# **ESCUELA POLITÉCNICA NACIONAL**

# **FACULTAD DE INGENIERÍA EN SISTEMAS**

**Diseño y desarrollo de una aplicación software, en el contexto del enfoque ágil, como soporte a la reducción del número animales de compañía sin hogar en el Distrito Metropolitano de Quito**

**Diseño y desarrollo del Módulo de Difusión de la aplicación de Adopción bajo el enfoque de juego serio haciendo uso de elementos de gamificación para la tenencia responsable de animales de compañía en el Distrito Metropolitano de Quito.**

**TRABAJO DE INTEGRACIÓN CURRICULAR PRESENTADO COMO REQUISITO PARA LA OBTENCIÓN DEL TÍTULO DE INGENIERO EN SOFTWARE** 

**Caranqui Yaguarshungo Kevin Fernando**

**kevin.caranqui@epn.edu.ec**

**DIRECTOR: CARLOS EFRAIN IÑIGUEZ JARRIN**

**carlos.iniguez@epn.edu.ec**

**DMQ, febrero 2023**

### **CERTIFICACIONES**

<span id="page-1-0"></span>Yo, Kevin Fernando Caranqui Yaguarshungo declaro que el trabajo de integración curricular aquí descrito es de mi autoría; que no ha sido previamente presentado para ningún grado o calificación profesional; y, que he consultado las referencias bibliográficas que se incluyen en este documento.

Kevin Caranqui

**KEVIN FERNANDO CARANQUI YAGUARSHUNGO**

Certifico que el presente trabajo de integración curricular fue desarrollado por Kevin Fernando Caranqui Yaguarshungo, bajo mi supervisión.

> **CARLOS EFRAÍN IÑIGUEZ JARRÍN DIRECTOR**

# **DECLARACIÓN DE AUTORÍA**

<span id="page-2-0"></span>A través de la presente declaración, afirmamos que el trabajo de integración curricular aquí descrito, así como el (los) producto(s) resultante(s) del mismo, son públicos y estarán a disposición de la comunidad a través del repositorio institucional de la Escuela Politécnica Nacional; sin embargo, la titularidad de los derechos patrimoniales nos corresponde a los autores que hemos contribuido en el desarrollo del presente trabajo; observando para el efecto las disposiciones establecidas por el órgano competente en propiedad intelectual, la normativa interna y demás normas.

KEVIN FERNANDO CARANQUI YAGUARSHUNGO CARLOS EFRAÍN IÑIGUEZ JARRÍN

# **DEDICATORIA**

<span id="page-3-0"></span>A mis amados padres, María Yaguarshungo y Luis Manya, han sido mi principal fuente de inspiración y un pilar fundamental a lo largo de esta etapa de mi vida, brindándome un apoyo constante con mucho amor y paciencia. Agradezco profundamente sus sabios consejos y palabras de aliento, las cuales me han guiado hasta el final de este arduo y sacrificado viaje académico.

A mis adorados hermanos, Jordy y Nadia Manya, ustedes han sido faro de motivación que me impulsa a nunca rendirme. En este camino académico, he buscado ser un ejemplo de perseverancia y sacrificio para que sean testigos que con dedicación y esfuerzo pueden conseguir lo sueños grandes. Agradezco profundamente su apoyo incondicional, y este logro lleva consigo el deseo de que, al mirar hacia adelante, encuentren en él un recordatorio de que los límites solo existen en la mente y que cada esfuerzo vale la pena.

Este logro no habría sido posible sin el apoyo incondicional de ustedes, mi amada familia. A cada uno de ustedes, les dedico este trabajo con un agradecimiento que va más allá de las palabras.

Con cariño,

Fernando Caranqui

# **AGRADECIMIENTO**

<span id="page-4-0"></span>Agradezco sinceramente a mi tutor, Carlos Iñiguez, por su inestimable paciencia y por compartir su profunda sabiduría a lo largo de esta etapa académica. Sus enseñanzas han sido fundamentales para mi crecimiento y desarrollo, tanto a nivel personal como profesional.

También quiero expresar mi gratitud a mis amigos Erick y Gandhy, quienes han compartido esta experiencia conmigo. Ha sido un placer enfrentar este desafío juntos. Gracias por su incondicional ayuda, su amistad ha sido un regalo invaluable que ha hecho que este viaje sea más significativo y llevadero.

Con aprecio,

Fernando Caranqui

# ÍNDICE DE CONTENIDO

<span id="page-5-0"></span>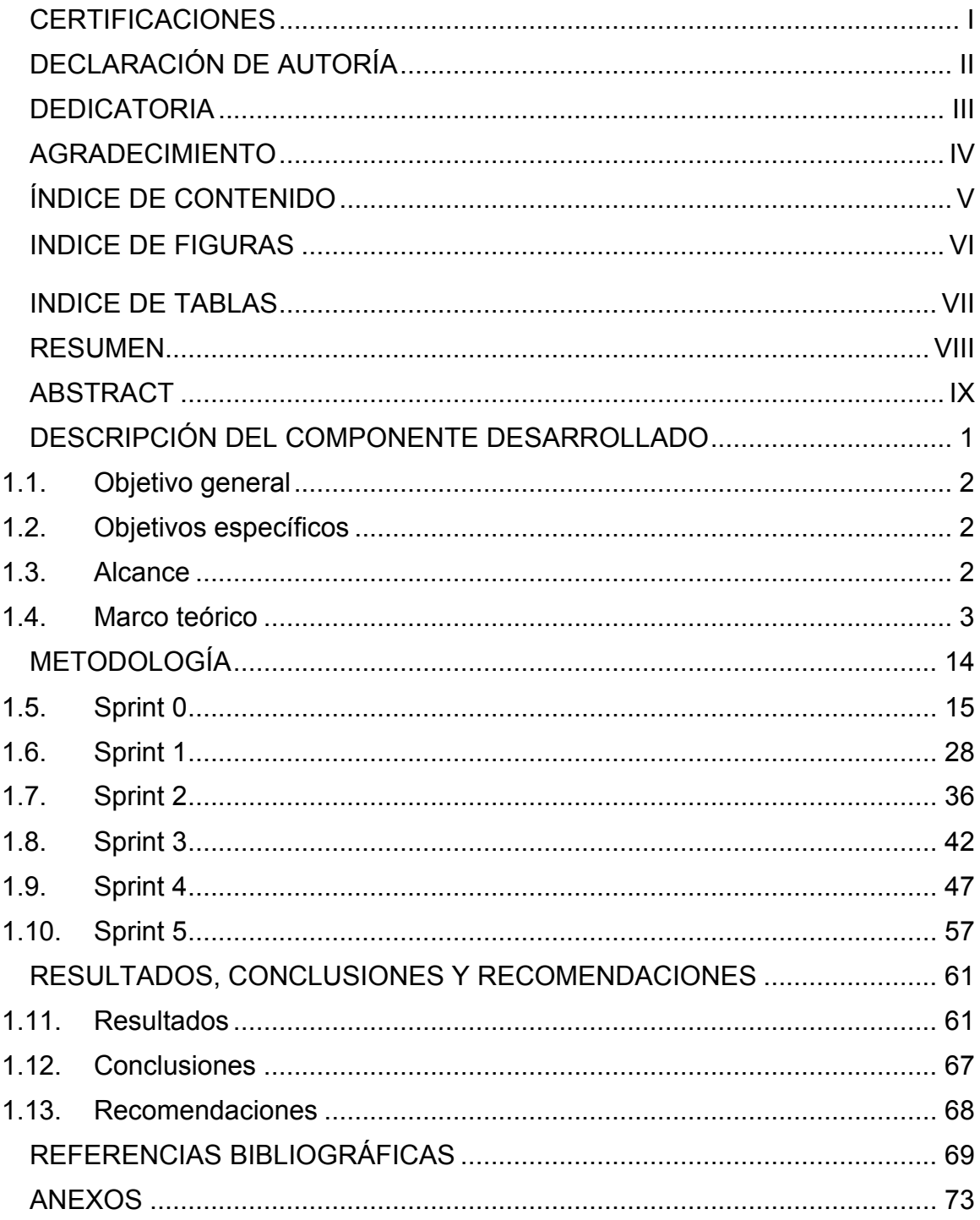

# **ÍNDICE DE FIGURAS**

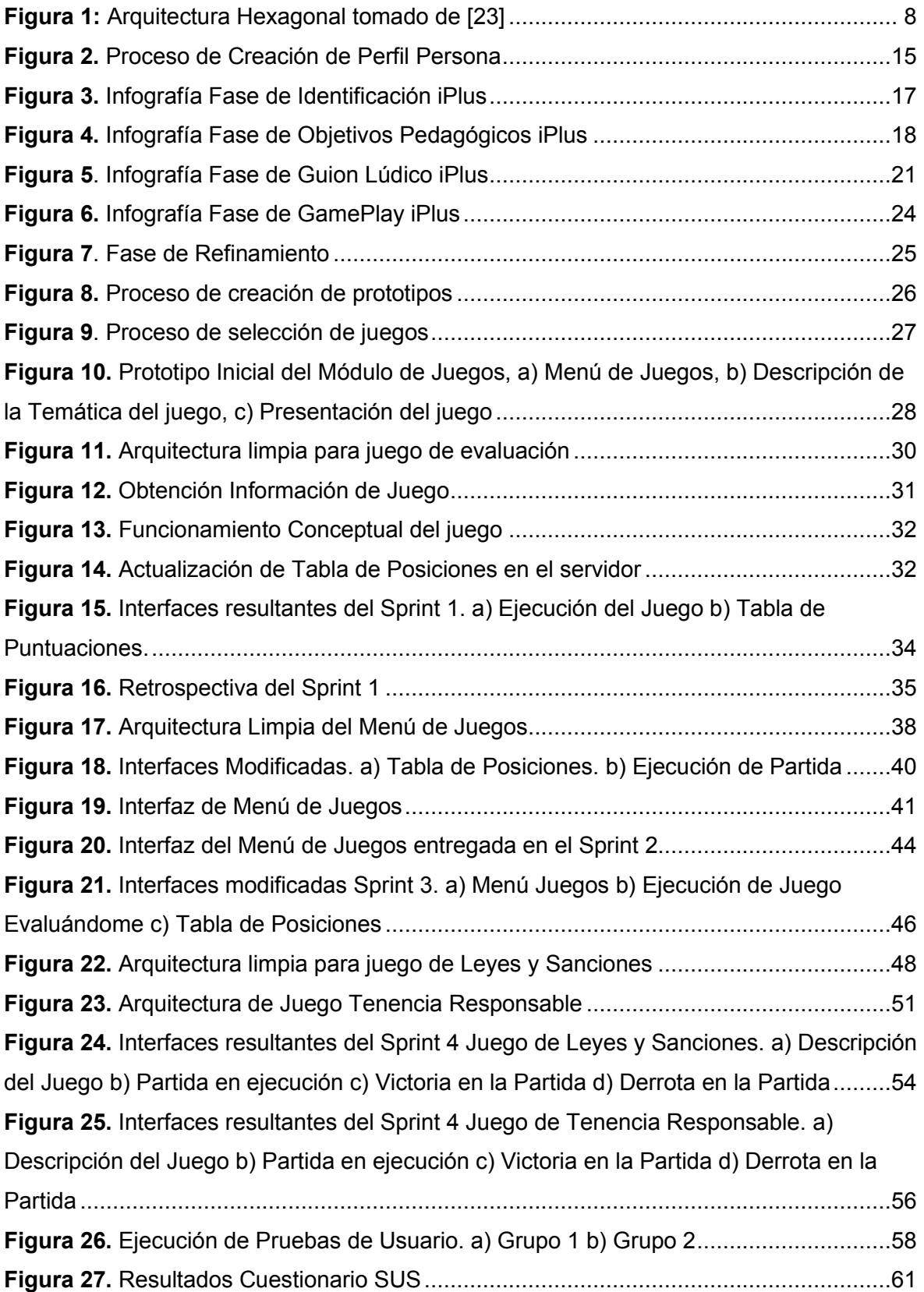

# **ÍNDICE DE TABLAS**

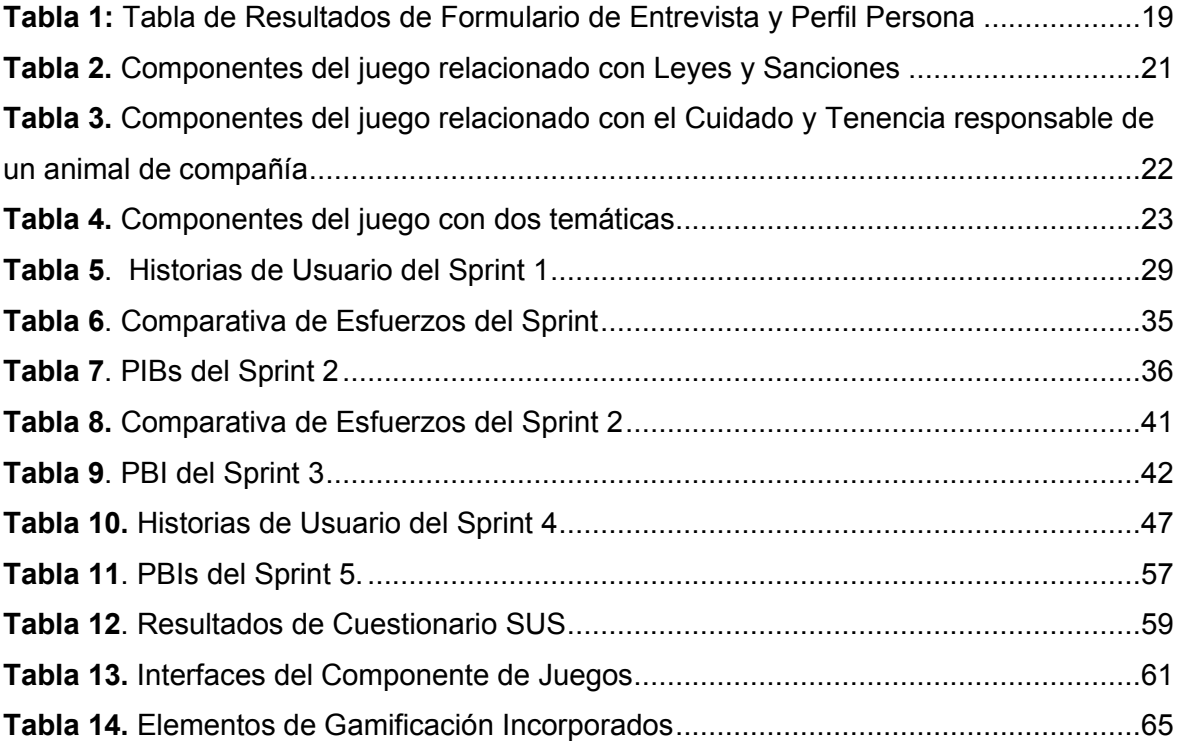

### **RESUMEN**

<span id="page-8-0"></span>El propósito del módulo de la aplicación móvil, expuesto en este documento, es difundir de forma interactiva información sobre las leyes y sanciones vigentes en el Distrito Metropolitano de Quito (DMQ) relacionadas con los animales de compañía. Asimismo, busca educar sobre el cuidado y la tenencia responsable de estos animales para apoyar en la reducción de animales de compañía en el DMQ.

La aplicación cuenta con tres juegos serios que integran elementos de gamificación, cada uno destinado a presentar información relevante sobre las leyes y sanciones y la tenencia responsable de un animal de compañía. Dos de los tres juegos abarcan una temática específica, mientras que el tercero abarca ambas. En este sentido, en cada juego se ha integrado elementos de gamificación con el propósito de difundir las temáticas a los usuarios de manera efectiva.

La implementación del módulo de la aplicación ha sido realizada mediante la integración de varias herramientas, entre las cuales destacan el Diseño Centrado en el Usuario, iPlus, Scrum y de arquitectura limpia.

**PALABRAS CLAVE:** juego, gamificación, elemento, iPlus, Sprint, Scrum DCI

# **ABSTRACT**

<span id="page-9-0"></span>The purpose of the mobile application module, presented in this document, is to interactively disseminate information about the laws and sanctions in force in the Metropolitan District of Quito (DMQ) related to companion animals. It also seeks to educate about the care and responsible ownership of these animals to support the reduction of companion animals in the DMQ.

The application has three serious games that integrate gamification elements, each one aimed at presenting relevant information about laws and sanctions and responsible pet ownership. Two of the three games cover a specific topic, while the third covers both. In this sense, gamification elements have been integrated in each game with the purpose of disseminating the topics to the users in an effective way.

The implementation of the application module has been carried out through the integration of several tools, among which stand out the User-Centered Design, iPlus, Scrum and clean architecture.

**KEY WORDS**: game, gamification, element, iPlus, Sprint, Scrum DCU.

# <span id="page-10-0"></span>**1 DESCRIPCIÓN DEL COMPONENTE DESARROLLADO**

El Distrito Metropolitano de Quito (DMQ) enfrenta una población de animales de compañía (perros y gatos) en condiciones deplorables [1]. El reportaje del diario la Hora, menciona que el DMQ tiene 77000 perros vagabundos, es decir, aproximadamente 183 perros callejeros por kilómetro cuadrado [2].

Esta realidad hace referencia principalmente a la carente educación de los ciudadanos en relación a la tenencia responsable de animales de compañía. De esta carencia derivan subcausas como 1) conocimiento limitado de cómo brindar un adecuado cuidado a una mascota, ii) conocimiento limitado de las necesidades fundamentales que deben ser atendidas para garantizar el bienestar de un animal de compañía, y iii) poco conocimiento o desconocimiento total de las leyes, reglamentos y sanciones que un animal de compañía posee.

La red de noticias del DMQ [3] describe algunos cuidados básicos y fundamentales a considerar para garantizar el bienestar de un animal de compañía: alimentación, salud, ejercicio, socialización, hábitat, amor y cariño.

En este contexto, varios países latinoamericanos han creado y aprobado leyes, reformas y políticas con el fin de garantizar el bienestar de los animales de compañía. El congreso de la República del Perú aprobó la Ley de 4 patas [4]. Costa Rica, Colombia y México ya cuentan con leyes que buscan proteger los derechos de estos animales [5]. Ecuador se suma a la lista de países que cuenta con leyes de protección de animales de compañía.

Específicamente, en Quito, Ecuador, las autoridades del DMQ han aprobado reformas con sanciones que van desde leves multas monetarias, como una multa del 30% del salario básico en caso de ser una sanción leve, hasta la privación de libertad del ciudadano [6]. Incluso, el abandono de un animal de compañía es considerado como una falta grave. Por ejemplo, en agosto del 2023 se sentenció por primera vez a 3 años de la privación de la libertad, a una persona por matar a un animal de compañía en el DMQ [7].

En este sentido, este componente busca apoyar la reducción de abandono de animales de compañía en el DMQ, mediante la difusión de la temática relacionada a leyes, reformas y sanciones, además de cuidados básicos y la tenencia responsable. Para esto, este componente propone el desarrollo de un módulo de una aplicación móvil orientado a la difusión, como mecanismo para informar y educar a la comunidad sobre los cuidados básicos de una mascota, así como las sanciones derivadas a la violación de las leyes y reformas existentes. El módulo de la aplicación móvil se apoyará en la filosofía de juegos serios.

Debido a su propósito educativo explícito, un juego serio se convierte en una herramienta útil para educar a las personas. En este sentido, en conjunto con elementos de gamificación, el componente propone crear juegos serios cuyo propósito sea la difusión de la temática relacionada al cuidado de animales de compañía, es decir, leyes, sanciones, cuidado y tenencia responsable. El módulo será concebido dentro de la aplicación móvil apoyando al propósito general del proyecto macro: "Diseño y desarrollo de una aplicación software como soporte a la reducción del número animales de compañía sin hogar en el Distrito Metropolitano de Quito".

# <span id="page-11-0"></span>**1.1 Objetivo general**

Diseñar y desarrollar, en plataforma móvil, el módulo para la enseñanza de tenencia y cuidado responsable de animales de compañía mediante la implementación de elementos de gamificación.

# <span id="page-11-1"></span>**1.2 Objetivos específicos**

- 1. Investigar y comprender las preferencias y expectativas de los usuarios en cuanto al contenido sobre leyes, reformas y sanciones, cuidados básicos y tenencia responsable.
- 2. Crear prototipos de las interfaces del módulo de juegos a partir de los resultados de la investigación.
- 3. Evaluar los prototipos del módulo de juegos.

### <span id="page-11-2"></span>**1.3 Alcance**

El alcance de este componente involucra el diseño e implementación de interfaces de usuario (front-end) en el contexto de juegos serios incorporando elementos de gamificación. La implementación de las interfaces de usuario seguirá la filosofía de Diseño Centrado en el Usuario y la gestión del proyecto será llevado a cabo en varios sprints en base al marco de trabajo SCRUM, realizando entregas funcionales al final de cada sprint.

### <span id="page-12-0"></span>**1.4 Marco teórico**

#### **1.4.1 Aplicación Móvil**

Una aplicación móvil es un software diseñado y desarrollado para ejecutarse en dispositivos inteligentes de dimensiones reducidas, como smartphones y tabletas [8]. Aunque busca proporcionar una experiencia similar a las aplicaciones de escritorio presentes en computadoras o laptops, su desempeño es limitado en términos de recursos. En función del uso de recursos, las aplicaciones móviles pueden ser clasificadas en tres tipos [9].

- Aplicaciones Nativas: Funcionan específicamente en un sistema operativo como Android o iOS. Esto permite una integración más profunda con las características y funcionalidades del sistema, optimizando la experiencia del usuario.
- Aplicaciones Web Móviles: No requieren instalación para su funcionamiento. Además, no dependen directamente de los recursos del sistema operativo y del hardware. Pueden ejecutarse a través de un navegador web.
- Aplicaciones Híbridas: Utiliza los recursos del sistema operativo como del hardware, similar a las aplicaciones nativas. Además, pueden ejecutarse en el sistema operativo donde han sido instaladas.

En consideración del presente documento, el componente formará parte de una aplicación móvil de tipo nativa. La elección de este tipo de aplicación se debe a las tecnologías utilizadas que se describen más adelante en este documento.

#### **1.4.2 Desarrollo Front-End**

El front-end, es a la parte visible y directamente accesible por el usuario al interactuar con una aplicación [10]. Engloba todos los elementos perceptibles, como imágenes, textos, estilos de fuentes, colores, botones, barras de navegación, y demás componentes visuales que conforman la interfaz de usuario.

El desarrollo front-end involucra crear y estructurar la apariencia y el comportamiento de los elementos perceptibles. En efecto, la elección adecuada de elementos perceptibles en el front-end contribuye a una experiencia de usuario positiva y satisfactoria. Para el desarrollo del front-end se ocupa del maquetado, organización y diseño de la interfaz y presta atención a colores, interacciones, disposición de elementos, selección de fuentes, así como el tamaño y tipo de cada elemento visual.

#### **1.4.3 Juego Serio**

Un juego serio es un mecanismo con el cual las personas pueden aprender haciendo uso de las cualidades de un juego [11]. En efecto, su diseño tiene el propósito de educar, reforzando tanto el conocimiento como las habilidades que el usuario ya posee.

Los juegos serios se han adaptado a los dispositivos electrónicos como computadores y smartphones. Los juegos y aplicaciones de juegos, incluyendo los juegos serios, pueden ser instaladas en este tipo de dispositivos, en consecuencia, de esto se tiene que las personas dedican una parte de su tiempo a jugar en estas aplicaciones [12].

Los juegos serios buscan aportar nuevos conocimientos y reforzar las habilidades de un jugador. Por esta razón, tanto los juegos desarrollados para consolas, computadores y dispositivos móviles logran cumplir con ese objetivo.

Diversas investigaciones [11], han dado como resultado que la aplicación de metodologías de juegos serios para el aprendizaje en los usuarios o jugadores que son beneficiosos tales como generar motivación, compromiso y colaboración.

Los juegos serios tienen un enfoque motivacional. Los juegos, que generalmente poseen una naturaleza interactiva y competitiva, generan y aumentan el interés y la motivación intrínseca respecto a un contexto o tema [11]*.*

#### **1.4.4 Gamificación**

La gamificación se define como el uso de elementos de diseño de juegos en contextos no lúdicos [13]. Por ello, hacer uso de la gamificación implica incorporar características y mecánicas que se pueden encontrar en los juegos, tales como recompensas, competiciones o desafíos, en situaciones ajenas a un juego.

El objetivo de la gamificación es mejorar la participación, motivación y experiencia de una persona al aplicar principios que tradicionalmente se asocian con la diversión y el juego en contextos totalmente ajenos al mismo [14]. La gamificación busca hacer más atractiva la realización de una tarea o un proceso que, de otro modo, podrían carecer de interés [15]. Por esta razón, la gamificación se utiliza tanto en ámbitos educativos como empresariales que, aprovechando la naturaleza motivadora y atractiva de los juegos, busca mejorar el rendimiento, aprendizaje y participación de los implicados en diversas actividades.

Es importante destacar que la gamificación no busca ser un juego completo ya que centra su enfoque en el diseño y la experiencia del usuario. Mientras que los juegos serios tienen como objetivo ser un juego con el fin de educar, la gamificación se centra en que la gamificación se centra en incorporar elementos de diseño de juegos para lograr objetivos.

#### **1.4.5 Elementos de Gamificación**

La gamificación cuenta con cinco grupos o dimensiones clave conformados por rendimiento, ambiente, social, personal y ficcional. Estas dimensiones trabajan juntas para crear una experiencia cohesiva y atractiva para el jugador, así, se evita que el jugador se sienta abrumado o desorientado durante sus interacciones con el juego [16].

A continuación, se describen los elementos de gamificación que se incorporará en el componente:

• Rendimiento / Progresión

Su función es dar conocimiento al jugador de su estado actual en cuanto a las acciones que está realizando. Los elementos de gamificación de rendimiento son:

- Retroalimentación: Engloba una serie de elementos diseñados para proporcionar al jugador información valiosa [16]. El propósito fundamental es evitar que el jugador se sienta desorientado durante su interacción con el juego.
- Puntuación: Actúa como un mecanismo esencial para brindar retroalimentación al usuario, ofreciendo una evaluación numérica de sus acciones y decisiones dentro del juego.
- Progresión: Guía al usuario proporcionándole una representación visual de su avance en el juego. De esta manera, el jugador tiene una clara comprensión de su posición y logros a lo largo de la experiencia.

La implementación de estos elementos busca informar al jugador y fomentar una experiencia de juego más inmersiva y orientada. Genera una conexión sólida entre el usuario y el juego, garantizando una interacción fluida y significativa.

• Ambiente

Agrupa elementos estrechamente vinculados al entorno del juego [16]. La ausencia de estos elementos puede tener un impacto significativo tanto en la dinámica del juego como en la experiencia del usuario. Es decir, la falta de estos elementos puede llevar a la percepción de monotonía en el juego, resultando en la pérdida de interés y motivación por parte del usuario.

A continuación, se detalla algunos elementos que forman parte de esta dimensión:

- Elección intrínseca: Se centra en dotar al jugador de múltiples opciones de esta forma otorgar al usuario la capacidad de tomar decisiones significativas que influyan el resultado del juego.
- Presión de Tiempo: Es representado como un cronómetro o temporizador. La presión del tiempo introduce un estimulante desafío en el juego. Así el jugador mantiene una relación más emocionante e interés en el juego.
- Competición: Es representada como marcadores visuales o tablas de clasificación, conocidas (Leaderboard). Estas herramientas son una práctica destacada que influye positivamente en la competencia y el compromiso de los participantes.

Esta dimensión añade emoción al juego y actúa como un estimulante en los participantes y su compromiso. La visualización de sus logros en comparación con otros usuarios crea un ambiente de sana competencia, además, fortalece el sentido de pertenencia y la motivación, elementos cruciales para una experiencia envolvente y gratificante.

• Ficcional

Ayuda que el jugador pueda familiarizarse con el juego [16]. La ausencia de estos elementos puede afectar profundamente a la percepción del usuario, en su capacidad para familiarizarse y a comprender plenamente la mecánica y los objetivos del juego.

En entre los elementos de esta dimensión se tiene:

- Onboarding: Guía al usuario en la comprensión del contexto del juego. Proporciona información esencial sobre la temática del juego y ofrece indicaciones claras sobre los objetivos a alcanzar

La incorporación de elementos narrativos enriquece la experiencia del usuario y permite que se involucre de manera significativa con el juego. Es decir, estable una conexión profunda y duradera de esta forma contribuye de a la creación a que la experiencia del juego sea adecuada.

#### **1.4.6 Desarrollo de Frontend - Juego Serio**

A continuación, se detallan las tecnologías ocupadas para el desarrollo de este componente.

#### **1.4.6.1 Node.js**

Node.js es una herramienta de código abierto que proporciona un entorno de ejecución de JavaScript multiplataforma [17]. Es decir, se adapta fácilmente en sistemas operativos como Android, Windows o Linux.

Node.js permite ejecutar código JavaScript directamente en el servidor. Esto quiere decir que se puede construir aplicaciones del lado del servidor, manejando reglas de negocio de una aplicación, es decir, las actividades que realizará. [18].

#### **1.4.6.2 React Native**

React Native es un framework para crear aplicaciones móviles multiplataforma [19]*.* Se puede desarrollar aplicaciones móviles que funcionen en diferentes sistemas operativos de dispositivos móviles principalmente en Android e IOS.

React Native es popular por la comunidad por la capacidad y desempeño para el desarrollo de aplicaciones multiplataforma [19]. La ejecución de aplicaciones con este framework no pierde rendimiento y brindan una buena experiencia para el usuario en más de un sistema operativo.

React Native proporciona una estructura básica para una aplicación la cual representa la arquitectura propuesta por React Native para que el proyecto [19]. No obstante, esta estructura puede ser personalizada a gusto del desarrollador, aplicando diferentes modelos y arquitecturas de software según las necesidades del proyecto.

Las aplicaciones desarrolladas con React Native pueden actuar como una aplicación nativa. Por lo tanto, este tipo de aplicaciones pueden comportarse como aplicaciones nativas. Es decir, que una aplicación podrá funcionar efectivamente en sistemas operativos Android como IOS.

Por este tipo de aplicaciones, los desarrolladores ya no hacen doble trabajo. Al crear un solo código para el desarrollo de aplicaciones móviles para cualquier sistema operativo se ahorra tiempo de desarrollo.

#### **1.4.6.3 Arquitectura Hexagonal**

La arquitectura hexagonal es una arquitectura de software que permite organizar el código aplicando patrones de diseño [20]. Esto evita que existe dependencia la lógica de negocio y la infraestructura.

La arquitectura hexagonal tiene como objetivo separar la lógica de negocio de la aplicación dejándola completamente aislada del exterior o las interacciones del cliente [21]. En este sentido, la arquitectura separa responsabilidades de cada componente de un sistema [22].

La arquitectura hexagonal está estructurada en tres capas de dominio subyacentes (una capa está siguiente a otra), como muestra la **[Figura 1](#page-17-0)**.

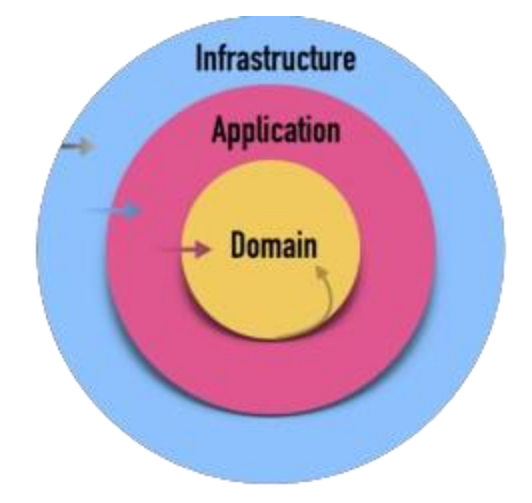

**Figura 1:** Arquitectura Hexagonal tomado de [23]

- <span id="page-17-0"></span>• Capa de Dominio: Define todo lo que conlleva la lógica, restricciones y reglas a de negocio de la aplicación [21]. En esta esta capa no se presenta dependencias, es decir, es independiente a la tecnología que se aplique.
- Capa de Aplicación: Aloja los casos de uso de la aplicación [22]. Tiene como responsabilidad definir el flujo de trabajo y coordinar la comunicación entre la capa de dominio y la capa de infraestructura.
- Capa de Infraestructura: Define las implementaciones de la capa de dominio. Es decir, define cómo se tiene que cumplir la lógica de negocio [21]. En esta capa se define la tecnología a utilizar tanto para el desarrollo de la interfaz de usuario, como la base de datos o frameworks acoplados a una tecnología en particular como controladores o servicios de autenticación.

Los beneficios que brinda esta arquitectura son:

• Facilidad en la Prueba del Componente: Facilita la creación y ejecución de pruebas para el componente [22]. Al separar claramente la lógica de negocio del resto de la aplicación, se mejora la testabilidad, permitiendo realizar pruebas unitarias de manera más eficiente y efectiva.

• Flexibilidad en la Elección de Tecnologías y Herramientas: Otorga una flexibilidad considerable en la elección de tecnologías y herramientas tanto para el componente en cuestión como para el proyecto en su totalidad [22]. La separación de capas permite seleccionar y cambiar tecnologías específicas en cada una de ellas sin afectar la lógica central del componente, facilitando la adaptación a las necesidades cambiantes y la integración de nuevas soluciones.

Escalabilidad Mejorada para Futuras Necesidades: Proporciona una base sólida para la escalabilidad [21]. Al separar la lógica de negocio de las capas externas, se facilita la incorporación de nuevas funcionalidades y la adaptación a las demandas cambiantes del proyecto. Esto no solo optimiza el desarrollo actual, sino que también prepara el terreno para implementaciones futuras, permitiendo una respuesta ágil y eficiente a las necesidades emergentes durante el ciclo de vida de la aplicación.

#### **1.4.7 SCRUM**

Scrum es un marco de trabajo ágil que puede ser adaptado a las necesidades de un proyecto. Destaca por su capacidad para guiar a individuos, equipos y organizaciones hacia soluciones adaptativas a diferentes problemas [24].

En SCRUM participan los siguientes roles:

- Scrum Master: Es el encargado de guiar al equipo de trabajo acorde los artefactos y actividades que están presentes en este marco de trabajo [24].
- Product Backlog: Lista de requisitos de usuario que han sido capturados, proporcionando una hoja de ruta clara y orientada a la creación de valor.
- Product Owner: Representa al cliente o dueño del producto, desempeña un papel crucial al estructurar y priorizar el trabajo asociado a problemas complejos en un Product Backlog
- Sprint: Periodo de desarrollo definido y enfocado temporalmente en el marco de Scrum. Durante un Sprint, que típicamente tiene una duración de dos a cuatro semanas, el equipo de desarrollo trabaja en la implementación de un conjunto específico de funcionalidades o elementos del producto.
- Scrum Team: Asume el desafío de convertir una selección de trabajo en un Incremento de valor durante un. Este equipo trabaja en estrecha colaboración con sus interesados para inspeccionar los resultados obtenidos durante el Sprint

Este proceso, fundamentado en la iteración constante, se repite en sucesivos ciclos, con la ordenación, transformación, inspección y adaptación como elementos centrales. Scrum, a pesar de su aparente simplicidad, es deliberadamente incompleto, centrándose únicamente en las partes esenciales necesarias para implementar su teoría.

Lo distintivo de Scrum radica en su enfoque flexible y adaptable. A diferencia de imponer reglas detalladas, Scrum orienta las relaciones e interacciones entre los participantes, aprovechando la inteligencia colectiva de quienes adoptan este enfoque.

Scrum presenta un enfoque dinámico y colaborativo que fomenta la evolución constante. Además, destaca por su capacidad para integrar diversos procesos, técnicas y métodos, envolviendo prácticas existentes o haciéndolas innecesarias. Su característica distintiva es hacer visible la eficacia relativa de las técnicas de gestión, entorno y trabajo, permitiendo la identificación y aplicación de mejoras de manera continua.

El marco Scrum será adaptado al desarrollo de este componente debido a su flexibilidad para adaptarse al cambio. Haciendo uso de los artefactos de Scrum como los Sprints, facilita una gestión eficiente del tiempo, la colaboración activa y la transparencia del equipo.

#### **1.4.8 Diseño Centrado en el Usuario (DCU)**

El Diseño Centrado en el Usuario (DCU) es una metodología de diseño y desarrollo de productos que tienen como principal objeto al usuario del cual busca entender sus objetivos, las actividades que realiza para alcanzar mencionado objetivo. Con el DCU se busca garantizar el éxito de un producto ya que se tiene en cuenta al usuario en todas las fases del proyecto [25]. Esto significa que el usuario es tomado en cuenta desde la conceptualización del proyecto, en este caso la aplicación, hasta las evaluaciones de la aplicación.

Aplicando DCU a la creación del producto, es posible diseñar posibles soluciones, mejorar las propuestas, y evaluarlas, de esta forma se busca crear productos con mejores características útiles y usables. Para esto, el DCU cuenta con cuatro fases que se llevan a cabo de manera iterativa [26].

- 1. Investigación y análisis de usuarios: Esta es la fase clave del Desarrollo centrado en el usuario debido a que en este se recoge todos los requisitos de usuario, es decir, se conocen las necesidades de los usuarios, las limitaciones que tienen para cumplir con su objetivo, así como sus deseos en cuanto al contexto de uso.
- 2. Especificación de Requisitos: Las necesidades son traducidas a perfiles o personas, escenarios, tareas, que permiten realizar el diseño.
- 3. Diseño de soluciones: Esta fase se realiza posterior a la investigación del usuario y consiste en diseñar y proponer diversas soluciones conceptuales que permiten cubrir las necesidades que han sido encontradas en la la información recolectada en la investigación.
- 4. Evaluación de soluciones: De las soluciones planteadas se realizan evaluaciones con las cuales se determinan si realmente cumplen con los requisitos de los perfiles y sus necesidades de manera efectiva.

El DCU será aplicada para el desarrollo del presente componente puesto que brinda un mayor enfoque a los requisitos y permite realizar prototipos de solución, evaluarlos y mejorarlos.

#### **1.4.9 Perfil Personas**

En el marco del Diseño Centrado en el Usuario (DCU), los Perfiles Persona destacan como elementos fundamentales. Estos modelos ficticios, inspirados en usuarios reales, asisten a los diseñadores en la comprensión más profunda de las necesidades, motivaciones y comportamientos de su audiencia objetivo [25].

Además de las descripciones, Perfiles Persona funcionan como orientadores prácticos, abarcando información demográfica, laboral, conductual y contextual. Este enfoque permite que los equipos de diseño tomen decisiones enfocadas en el usuario, generando productos más alineados con las expectativas de su público.

Su contenido abarca diversas áreas, incluyendo aspectos demográficos como edad, género y ubicación, así como detalles sobre el contexto laboral y la frecuencia de uso del producto. Además, se considera el entorno de uso, ya sea en una oficina o en el hogar, la experiencia tecnológica del usuario y los objetivos específicos que busca alcanzar con el producto.

Los Perfiles Persona no pretenden ser retratos perfectos, sino representaciones simplificadas que facilitan la comprensión del usuario objetivo. Su valor radica en su capacidad para orientar el proceso de diseño, contribuyendo a la creación de productos y servicios más intuitivos, usables y satisfactorios para los usuarios.

Los Perfiles Persona emergen como herramientas esenciales en el contexto del DCU, permitiendo que los equipos de diseño se pongan en la piel del usuario y desarrollen soluciones adaptadas a sus necesidades y expectativas.

#### **1.4.10 Metodología de Diseño de Juegos Serios iPlus**

iPlus es una metodología para el diseño de juegos serios basado en el DCU. El objetivo central de iPlus es aprovechar los factores motivacionales inherentes a la mecánica de juegos para ofrecer un aprendizaje interactivo [27].

El proceso de diseño se inicia con la definición del problema, alineado con necesidades específicas y resultados de aprendizaje esperados. La creación de historias de usuario y planteamientos pedagógicos es esencial en esta etapa [27].

La metodología IPlus se estructura en cinco fases:

- 1. Fase de Identificación: Identifica los motivos del propietario del producto, delineando necesidades y requisitos educativos específicos. Define el problema general que será abordado.
- 2. Fase de Objetivos: Define objetivos generales y específicos con la participación de expertos pedagógicos y el facilitador de IPlus.
- 3. Fase del Guión Lúdico del Juego: Crea el Documento de Diseño del Juego (GDD) basado en las necesidades identificadas.
- 4. Fase GamePlay: Especifica las acciones o funciones que el jugador realizará según el guión lúdico.
- 5. Fase de Refinamiento: Valida si la propuesta cumple con los requisitos establecidos. Además, estable las historias de usuario.

En iPlus, cada fase considera cinco elementos clave: método, participantes, herramientas, materiales/recursos, y artefactos. En particular, se emplean herramientas como la Taxonomía de Bloom, lluvia de ideas, diagrama de afinidad y técnicas de gamificación.

La metodología iPlus será adaptado al desarrollo de este componente, es decir, se aplicaron ciertas técnicas de iPlus para el diseño de las interfaces que formaran parte de este componente.

#### **1.4.11 Pruebas de Usuario**

Las pruebas de usuario son una metodología de evaluación que implica la interacción de los usuarios con un producto, sistema o sitio web, permitiendo la observación de su comportamiento. Su objetivo principal es identificar posibles problemas de usabilidad con el propósito de mejorar la experiencia del usuario. Estas pruebas pueden llevarse a cabo tanto de manera remota como presencial, haciendo uso de diversos métodos como la observación, el registro de pantalla o la obtención de retroalimentación verbal [28].

Este enfoque facilita la detección y resolución de problemas relacionados con la experiencia del usuario, permitiendo tomar decisiones fundamentadas para mejorar el producto. Además, abordar estos inconvenientes desde las primeras etapas resulta en un ahorro de tiempo y recursos, evitando revisiones de código innecesarias y garantizando el cumplimiento de los plazos de lanzamiento.

Entre los beneficios de las pruebas con usuarios se incluyen:

- La detección de problemas de usabilidad a un costo considerablemente bajo.
- La presentación de evidencia concreta de los desafíos de usabilidad que enfrentan los usuarios.
- La capacidad de persuadir y demostrar el valor del trabajo de los equipos de UX a otras áreas de la empresa.
- El impulso de las prácticas de UX dentro de la organización.

Las pruebas de usuarios serán una herramienta útil para el desarrollo de este componente para el diseño de los prototipos de las interfaces y para la evaluación del resultado final.

#### **1.4.12 Cuestionario SUS**

El cuestionario SUS (System Usability Scale) es una herramienta para evaluar la usabilidad de sistemas y productos. Consta de un cuestionario compuesto por 10 ítems, cada uno de ellos con cinco opciones de respuesta que abarcan desde "Totalmente en desacuerdo" hasta "Totalmente de acuerdo" [29].

Este instrumento encuentra aplicación en la evaluación de diversos productos y servicios, incluyendo hardware, software, dispositivos móviles, sitios web y aplicaciones.

El cálculo del resultado del SUS se lleva a cabo sumando las respuestas de los ítems impares y restando 5; luego, se suman las respuestas de los ítems pares y se resta ese total a 25. Finalmente, se suman ambos resultados y se multiplican por 2.5. Aunque el resultado es un número entre 0 y 100, no se interpreta como un porcentaje y debe contextualizarse dentro de su rango percentil [29].

Esta herramienta será utilizada en este componente para evaluar el producto final.

#### **1.4.13 Matriz OTI**

La matriz OTI (Objetivos, Tareas, Interfaces) es una técnica que en, formato de tabla describe los objetivos, tareas e interfaces del proyecto [30] [31]. Es decir, se definen los objetivos y cuáles son las tareas para lograr ese objetivo. Para realizar dichas tareas se identifican y definen cuáles son las pantallas y elementos de las pantallas que permitirán alcanzar el objetivo.

En esta matriz, define qué pueden hacer los usuarios, cómo van a interactuar con las interfaces y cuáles son las posibles funcionalidades de la aplicación.

# <span id="page-23-0"></span>**2 METODOLOGÍA**

Considerando el marco de trabajo SCRUM aplicado, el componente presentado en este documento fue desarrollado en 6 Sprints, cada uno con duraciones entre 2 y 4 semanas. Esta sección describe el desarrollo del componente a través de 6 sub-secciones, una por cada Sprint.

Para mejor comprensión del lector, cada sub-sección describe el desarrollo del Sprint siguiendo una estructura de 5 partes, haciendo correspondencia, en gram medida, a las ceremonias del marco de trabajo SCRUM:

- Introducción. Describe el objetivo que se persigue en el sprint.
- Planificación. Describe las historias de usuario (HU) que son representados por los *Items del Product Backlog* (PBI) que han sido seleccionado por el equipo para conseguir el objetivo descrito en la introducción. Cada PBI describe la estimación, una funcionalidad específica del sistema, criterios de aceptación y tareas técnicas relacionados a este.
- Implementación. Describe las decisiones de ingeniería desde el punto de vista de construcción por cada PIB, las cuales es comunicado con el equipo durante las reuniones sincrónicas concordaras.
- Revisión. Describe el incremento del producto resultante del sprint y los comentarios recibidos por parte de los stakeholders.
- Retrospectiva. Describe la reflexión y conclusiones del equipo en cuanto a los obstáculos y oportunidades que surgieron durante el desarrollo del sprint.

De los 6 sprint descritos, el sprint 0 es el único que no sigue el formato de partes indicado. El sprint 0 tiene un formato especial ya que describe actividades de preparación para el inicio del proyecto.

# <span id="page-24-0"></span>**2.1 Sprint 0**

El Sprint 0 es el punto de partida del desarrollo del proyecto y cuyo objetivo es capturar e identificar las historias de usuario (HU) que formarán el Product Backlog (PB), es decir, la lista de trabajo ordenado por prioridad. El PB definido en este sprint puede ser considerado como una primera aproximación de la lista de trabajo ya que la lista evolucionará en los siguientes sprints, incluyendo los PBIs (HU, tareas técnicas, etc) que se definan en cada sprint.

El esfuerzo de este sprint se enfoca en analizar el contexto en el que se usará la aplicación. Para este análisis, se aplica dos metodologías: 1) Diseño Centrado en el Usuario (DCU), específicamente, la técnica Persona y matríz OTI, e 2) iPlus.

### **2.1.1 Perfiles Persona y Matriz OTI**

El proceso para elaborar los perfiles Persona se muestra en la **[Figura 2](#page-24-1)**, y sus pasos se describen a continuación:

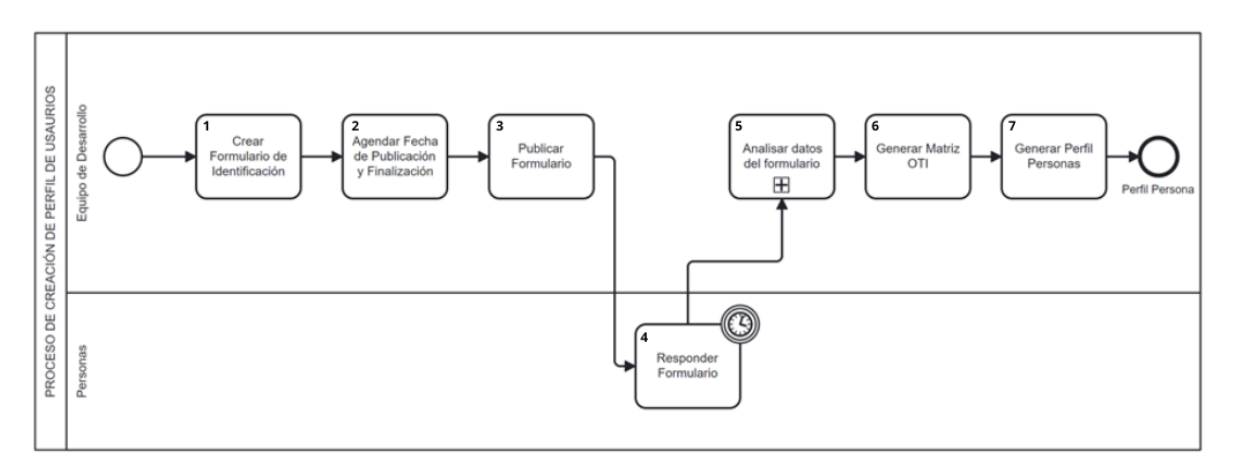

**Figura 2.** Proceso de Creación de Perfil Persona

- <span id="page-24-1"></span>1. Crear un formulario con preguntas asociadas al contexto del proyecto.
- 2. Definir y agendar la fecha en cuando se va a realizar la encuesta y hasta que fecha estará disponible el formulario.
- 3. Publicar el formulario
- 4. Responder el formulario (las personas encuestadas responden el formulario).
- 5. Análisis de resultados (una vez cerrado el formulario se llevó a cabo el proceso de análisis de los datos y resultados del formulario, en este se categorizó distintos grupos en diferentes contextos).
- 6. Crear los perfiles Persona a partir del análisis de resultados.
- 7. Generación de la Matriz OTI (Objetivo, tarea, interfaz) con la cual se define las interfaces de usuario necesarias para lograr los objetivos de los perfiles Persona. La Matriz OTI se puede encontrar en el **[ANEXO III](#page-84-0)**.

Como resultado de este proceso, se definieron 3 perfiles Persona que engloban las características, cualidades y actividades del grupo poblacional. En el **[ANEXO I](#page-82-1)** se presenta los 3 perfiles: Andrea Rodríguez, Sebastián Bustamante, Diana Aguilar.

#### **2.1.2 Implementación de iPlus**

A partir de los perfiles Persona, se realizará el diseño del módulo de juegos adaptando las fases de la metodología iPlus. Como resultado de la aplicación de iPlus, se genera un prototipo inicial del módulo de juegos, proporcionando así una base sólida para el posterior desarrollo de las interfaces de usuario.

Es importante mencionar que los 3 perfiles Persona representan a los propietarios del producto (PP), rol importante en la metodología iPlus. En este sentido, a lo largo de las 5 fases de la metodología iPlus, como muestra el **[ANEXO II](#page-83-0)**, se realizaron tareas específicas considerando el alcance de cada PP identificado.

#### **2.1.2.1 Fase 1: Identificación**

Como resultado de la fase 1 se tuvo la identificación de las personas que están involucradas en el desarrollo de los juegos serios, contexto y comprensión del problema general, estimación y calendarización de reuniones de trabajo con los involucrados.

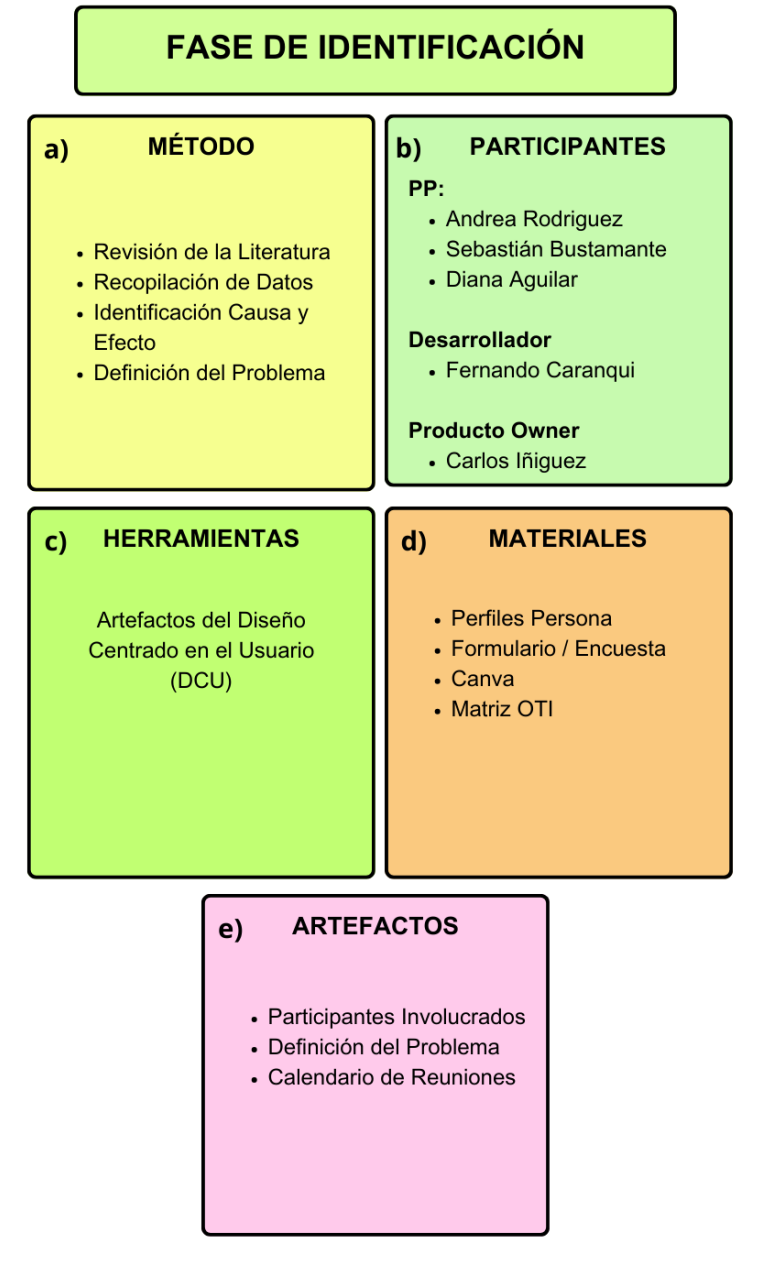

**Figura** 3**.** Infografía Fase de Identificación iPlus

<span id="page-26-0"></span>La **[Figura](#page-26-0)** 3 muestra, en formato de infografía, la síntesis del proceso seguido en esta fase. Como método (a), existió una investigación y recolección de información para definir la problemática. Los participantes (d) identificados fueron los Propietarios del Producto (PP), el Desarrollador y el Producto Owner (PO). Como herramienta (c) se aplicó el Diseño Centrado en el Usuario. Los materiales (d) utilizados son encuestas de Google, aplicaciones de software. Como los artefactos (e) o salidas de esta fase se tiene una visión clara de las personas involucradas en el proyecto y sus roles, la problemática clara y definida, fechas en las cuales los involucrados se reunirán para visualizar el avance del componente.

#### **2.1.2.2 Fase 2: Objetivos Pedagógicos**

<span id="page-27-1"></span>En la fase 2 los resultados que se obtuvieron tienen relación con los objetivos pedagógicos que se quieren alcanzar. En esta fase también se tuvieron los primeros indicios de los juegos, por ejemplo, que tipo de juego será o las temáticas a tratar en cada juego.

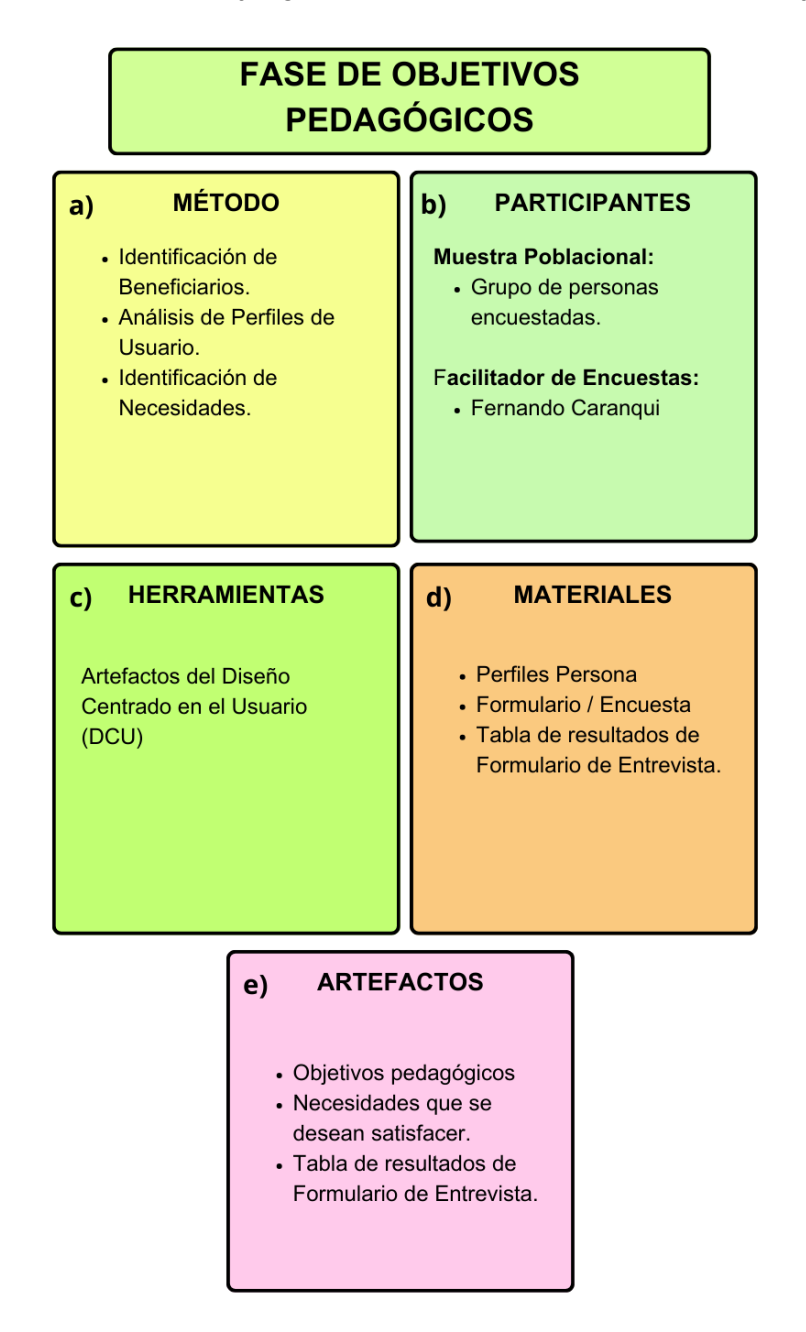

**Figura 4.** Infografía Fase de Objetivos Pedagógicos iPlus

<span id="page-27-0"></span>La **[Figura 4](#page-27-0)**, sintetiza el proceso que fue llevado a cabo para identificar los objetivos pedagógicos que tendrán los juegos serios. En este sentido, la **[Figura 4](#page-27-0)** muestra que a) a partir de los perfiles persona y el formulario de entrevista, se han identificado claramente los beneficiarios y sus necesidades, que buscan ser satisfechas, b) los participantes son

un grupo de personas que fueron encuestadas y un facilitador de encuestas, encargado de realizar y evaluar los resultados, c) las principal herramienta utilizada para esta fase fueron los artefactos del DCU, d) se mantienen los materiales utilizados en la fase 1 y se agrega un nuevo material, la tabla de resultados del formulario de entrevista, e) como resultado de la fase 2, se han establecido los objetivos pedagógicos para satisfacer las necesidades identificadas, además, se ha desarrollado un primer bosquejo sobre la temática de los juegos.

A continuación, se profundiza la **Tabla 1:** [Tabla de Resultados de Formulario de Entrevista](#page-28-0)  [y Perfil Persona](#page-28-0) que muestra la **[Figura 4](#page-27-0)** en el literal d (Materiales).

<span id="page-28-0"></span>

| <b>Descripción</b>                          |
|---------------------------------------------|
| Abando de animales de compañía en el        |
| Distrito metropolitano de Quito             |
| y Sanciones<br>sobre<br>Leyes<br>el         |
| abandono y mal cuidado de un                |
| animal de compañía en el DMQ.               |
| Cuidado Responsable de un animal            |
| de compañía.                                |
| Difundir cuales son las leyes y sanciones   |
| que se aplican en el DMQ a las personas     |
| que incumple a una de ellas.                |
| Hombres y mujeres entre 22 y 36 años.       |
|                                             |
| Personas que han tenido o tienen            |
| un animal de compañía.                      |
| Conocen<br>algún<br>de<br>de<br>caso        |
| abandono<br>de<br>animal<br>de<br>un        |
| compañía.                                   |
| Conocer cuáles son las leyes y<br>$\bullet$ |
| sanciones que se aplican en caso            |
| de no cumplir con alguna ley en el          |
| contexto de la protección y cuidado         |
| de animales de compañía.                    |
| Conocer<br>cuáles<br>las<br>son             |
|                                             |

**Tabla 1:** Tabla de Resultados de Formulario de Entrevista y Perfil Persona

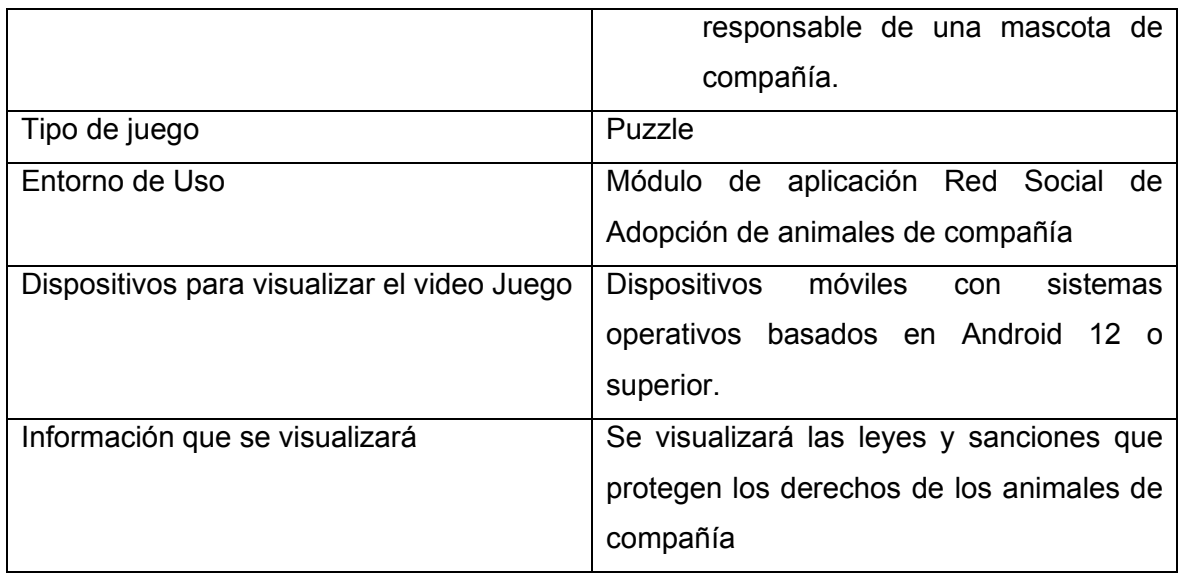

La **[Tabla 1](#page-28-0)** muestra información que sirvió como punto de partida para el diseño de los juegos serios. A partir de esta información se tiene detalles como, por ejemplo, el tipo de juego que se diseñará, los temas y objetivos de enseñanza.

#### **2.1.2.3 Fase 3: Guion Lúdico**

En esta fase se presentó las propuestas de los juegos para cumplir con los objetivos identificados en la [Fase 2: Objetivos Pedagógicos.](#page-27-1) En esa fase 5 también se resaltó las características de cumplirían los juegos.

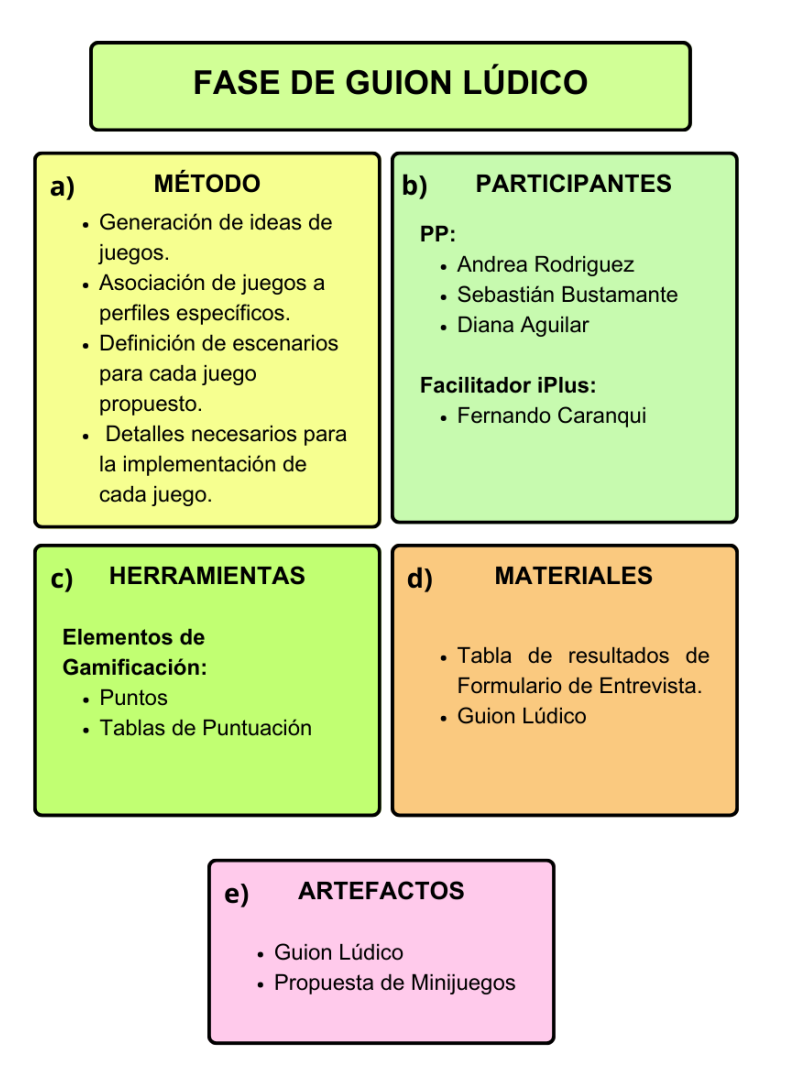

**Figura 5**. Infografía Fase de Guion Lúdico iPlus

<span id="page-30-0"></span>La **[Figura 5](#page-30-0)**, muestra, en formato de infografía, el proceso que fue llevado a cabo para obtener los artefactos resultantes en esta fase. En la **[Figura 5](#page-30-0)**, en a) se observa los métodos utilizados para generar propuesta de los juegos, en b) se observa que en esta fase se tuvieron dos participantes, los PP y el facilitador iPlus, que conjunto, elaboraron las propuestas, en c) a partir de la Tabla 1, se propuso los elementos de gamificación que contarían los juegos, en d) se observa los materiales que fueron utilizados la tabla de resultados y en e) se muestra los artefactos resultantes de la fase 3.

A continuación, se profundiza la propuesta de los juegos que muestra la **[Figura 5](#page-30-0)** en e) Artefactos. Los juegos propuestos son:

<span id="page-30-1"></span>1. Juego con temática de leyes y sanciones en el contexto de protección y cuidado de animales de compañía en el DQM.

**Tabla 2.** Componentes del juego relacionado con Leyes y Sanciones

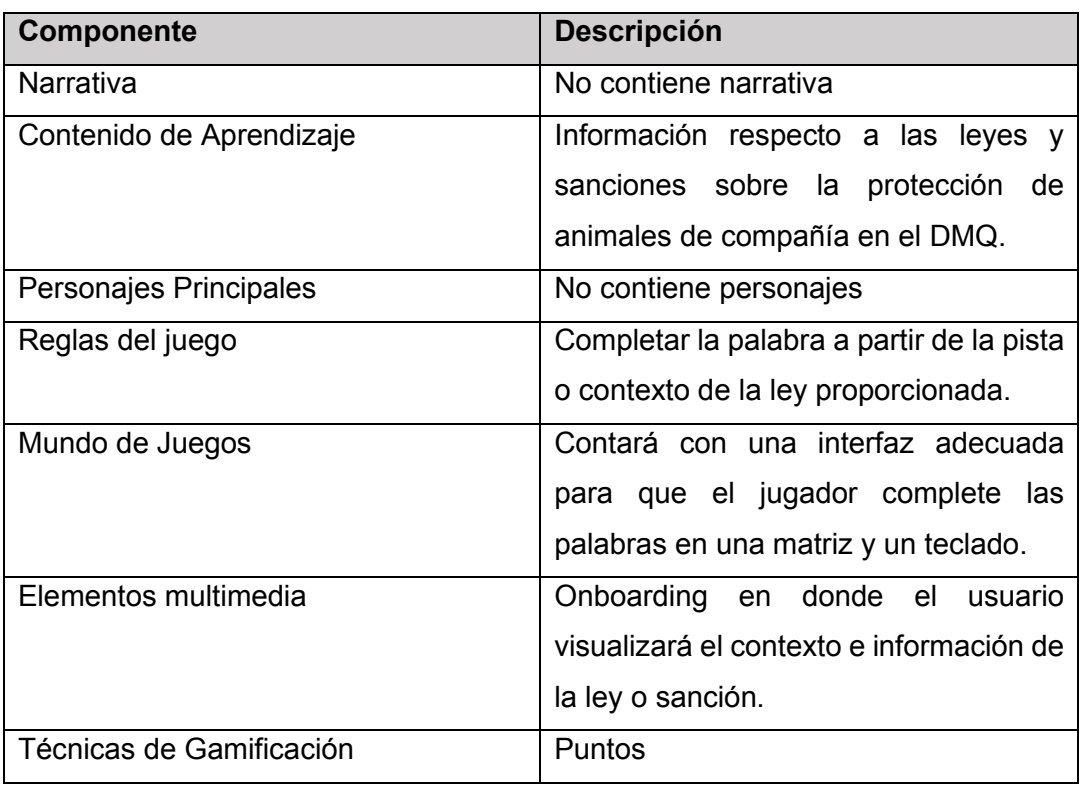

La **[Tabla 2](#page-30-1)** muestra la propuesta de los componentes que formarían parte del juego con la temática de Leyes y Sanciones.

<span id="page-31-0"></span>2. Juego con temática el cuidado y tenencia responsable de animales de compañía.

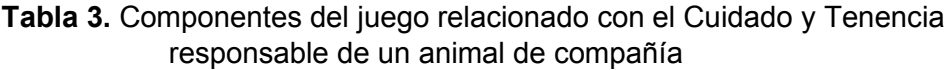

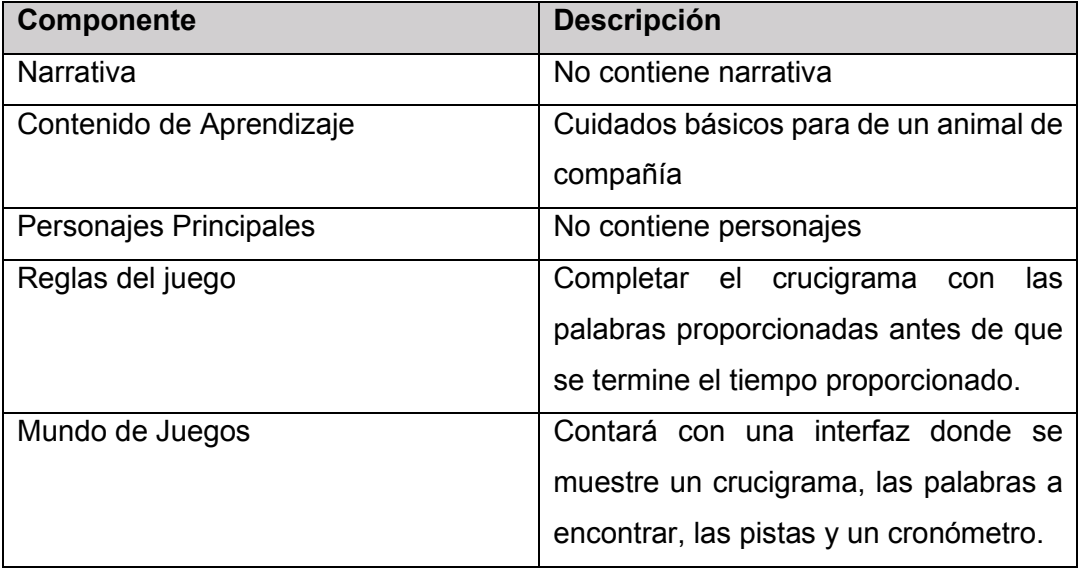

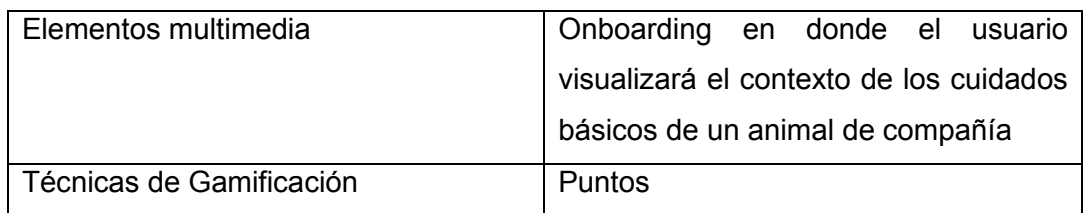

La **[Tabla 3](#page-31-0)** muestra los componentes propuestos para el juego con la temática de Cuidado y Tenencia Responsable.

3. Juego con temática de leyes, sanciones, cuidado y tenencia responsable de animales de compañía.

<span id="page-32-0"></span>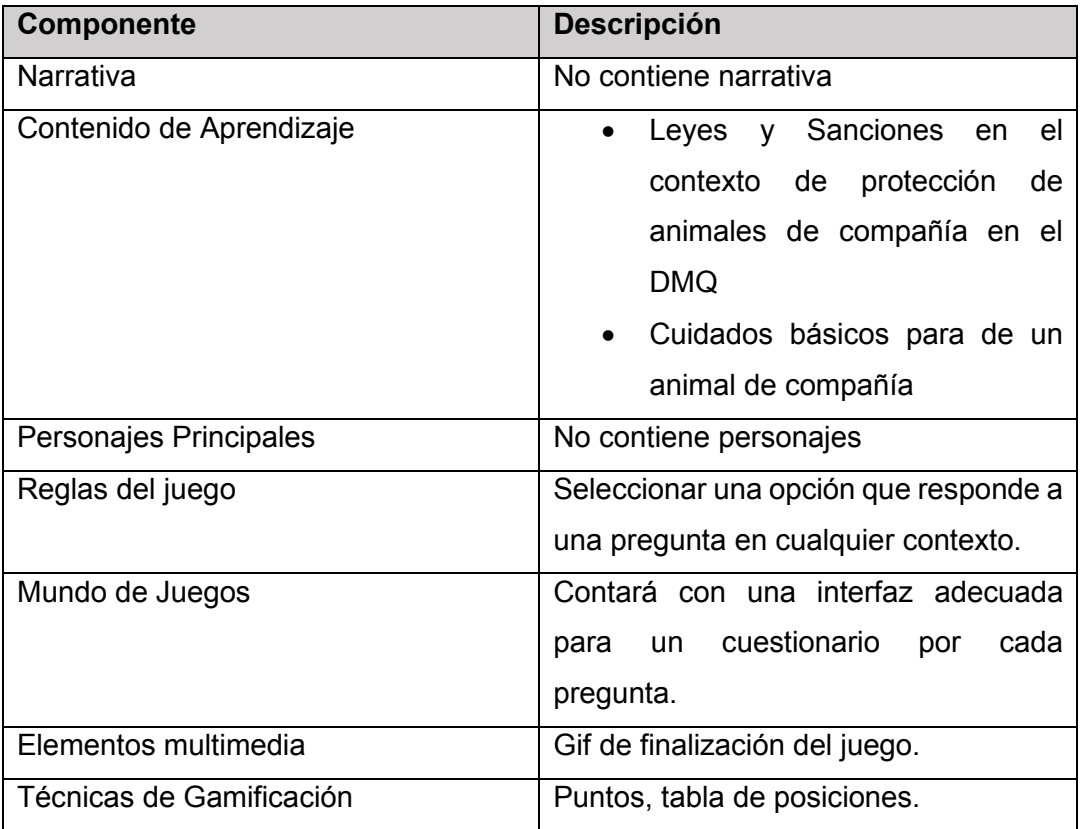

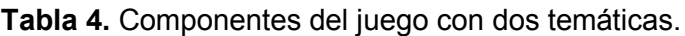

La **[Tabla 4](#page-32-0)** muestra una propuesta sobre los componentes que formarán parte del juego que abarcará dos temáticas (de leyes, sanciones, cuidado y tenencia responsable de animales de compañía).

#### **2.1.2.4 Fase 4: GamePlay**

El objetivo de fase 4 es definir cuáles son las posibles acciones que el jugador podrá hacer en cada uno de los juegos. Además, como resultados de esta fase es el género al que pertenecerá cada juego.

A continuación, en la **[Figura 6](#page-33-0)** se muestra, en formato de infografía, los elementos aplicados para esta fase.

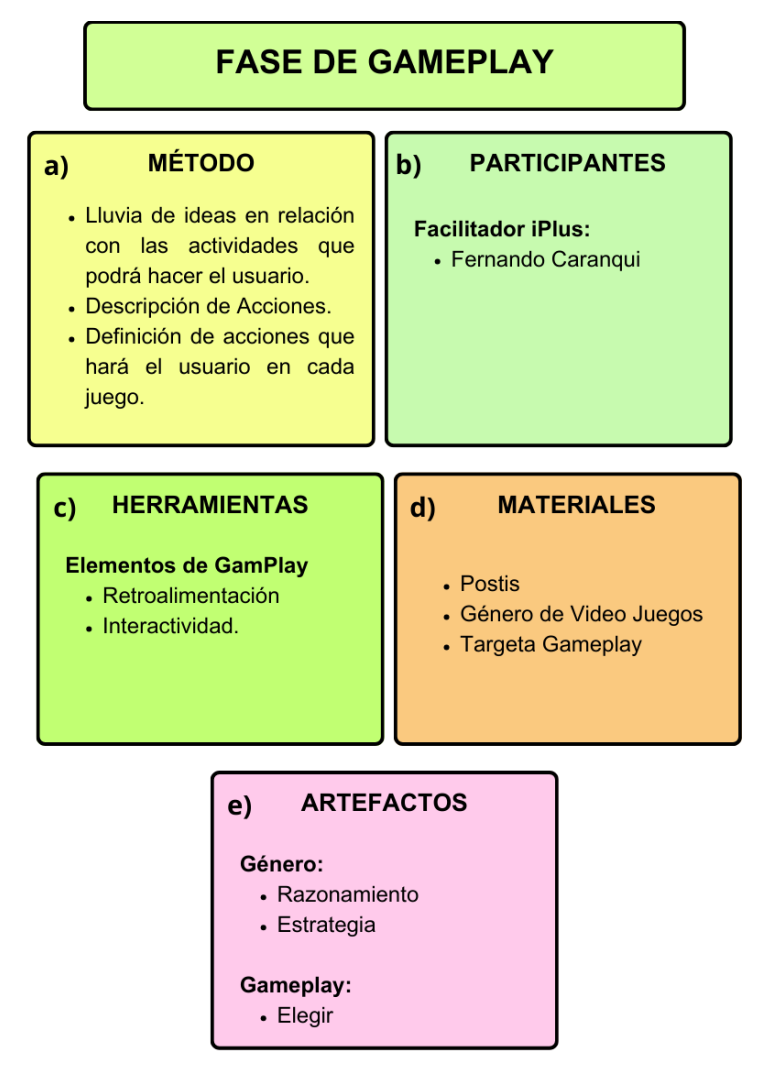

**Figura 6.** Infografía Fase de GamePlay iPlus

<span id="page-33-0"></span>En la **[Figura 6](#page-33-0)**, en a) se aprecia que el método ocupado para llevar a cabo esta fase son lluvias ideas en cuales se propusieron las acciones que el usuario podría hacer un en el juego. Así también, la **[Figura 6](#page-33-0)** en e) muestra los resultados obtenidos de esta fase:

Género de videojuegos: El género que se determinó para los juegos son:

• Razonamiento: El jugador deberá solucionar problemas con razonamiento, esto para identificar y adivinar las palabras según el contexto o responder las preguntas que se muestren.

• Estrategia: El jugador deberá mostrar sus habilidades de retención de información para encontrar las palabras según el contexto del juego.

GamePlay: La acción que el jugador podrá realizar es:

- Seleccionar: El jugador deberá seleccionar entre las opciones que se le propondrá en las diferentes interfaces de los juegos.
- Responder: El jugador deberá responder las preguntas que visualizará en la(s) interfaz(ces)

#### **2.1.2.5 Fase 5: Refinamiento**

En la fase 5 de la metodología iPlus se evaluó y validó las propuestas finales de los juegos, con el fin de determinar si estas cumplen con los objetivos identificados en la [Fase 2:](#page-27-1)  [Objetivos Pedagógicos.](#page-27-1)

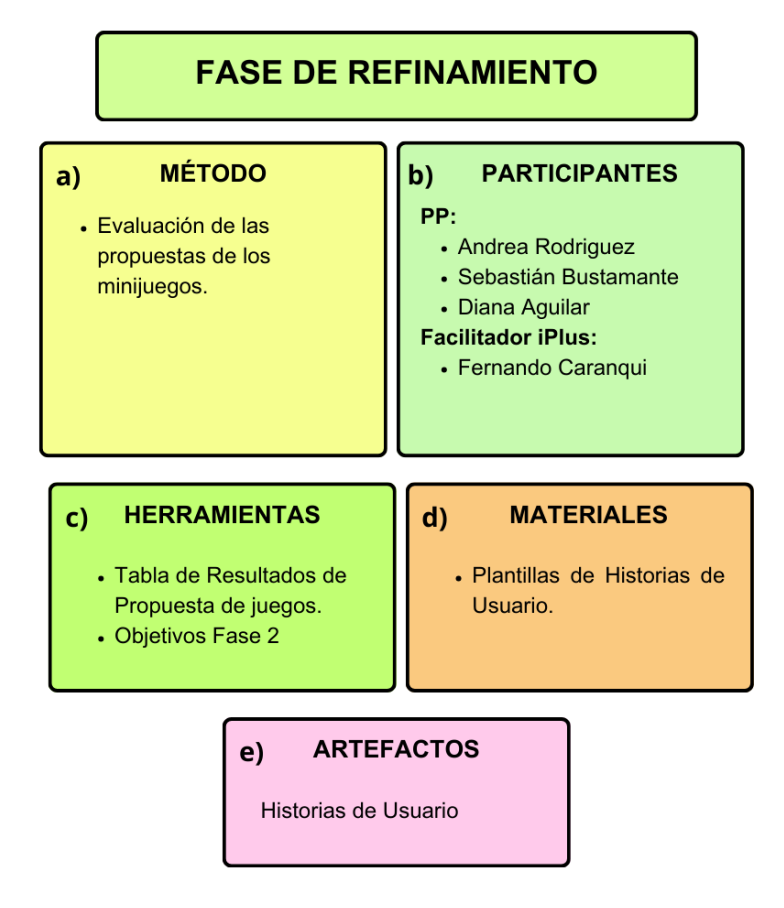

En la **[Figura 7](#page-34-0)** se aprecia los elementos implementados en esta fase.

**Figura 7**. Fase de Refinamiento

<span id="page-34-0"></span>Finalmente, se tiene como resultados las historias de usuario como muestra la **[Figura 7](#page-34-0)** en e). Las historias de usuario se basan una plantilla que tiene el formato:

#### "*Yo como rol, quiero actividad¸ para propósito"*

Es importante señalar en el **[ANEXO II](#page-83-0)** está disponible para el lector los recursos utilizados en cada una de las fases de iPlus.

#### **2.1.3 Desarrollo de Prototipo**

A partir, de las historias se creó los prototipos iniciales de las interfaces de usuarios del módulo de juegos. Para crear los prototipos se utilizó la plataforma Figma.

Por su puesto, la creación de los prototipos considera como base fundamental a los Perfiles Persona y las historias de usuario (artefactos de la fase Refinamiento, de la metodología iPlus).

La **[Figura 8](#page-35-0)** muestra el proceso seguido para desarrollar los prototipos de las interfaces del módulo de juegos.

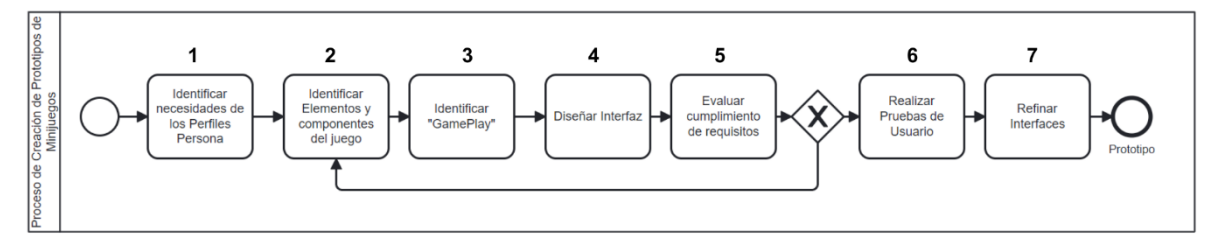

**Figura 8.** Proceso de creación de prototipos

<span id="page-35-0"></span>Los prototipos de baja fidelidad que se tiene obtuvieron el Proceso de Creación de Prototipos de Juegos que muestra la Figura 8, tuvieron como propósito presentar funcionalidades fundamentales y una estructura básica de elementos y componentes de los juegos en las interfaces.

A continuación, se profundiza brevemente los pasos que se siguieron para el desarrollo del prototipo de los juegos que muestra la **[Figura 8](#page-35-0)**.

- 1. A partir de los Perfiles Persona se identificó cuáles son las necesidades que presentan haciendo relación con las historias de usuario.
- 2. Se identificó cuales serían todos los elementos que juego contará en su interfaz. En este sentido, se definió cuál sería su posición en cada juego.
- 3. Se identificó cuáles serían las acciones que el usuario podrá realizar en el juego y cómo las llevaría a cabo.
- 4. Diseñar en Figma los prototipos de cada juego incluyendo sus elementos y componentes.
- 5. Se evaluó si los juegos y las propuestas cumplen con los requisitos y necesidades de los Perfiles Persona. En caso de no que no cumplan, se volvió a realizar una revisión de los elementos y gameplays de los juegos.
- 6. Se realizó pruebas de usuario a diferentes personas quienes brevemente visualizaron la interfaz y dieron sus opiniones. Para el desarrollo de las pruebas se consideró un número mínimo de evaluadores y fechas límites de ejecución.
- 7. A partir de las opiniones y sugerencias de los usuarios se realizaron refinamientos de las interfaces buscando cumplir con las necesidades de los Perfiles Personas. Después de refinar los prototipos se realizó una revisión interna para verificar que los prototipos cumplan con la resolución de los problemas identificados y que mantenga coherencia con las historias de usuario.

Finalmente, se obtuvo los prototipos que serían base fundamental para el desarrollo del componente.

La **[Figura 9](#page-36-0)** muestra el proceso que un usuario deberá seguir para interactuar con el módulo de juegos.

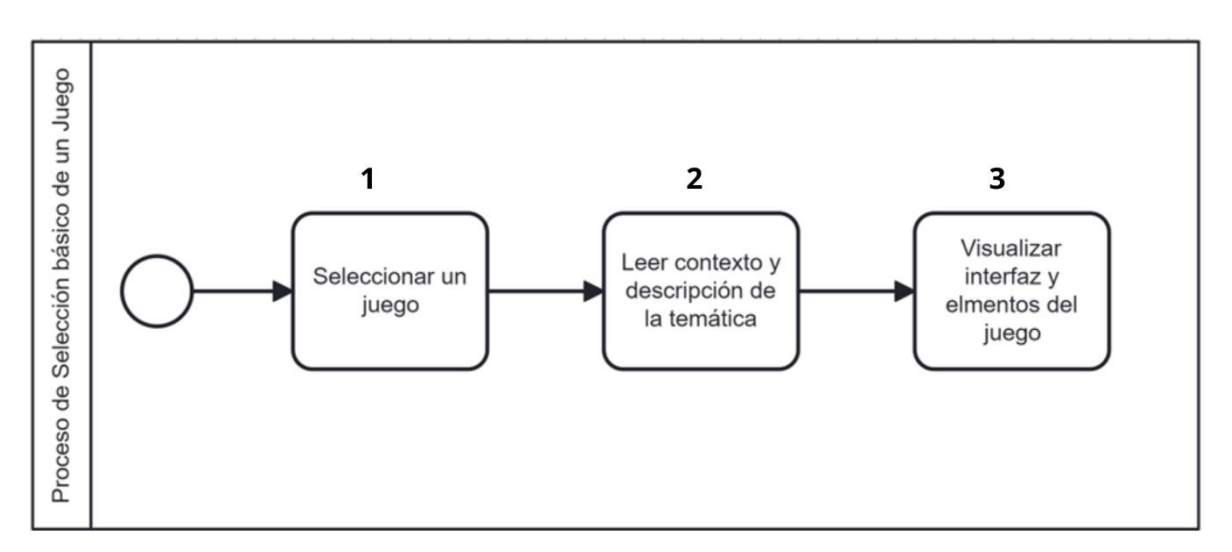

### **Figura 9**. Proceso de selección de juegos

<span id="page-36-0"></span>La **[Figura 9](#page-36-0)** muestra que el proceso de selección de un juego consta de tres pasos, 1) el usuario deberá seleccionar uno de los juegos disponibles, 2) según el juego seleccionado deberá leer las instrucciones, descripción y contexto de la temática del juego y 3) el jugador podrá visualizar e interactuar con el juego.

A continuación, en la **[Figura 10](#page-37-0)** se muestra el prototipo de las interfaces que corresponde a cada paso que muestra la **[Figura 9](#page-36-0)**.

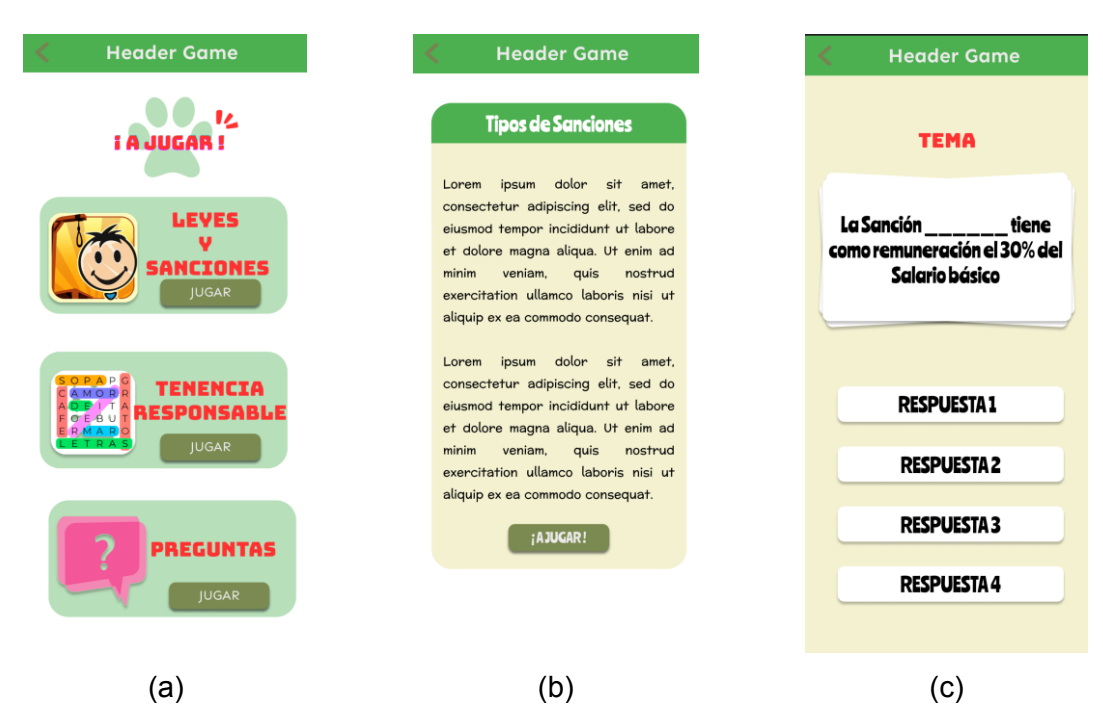

<span id="page-37-0"></span>**Figura 10.** Prototipo Inicial del Módulo de Juegos, a) Menú de Juegos, b) Descripción de la Temática del juego, c) Presentación del juego

Es importante mencionar que la **[Figura 10](#page-37-0)** muestra un prototipo que representa una base para el desarrollo del componente. Dicho esto, el resultado de las interfaces del componente contará con diversas modificaciones según las necesidades que surjan en el desarrollo del proyecto.

## **2.2 Sprint 1**

## **2.2.1 Introducción**

El objetivo de este sprint es crear la funcionalidad del juego de evaluación de conocimientos adquiridos, así como las interfaces que involucran este juego. Las decisiones que fueron adoptadas para este sprint involucran mejoras del prototipo inicial.

## **2.2.2 Planificación**

Para cumplir con el objetivo de este sprint se tomó en consideración las historias de usuario (HU) identificadas en el [Sprint 0.](#page-24-0) En este sentido, se consideraron las historias de usuario que muestra la **[Tabla](#page-38-0)** *5*.

<span id="page-38-0"></span>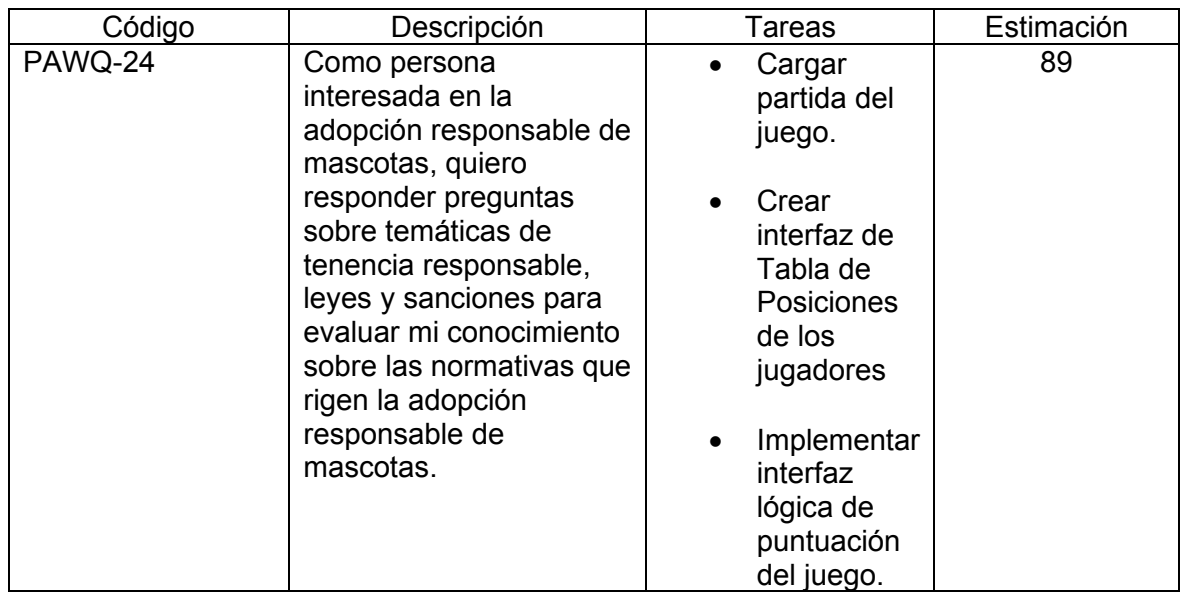

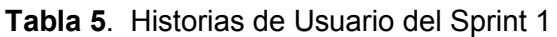

### **2.2.3 Implementación**

Previo al desarrollo de las tareas que muestra la **[Tabla](#page-38-0)** *5*, se llevaron a cabo modificaciones del interfaz mostrado en el prototipo de la Figura 10 como la incorporación de elementos de gamificación en la interfaz del juego.

Siguiendo la arquitectura en capas que se mencionó en la sección [1.4.6.3,](#page-16-0) se realizó abstracciones en las capas de dominio (a), aplicación (b), e infraestructura (c), como se muestra en la **[Figura 11](#page-39-0)**.

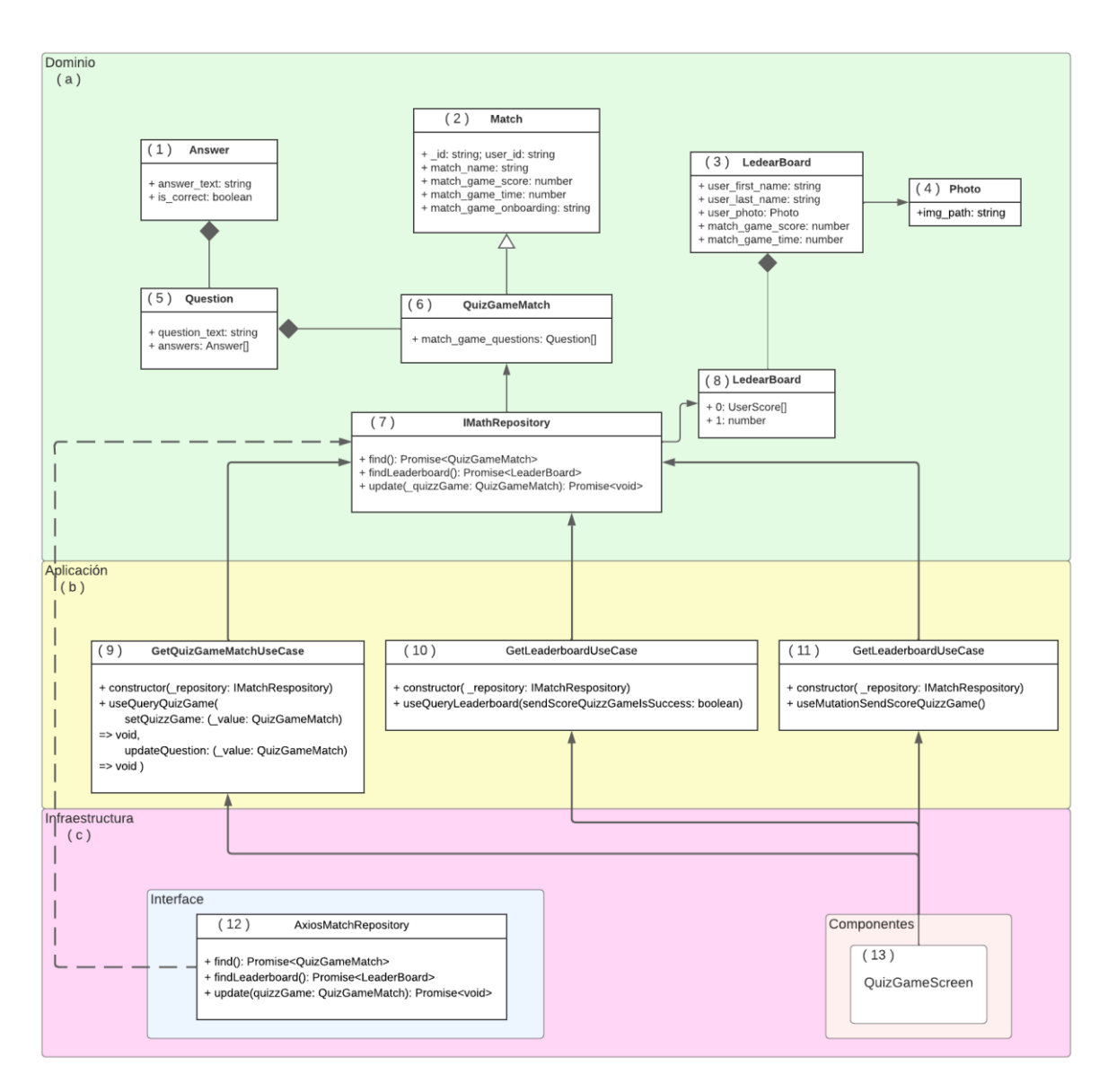

**Figura 11.** Arquitectura limpia para juego de evaluación

<span id="page-39-0"></span>En la **[Figura 11](#page-39-0)** se muestra que en la capa de dominio (a) se implementó interfaces, (1, 2, 3, 4, 5, 6, 7) en TypeScript que representan las entidades de la base de datos y el backend. Además, en (8) se definieron las actividades de negocio que realizará la aplicación.

En la capa de aplicación (b), se identificaron los distintos casos de uso relacionados con la HU PAWQ-24. Los casos de uso que se muestra en la **[Figura 11](#page-39-0)** en (9, 10 y 11) se materializaron a través de hooks de React.

En la capa de infraestructura (c), se crearon las interfaces (13) que visualizará el usuario final y se identificaron los componentes (12) de React, como los servicios encargados de la comunicación con el backend abordando el consumo de los endpoints proporcionados.

A continuación, considerando los elementos de la arquitectura que se muestra en la **[Figura](#page-39-0)  [11](#page-39-0)** y la HU de este Sprint, se describen los aspectos de implementación de las tareas de la HU.

### **Obtener Partida (GetQuizGameMatchUseCase):**

Recupera la lista de preguntas y respuestas para el juego, junto con la última puntuación obtenida por el usuario. Esencialmente, proporciona la información necesaria para iniciar una partida.

### **Obtener Tabla Puntuaciones Global (GetLeaderboardUseCase):**

Obtiene la tabla de puntuaciones global, que posteriormente se compara con la puntuación alcanzada por el usuario. Este proceso permite contextualizar el rendimiento del jugador en relación con otros participantes.

### **Enviar Puntuación (SendScoreQuizzGameUseCase):**

Gestiona el envío de la puntuación obtenida por el jugador después de finalizar la partida. Esto ayuda a mantener la tabla de puntuaciones de toda la aplicación actualizada.

### **Desarrollar Lógica de una Partida del Juego.**

La lógica implementada para cargar una partida consta de 3 pasos que se describen a continuación:

1. Obtener información del Juego: El módulo se encarga de realizar un pedido al backend y obtener toda la información requerida como se muestra en la **[Figura 12](#page-40-0)**.

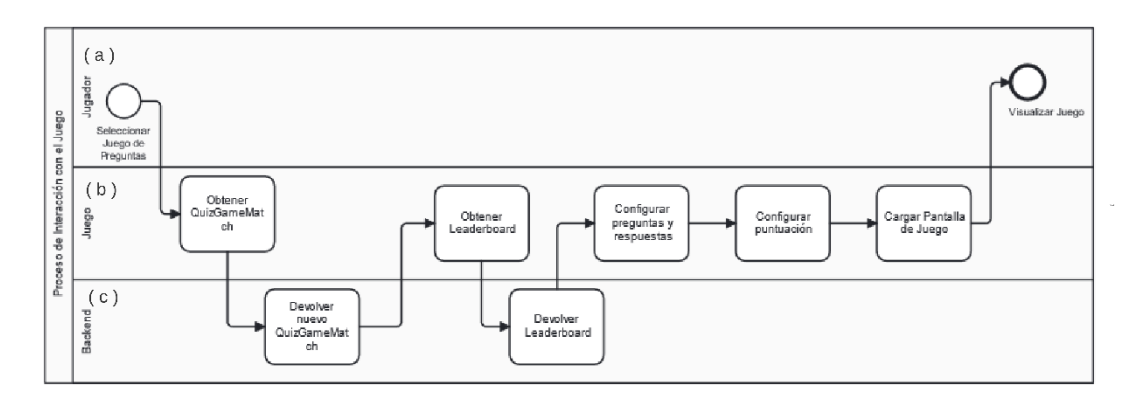

**Figura 12.** Obtención Información de Juego

<span id="page-40-0"></span>En la **[Figura 12](#page-40-0)**, se muestra que una vez que el jugador seleccione el juego (a), inmediatamente la aplicación realiza una petición al backend (b). La información que el backend retorna al juego (c) es la lista de preguntas y respuestas junto con la tabla de posiciones hasta ese momento. Una vez con la información la aplicación se encarga de renderizar la información y mostrar la interfaz al usuario (b).

2. Ejecutar Juego: El jugador interactúa con la aplicación, es decir, responde al cuestionario hasta completar el juego. La **[Figura 13](#page-41-0)** muestra el funcionamiento conceptual de la aplicación durante una partida.

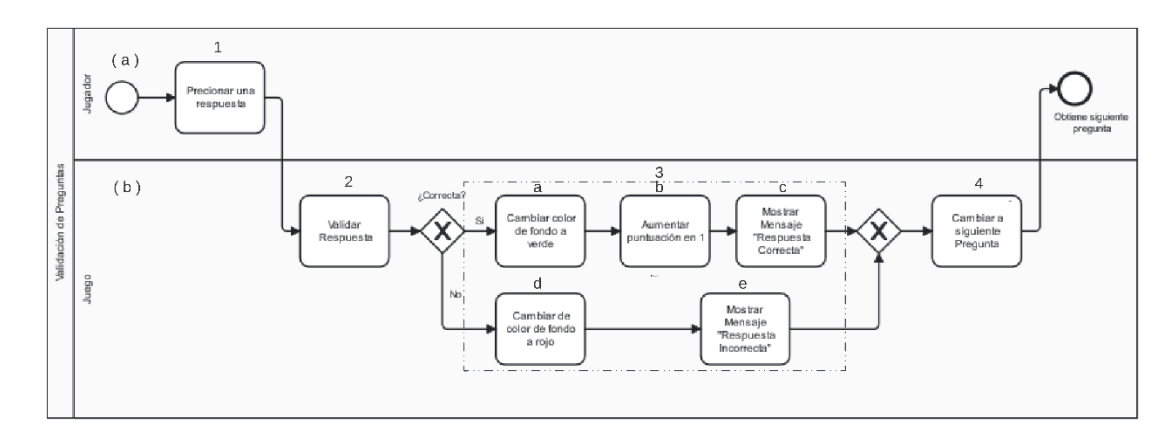

**Figura 13.** Funcionamiento Conceptual del juego

<span id="page-41-0"></span>La **[Figura 13](#page-41-0)** muestra que la aplicación (b) se encarga de validar las respuestas y según su resultado, como mostrara al usuario una retrospectiva de éxito o fallo (3).

3. Registrar Puntuación: Cuando el jugador completa el desafío, el juego guarda el puntaje obtenido en la base datos como se muestra en la **[Figura 14](#page-41-1)**.

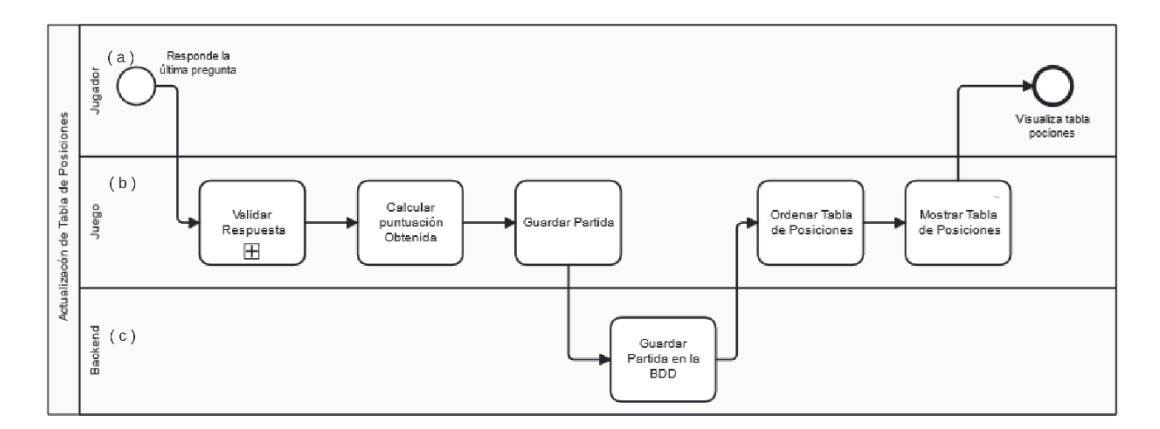

**Figura 14.** Actualización de Tabla de Posiciones en el servidor

<span id="page-41-1"></span>La **[Figura 14](#page-41-1)** muestra que el backend (c) es el encargado de realizar el registro de la puntuación y actualización de la tabla de posiciones con los datos que son enviados por la aplicación (b).

### **Diseño de lógica de Puntuación:**

La puntuación se calcula bajo la siguiente **[Ecuación 1](#page-42-0)**:

$$
PF = PA \times 10 + \frac{10 \times PA^2}{T}
$$

**Ecuación 1.** Ecuación para obtener puntuación final del juego Evaluándome

<span id="page-42-0"></span>Donde:

PF (Puntuación Final): Se toma el número entero más cercano.

PA (Puntuación Actual): Se obtiene tras responder cada pregunta del juego.

T (Tiempo): Tiempo total que le tomó al jugador terminar la partida.

La PF es el valor que se comparará con la tabla de posición y para posteriormente asignarle un lugar.

### **Diseñar Interfaz del juego.**

La interfaz del juego de la HU de este Sprint muestra elementos de gamificación y cuenta con gameplays con los que el usuario podrá interactuar. El diseño de la interfaz del juego toma como punto de partida el prototipo que muestra la **[Figura 10](#page-37-0)**. A la interfaz se agregó elementos de gamificación y gameplay que se describen a continuación:

- Tiempo: Indica al jugador cuando tarda en completar el desafío. Además, se toma el valor del tiempo hasta la última pregunta para obtener la puntación obtenida por jugador.
- Tabla de Puntuación: Clasifica a los jugadores según la puntuación obtenida en la última partida.
- Retrospectiva: Informa al jugador sobre el resultado de la pregunta respondida. En este sentido, el jugador observará un mensaje con el texto "Respuesta Correcta" y se pintará de color verde la casilla seleccionada, caso contrario, observará el texto "Respuesta Incorrecta" y la casilla seleccionada se pintará de rojo.
- Elección: El jugador tendrá la capacidad de elegir una de las opciones de respuesta.
- Razonamiento: El jugador deberá razonar el contexto de la pregunta de la pregunta para seleccionar la respuesta correcta.

### **2.2.4 Revisión**

Los resultados del Sprint 1 fueron presentados al Producto Owner (PO) para su revisión. El resultado debe satisfacer el objetivo del Sprint, en este sentido, se verificará la lógica del juego, lógica de puntuación y el diseño de la interfaz. La **[Figura 15](#page-43-0)** muestra las interfaces de los resultados del Sprint 1.

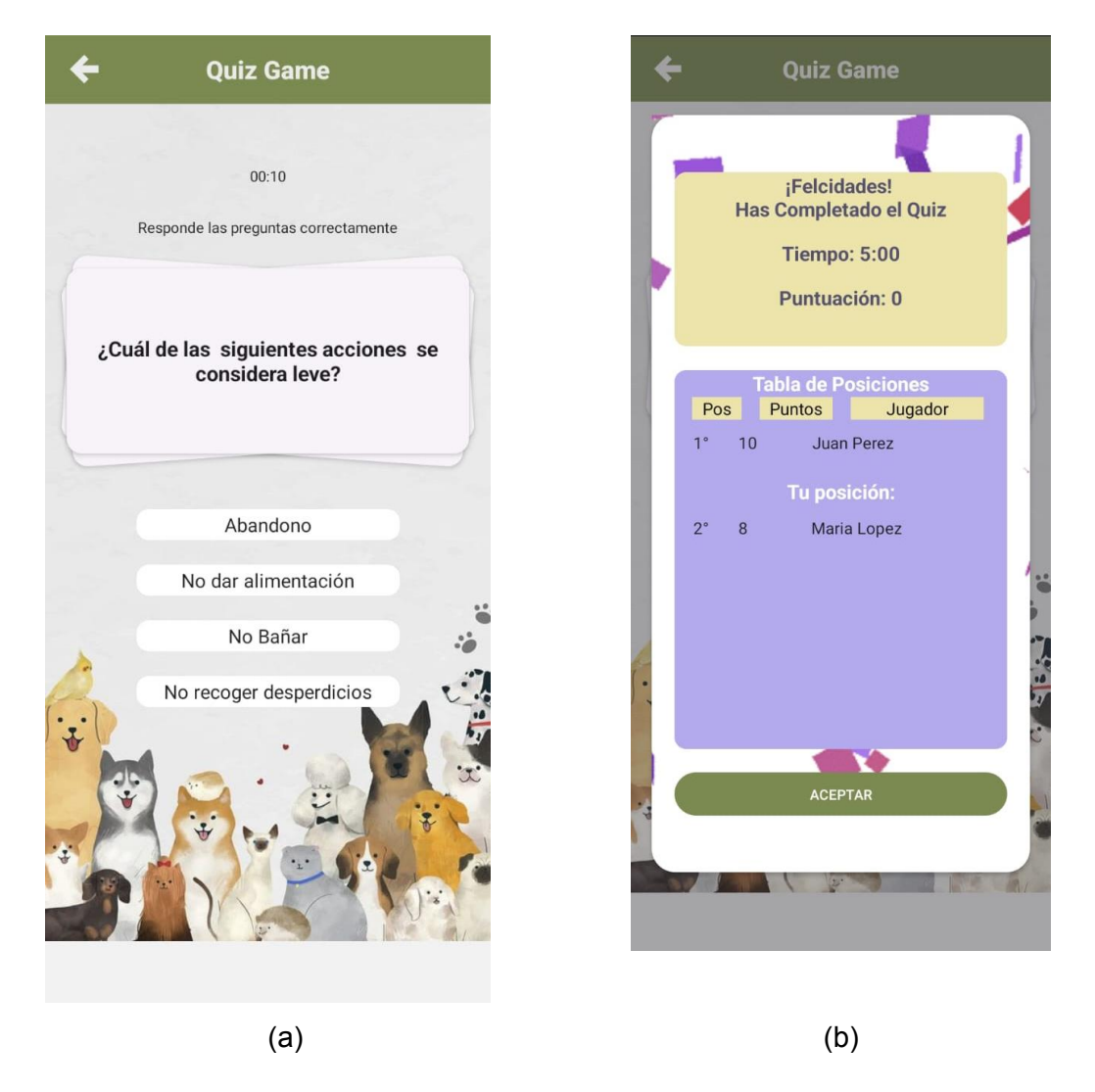

<span id="page-43-0"></span>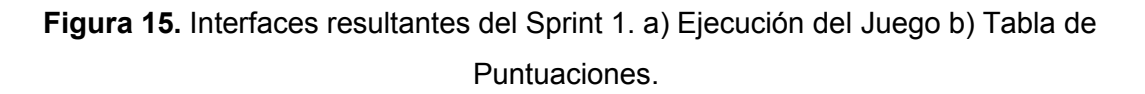

En la **[Figura 15](#page-43-0)** (a) muestra la interfaz de la partida en ejecución. En la interfaz (a) se observa que cuenta con los elementos de gamificación propuesto. En la **[Figura 15](#page-43-0)** (b) muestra la tabla de posiciones mostrando nombre de usuarios y posiciones según su puntuación.

<span id="page-44-0"></span>Como parte de la revisión se comparó el esfuerzo estimado con el esfuerzo real como muestra la **[Tabla 6](#page-44-0)**.

| Historia | $de$   Esfuerzo | Esfuerzo |
|----------|-----------------|----------|
| Usuario  | Estimado        | Efectivo |
| PAWQ-24  | 89              | 89       |

**Tabla 6**. Comparativa de Esfuerzos del Sprint

En la **[Tabla 6](#page-44-0)** se aprecia que no existe diferencia entre el esfuerzo estimado con el real, esto quiere decir que para la HU PAWQ-24 hubo presión en la estimación del esfuerzo.

### **2.2.5 Retrospectiva**

La **[Figura 16](#page-44-1)** muestra brevemente comentarios sobre acciones a mantener, detener, mejorar y sugerencias para abandonar.

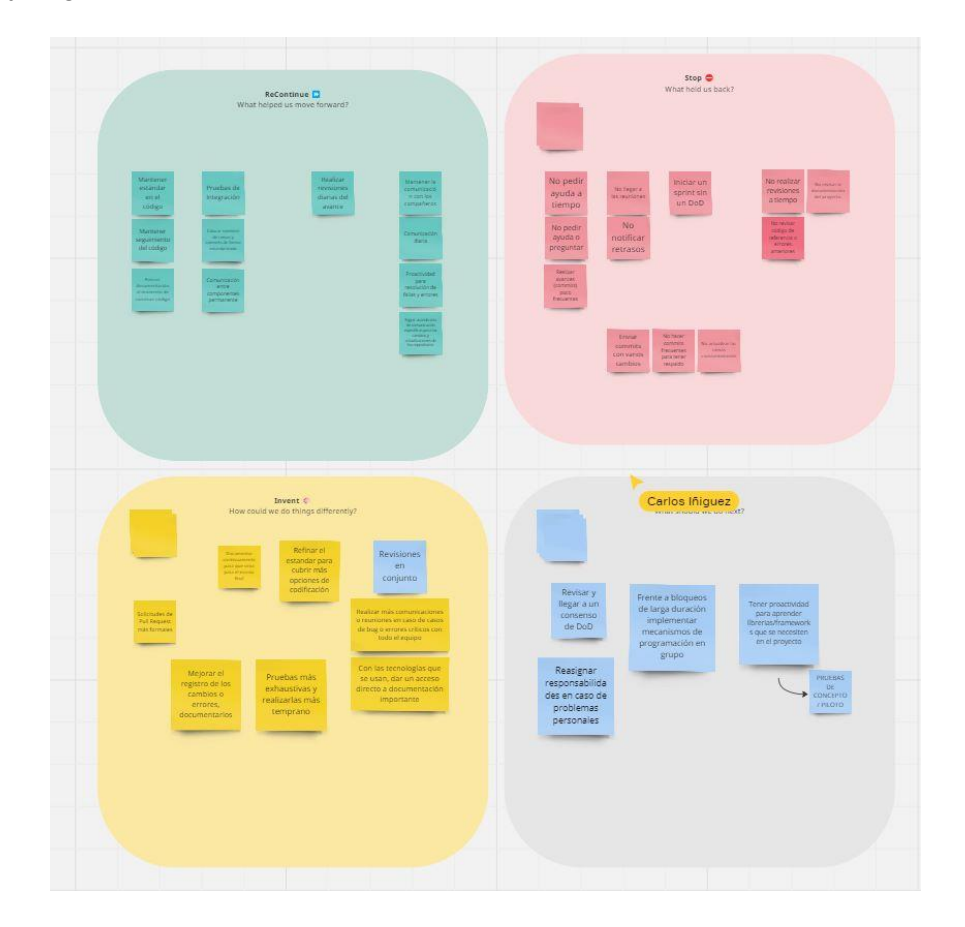

**Figura 16.** Retrospectiva del Sprint 1

<span id="page-44-1"></span>A continuación, brevemente de profundiza los comentarios de la retrospectiva del Sprint 1 que muestra la **[Figura 16](#page-44-1)**:

a) Sostener prácticas esenciales, tales como las revisiones diarias, la comunicación eficaz y la supervisión del código.

- b) Introducir medidas para mejorar, como la pronta solicitud de asistencia, la notificación de posibles demoras, evitar la realización de commits masivos en Git, examinar el código de referencia, refinar los estándares de codificación, llevar a cabo revisiones colaborativas y realizar pruebas exhaustivas en fases más tempranas.
- c) Intensificar la proactividad al adquirir conocimientos sobre las bibliotecas esenciales, abordar bloqueos prolongados a través de la programación en grupo y la colaboración activa.
- d) Reorganizar responsabilidades en situaciones excepcionales.

## **2.3 Sprint 2**

### **2.3.1 Introducción**

El Sprint 2 tiene como objetivo cumplir con las mejoras sugeridas por el Product Owner (PO) en las interfaces del juego presentado en el Sprint 1. Se añadió también al objetivo del Sprint 2 el diseño y funcionamiento de la interfaz del menú de juegos.

### **2.3.2 Planificación**

La **[Tabla 7](#page-45-0)** muestra los Items del Product Backlog (PBI) relacionados con el objetivo del Sprint 2.

<span id="page-45-0"></span>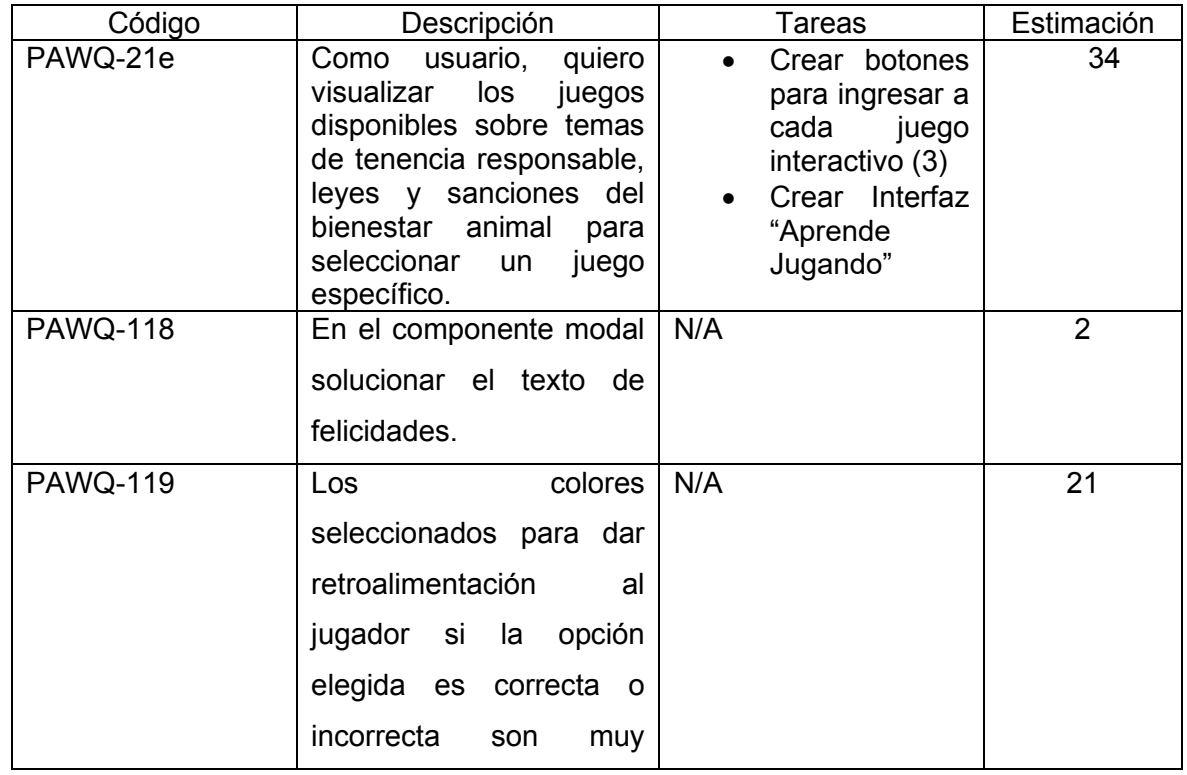

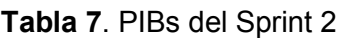

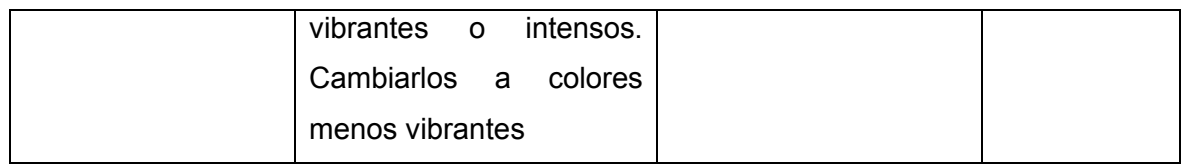

### **2.3.3 Implementación**

La implementación de las tareas del Sprint 2 parte por las soluciones de los Issues y sugerencias del PO. En este sentido, se realizarán mejoras en las interfaces de la Tabla de Posiciones (PAWQ-118) y Ejecución de Partida (PAWQ-119).

El PBI PAWQ-118, como muestra la **[Tabla 7](#page-45-0)**, sugiere cambios en la disposición de elementos y colores de la interfaz de Tabla de Posiciones. En este sentido, se describen las tareas para solucionar el PBI PAWQ-118.

### **Cambiar Colores del Texto**

Se determinó que el texto en la interfaz de Tabla de Posiciones carecía de legibilidad. Por consiguiente, se sustituyó el color violeta utilizado en el texto por negro. El color negro en conjunto con el resto de los colores de la interfaz permite al usuario experimentar una mejor experiencia mejorando la visibilidad y comprensión del texto.

#### **Cambiar Colores de Texto**

El texto de felicitaciones que se muestra en la interfaz de la Tabla de Posiciones fue considerado por el PO como poco legible en contraste con el fondo. En este sentido, se modificó los colores del texto para que este sea legible para los usuarios. Se seleccionaron colores de la misma gama, pero más oscuros.

Asimismo, la **[Tabla 7](#page-45-0)** muestra el PBI PAWQ-119 que siguiere cambios en los colores de retroalimentación en la interfaz de la ejecución del juego. En este sentido, se describe la tarea para solucionar el PBI PAWQ-119.

### **Cambiar Colores de Retroalimentación**

Los colores seleccionados para la retroalimentación fueron considerados por el PO como muy brillantes o intensos, lo que dificultaba la comprensión del texto, además de generar molestias visuales. Estos colores se presentaban cuando el usuario, durante la partida, seleccionaba una respuesta acorde a su pregunta cambiando a verde si era correcta o rojo si no era correcta. Para resolver este inconveniente, se redujo el contraste de colores, atenuando su intensidad según la percepción del jugador. Esta solución se implementó

mediante una investigación de colores dentro de la misma gama, pero con tonalidades menos intensas.

Seguidamente, se implementó la HU PAWQ-21 para crear una interfaz que permita seleccionar un juego de la lista disponible. Siguiendo la arquitectura en capas que se mencionó en la sección [1.4.6.31.4.6.3,](#page-16-0) se realizó abstracciones en las capas de dominio (a), aplicación (b), e infraestructura (c), como se muestra en la **[Figura 17](#page-47-0)**.

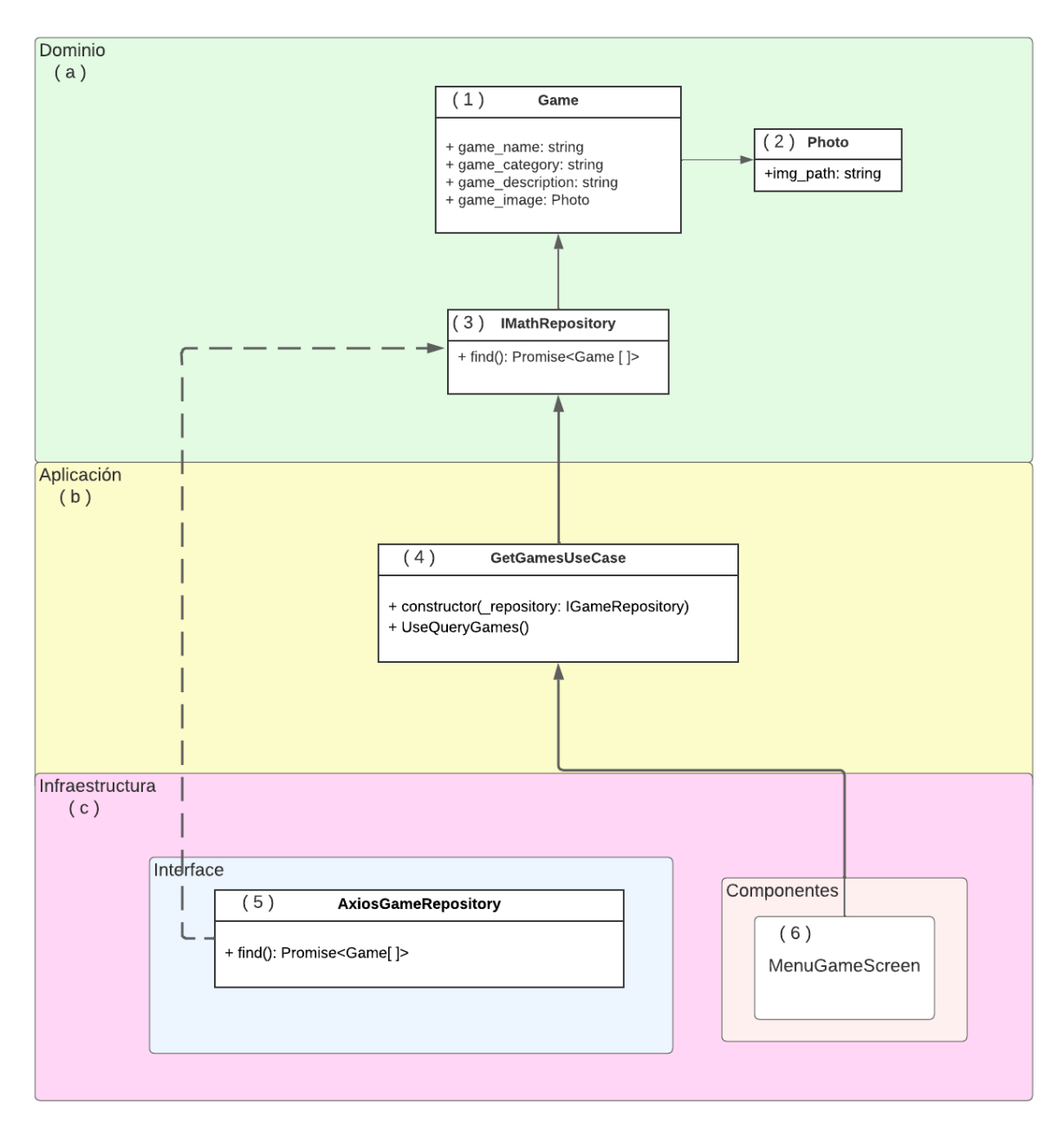

<span id="page-47-0"></span>**Figura 17.** Arquitectura Limpia del Menú de Juegos

En la **[Figura 17](#page-47-0)** se muestra que en la capa de dominio (a) se implementaron las interfaces Game (1) y Photo (2) que representa a la entidad de la base de datos y el backend. Además, se definió las actividades de negocio que realizaría la aplicación (3).

En la capa de aplicación (b) de definió el caso de uso que está relaciona con la HU PAWQ-21. El caso de uso (4) fue materializado a través de hooks de React.

En la capa de infraestructura (c) se crearon los compontes (6) que el usuario final visualizará en su pantalla. Además, se identificaron los componentes (12) de React, como los servicios encargados de la comunicación con el backend abordando el consumo de los endpoints proporcionados.

A continuación, considerando los elementos de la arquitectura que se muestran en la **[Figura 17](#page-47-0)** y la HU de este Sprint, se describen los aspectos de implementación de las tareas de la HU.

### **Obtener Lista de Juegos (GetGamesUseCase)**

Recupera la información de cada juego propuesto desde la base de datos. La información que se obtiene del backend cuenta con el nombre, descripción y foto del juego.

#### **Crear Interfaz del Menú de Juegos y botones de acceso**

La interfaz del menú de juegos muestra, en forma de lista, los juegos que están disponibles en la aplicación. El diseño de la interfaz del menú de juegos se basa en el prototipo que muestra la **[Figura 10](#page-37-0)**. En este sentido, cada opción del menú cuenta con: nombre e imagen del juego y un botón para acceder.

### **2.3.4 Revisión**

Los resultados del Sprint 2 fueron presentados al Producto Owner (PO) para su revisión. El resultado debe satisfacer el objetivo del Sprint, en este sentido, verificará que las sugerencias del PO se hayan cumplido. También, se verificará la interfaz del menú del módulo de juegos. La **[Figura 18](#page-49-0)** muestra las interfaces con las modificaciones sugeridas.

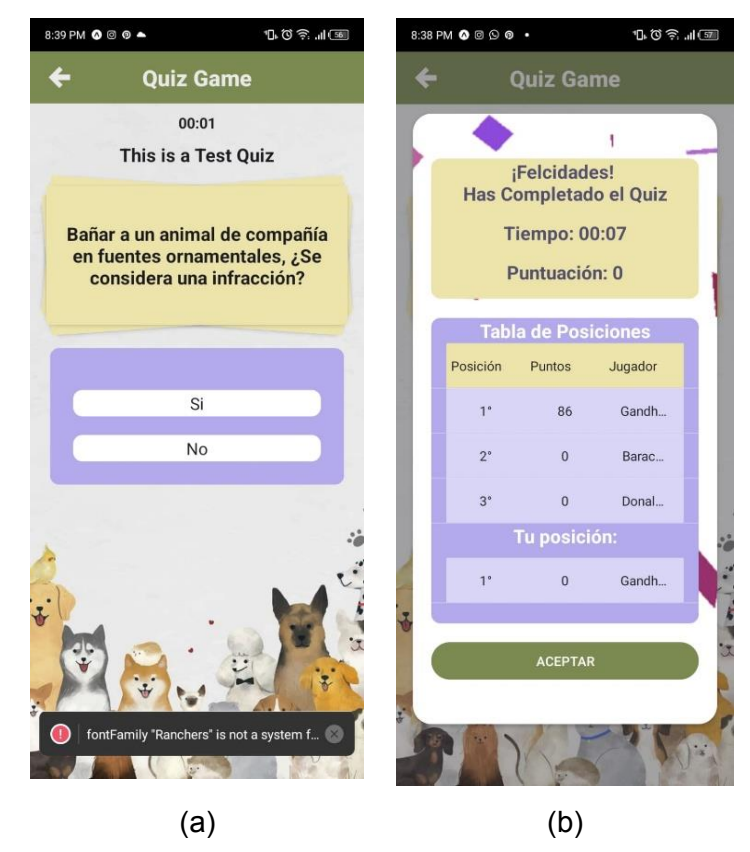

**Figura 18.** Interfaces Modificadas. a) Tabla de Posiciones. b) Ejecución de Partida

<span id="page-49-0"></span>La **[Figura 18](#page-49-0)** en (a) muestra las modificaciones en la interfaz del juego. Se aprecia que las opciones de respuesta son más legibles ya que se encuentran en una sección color violeta, esto permite al usuario identificar dónde está la pregunta y las respuestas. Además, en (b) la tabla de posiciones muestra nombre de usuarios y posiciones según su puntuación. Se aprecia que el texto de felicitaciones es completamente legible.

Además, como resultado del Sprint 2 se tiene el Menú de Juegos como muestra la **[Figura](#page-50-0)  [19](#page-50-0)**.

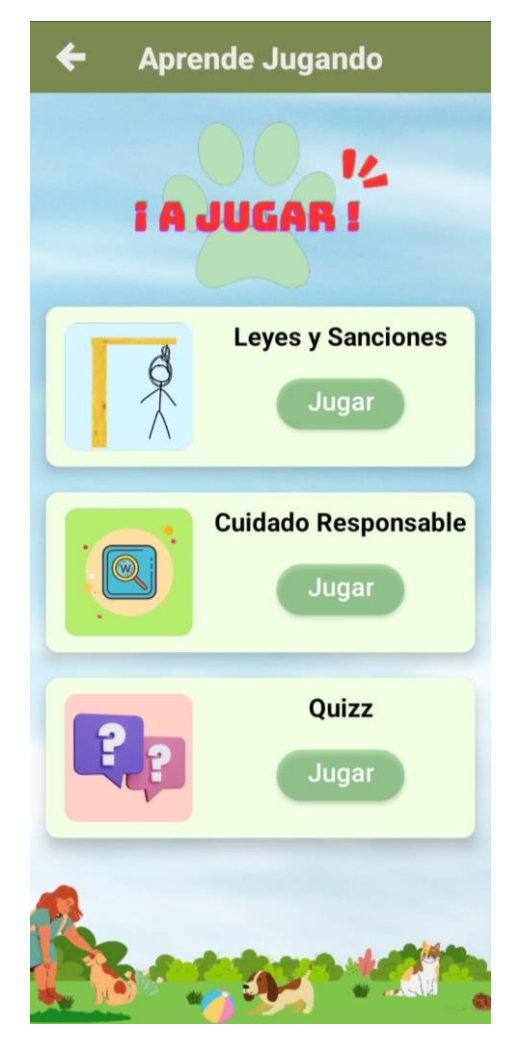

**Figura 19.** Interfaz de Menú de Juegos

<span id="page-50-0"></span>La **[Figura 19](#page-50-0)** muestra la interfaz del Menú de Juegos con los juegos disponibles, la imagen que representa a cada juego, su nombre y el botón de acceso.

<span id="page-50-1"></span>Como parte de la revisión se comparó el esfuerzo estimado con el esfuerzo real como muestra la **[Tabla 8](#page-50-1)**.

| Historia de Usuario | Esfuerzo | Esfuerzo |  |  |
|---------------------|----------|----------|--|--|
|                     | Estimado | Efectivo |  |  |
| <b>PAWQ-21</b>      | 34       | 34       |  |  |
| <b>PAWQ-118</b>     | 2        |          |  |  |
| <b>PAWQ-119</b>     | 21       | 21       |  |  |
| Total de Esfuerzo   | 57       | 59       |  |  |

**Tabla 8.** Comparativa de Esfuerzos del Sprint 2

En la **[Tabla 8](#page-50-1)** se aprecia que para el Sprint 2 existió ligera diferencia entre el esfuerzo estimado y el esfuerzo efecto. Se muestra también que el PBI PAWQ-118 cuenta con 2

puntos de esfuerzo más de lo estimado. Este resultado permite reconocer cuál es la velocidad del equipo.

### **2.3.5 Retrospectiva**

En la retrospectiva del Sprint 2 se mantuvieron las pautas de los anteriores Sprint. Cabe señalar que se hizo hincapié en mejorar la planificación las tareas y su estimación de esfuerzo. Además, se plantea mejorar en la realización de pruebas con anticipación con el fin de evitar realizar las pruebas al final del sprint o en casos extremos, no realizar pruebas. Esto tiene como objetivo solucionar problemas o errores previo a la revisión con el PO.

## **2.4 Sprint 3**

### **2.4.1 Introducción**

El objetivo del Sprint 3 se enfoca en resolver las observaciones realizados por el PO en las interfaces del juego y Menú de Juegos entregadas en el Sprint 2.

### **2.4.2 Planificación**

Los Items del Product Backlog (PBI) que tienen relación con el objetivo del Sprint 3 se muestran en la **[Tabla 9](#page-51-0)**.

<span id="page-51-0"></span>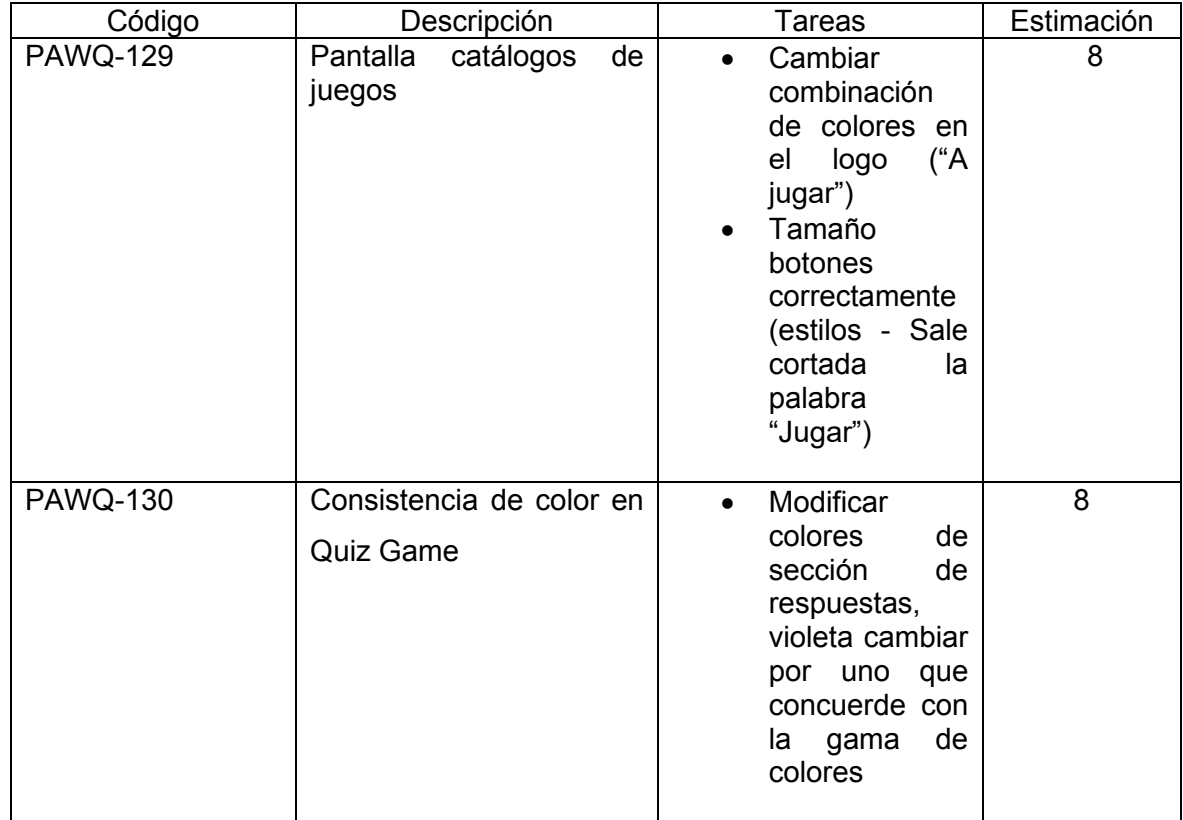

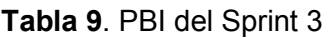

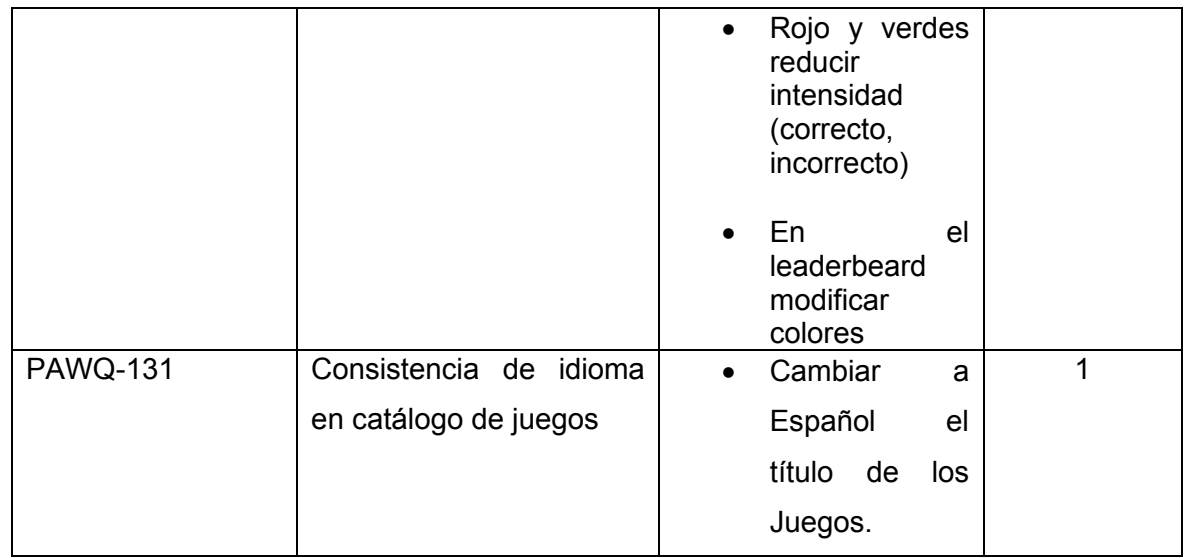

Los PBIs que muestra la **[Tabla 9](#page-51-0)** están relacionados con los Issues encontrados por el PO. En este sentido, en este Sprint se solucionará todas las observaciones del PO.

### **2.4.3 Implementación**

La implementación de las tareas de Sprint 3 se basará en mejoraras a las interfaces del menú de los juegos (PAWQ-129), ejecución del juego (PAWQ-130) y en mantener la coherencia del idioma del nombre de los juegos (PAWQ-131)

El PBI PAWQ-129, como muestra la **[Tabla 9](#page-51-0)**, cuenta con tareas en relación con la combinación de colores en la interfaz, así como el tamaño y disposición de los botones que permiten acceder a los juegos. En este sentido, se describen las tareas para solucionar las tareas del PBI PAWQ-129.

### **Cambiar Combinación Colores**

Los colores que fueron seleccionados para el logo en la interfaz del Menú de Juegos como muestra la **[Figura 20](#page-53-0)** son considerados por el PO como inconsistentes.

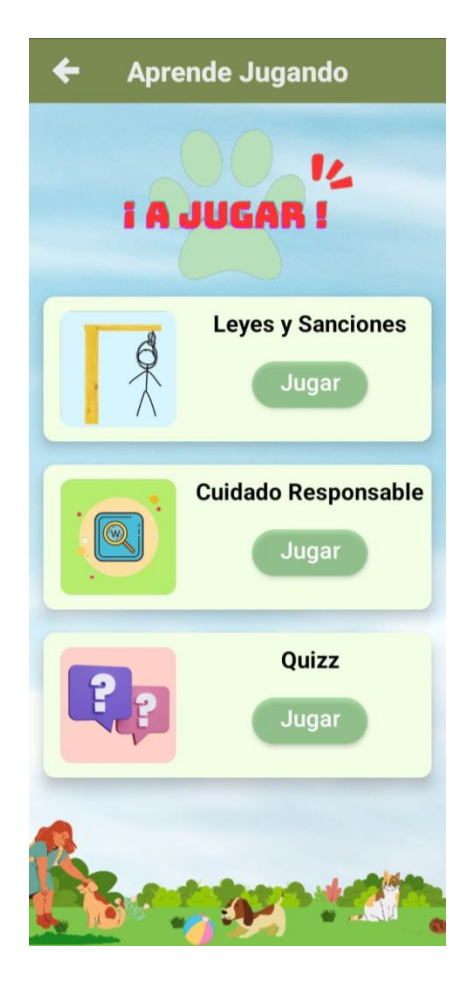

**Figura 20.** Interfaz del Menú de Juegos entregada en el Sprint 2.

<span id="page-53-0"></span>En la **[Figura 20](#page-53-0)** se muestra que el logo de la Interfaz es poco visible en contraste con el fondo que lo acompaña. En este sentido, se ha decidido cambiar los colores del logo y fondo de la aplicación por colores más consistentes con la aplicación, es decir, mantiene la gama de verde, blanco y gris, colores que predominan en la aplicación, en tonalidades menos intensas.

### **Cambiar Tamaño de Botones.**

Los botones en la interfaz del Menú de Juegos variaban su forma según el tamaño del dispositivo, pasando de ser rectangulares a redondos. Así mismo, el texto de los botones perdía legibilidad al cambiar el tamaño del dispositivo, en ocasiones mostrando franjas blancas en las partes superior o inferior del texto o en la mitad del botón. En este sentido, se modificaron las dimensiones del botón y del texto, pasando de estar dimensionados en pixeles a proporciones. Al cambiar la disposición a una proporción (%) el tamaño variará dependiendo de las dimensiones del dispositivo, de esta forma se verá igual y legible en diferentes dispositivos sin importar sus dimensiones.

Así también, se abordó el PBI PAWQ-130, que cuenta con tareas relacionadas con la combinación de colores en la interfaz durante la ejecución del juego y la tabla de posiciones. A continuación, se describen las tareas que forman parte del PBI PAWQ-130.

#### **Cambiar Paleta de Colores en la Partida**

Los colores seleccionados para la interfaz de la Tabla de Posiciones fueron considerados por el PO colores que no siguen la gama seleccionada para de la aplicación. En este sentido, para que el juego mantenga consistencia con el resto de la aplicación, se cambiaron los colores violeta y amarrillo por colores que predominan la aplicación, es decir, los colores verde, blanco y gris. Como resultado de esta modificación, se tiene una interfaz más limpia y consistente.

Así mismo, el PO consideró que los colores de retroalimentación son demasiados intensos para el usuario. En este sentido, se cambió los colores rojo y verde a colores de la misma gama, pero con menor intensidad. De esta forma se alineó los colores de retroalimentación a la intensidad de los demás colores que forman parte de la interfaz. Esta modificación brinda al usuario una mejor experiencia.

#### **Cambiar Paleta de Colores en la Tabla de Posiciones**

Los colores seleccionados para la interfaz de la Tabla de Posiciones fueron considerados por el PO como "colores que no siguen la gama seleccionada para de la aplicación". En este sentido, se decidió cambiar la paleta de colores siguiendo la gama de toda la aplicación, cambiándolos ligeramente de intensidad. Así, la Tabla de Posiciones en el juego cuenta con mayor concordancia con el resto de la aplicación.

En algunos dispositivos, el texto que muestra el nombre de los usuarios en la Tabla de Posiciones no se apreciaba correctamente, mostrando parcialmente el texto. En otros dispositivos se visualizaba una franja blanca entre la parte superior e inferior de la palabra. En este sentido, se analizó el código de la aplicación en donde se pudo determinar que la disposición del texto tenía un solo valor para todos los dispositivos. En lugar de que el texto contara con un solo valor de disposición se modificó para que sea proporcional a las dimensiones de la pantalla del dispositivo. Esto permitió que el texto se viera igual en varios dispositivos de diferentes dimensiones.

Finalmente, se implementó el PBI PAWQ-131 modificando el nombre del juego pasando de "*QUIZGAME"* a "*EVALÚANDOME"* para que exista mayor consistencia en el idioma del juego y resto de títulos de los demás juegos.

### **2.4.4 Revisión**

Los resultados obtenidos deben satisfacer el objetivo del Sprint. En este sentido, verificará que las sugerencias del PO se hayan cumplido, también, se verificará la interfaz del menú del módulo de juegos. La **[Figura 21](#page-55-0)** muestra las interfaces con las modificaciones sugeridas.

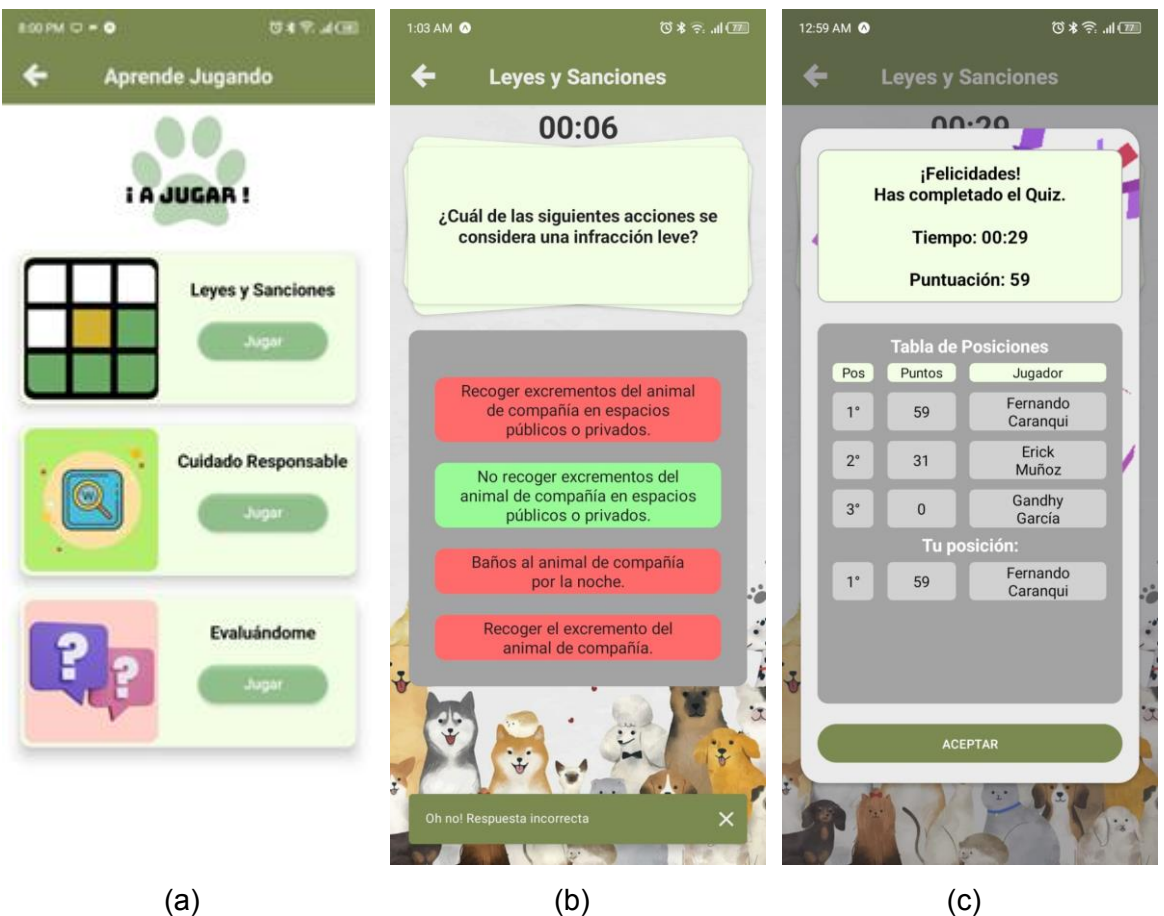

<span id="page-55-0"></span>**Figura 21.** Interfaces modificadas Sprint 3. a) Menú Juegos b) Ejecución de Juego Evaluándome c) Tabla de Posiciones

La **[Figura 21](#page-55-0)** (a) muestra la nueva interfaz para el Menú del componente de Juegos. Ahora cuenta con una interfaz más limpia manteniendo el color de la aplicación, además de que el logo del componente se visualiza sin dificultad.

Por otra parte, la interfaz de la ejecución de la partida del juego (b) muestra también modificaciones en cuanto su interfaz. Los colores de la retrospectiva son menos intensos y el texto es legible. Además, los colores de la interfaz también han sido modificados, manteniendo más consistencia con la paleta de colores de la aplicación.

Finalmente, en c) la tabla de posiciones muestra nombre de usuarios y posiciones según su puntuación. El nombre de los usuarios es completamente legible y se muestra completo. Los colores han sido modificados manteniendo los colores de la aplicación.

### **2.4.5 Retrospectiva**

Al igual que en anteriores Sprints, en la retrospectiva del Sprint 3 no se generaron nuevas conclusiones o sugerencias para el equipo.

## **2.5 Sprint 4**

### **2.5.1 Introducción**

El objetivo del sprint 4 es crear las funcionalidades e interfaz del juego de Leyes y Sanciones y del juego de Tenencia Responsable en el contexto del Animales de compañía. El desarrollo de las interfaces parte del diseño de los prototipos iniciales.

### **2.5.2 Planificación**

Las HU del Sprint 4 se muestran en la **[Tabla 10](#page-56-0)**.

<span id="page-56-0"></span>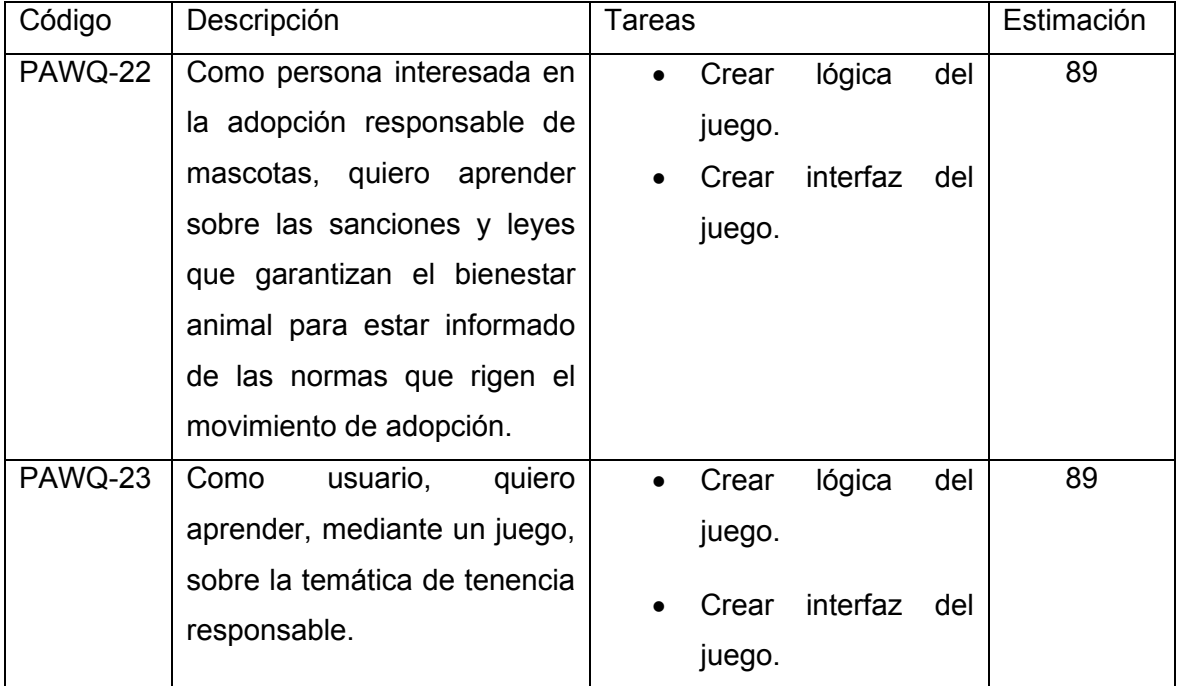

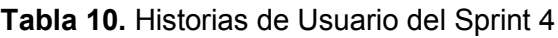

### **2.5.3 Implementación**

La implementación de las HU que muestra la **[Tabla 10](#page-56-0)** sigue la arquitectura en capas que se mencionó en la sección [1.4.6.3,](#page-16-0) en este sentido, se realizaron abstracciones del código en las capas de dominio (a), aplicación (b), e infraestructura (c) previo al desarrollo de las interfaces.

Para la implementación de la HU PAWQ-22 se realizaron las siguientes abstracciones como muestra la **[Figura 22](#page-57-0)**.

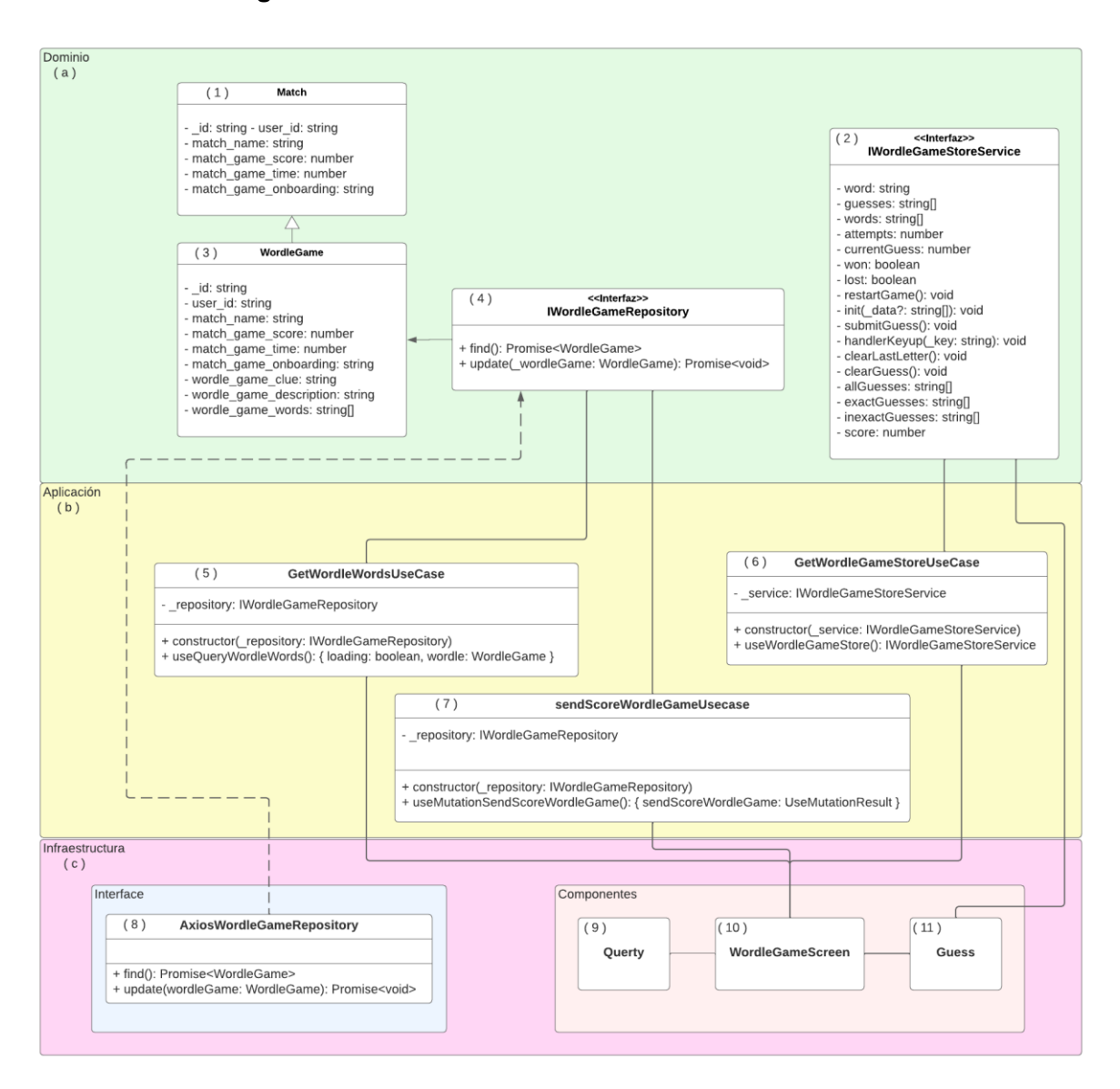

**Figura 22.** Arquitectura limpia para juego de Leyes y Sanciones

<span id="page-57-0"></span>En la **[Figura 22](#page-57-0)** se muestra que en la capa de dominio (a) se implementaron las interfaces (1,2 y 3) en TypeScript que representan a las entidades de la base de datos y el backend. Además, se definieron las actividades de negocio que realizará el juego (4). En la capa de aplicación (b) se identificaron los distintos los casos de uso (5, 6 y 7) relacionados con la HU PAWQ-24. En la capa de infraestructura (c) se creó la clase que implementa el repositorio de la clase de dominio realizando peticiones a los endpoints proporcionados por el backend. Además, se define la interfaz (10) que el usuario visualizará junto con los componentes (9 y 11) que fueron creados para completar la funcionalidad del juego.

A continuación, se describen los aspectos de implementación de las tareas de la HU PAWQ-22 tomando en consideración los elementos de la arquitectura que muestra la **[Figura 22](#page-57-0)**.

#### **Obtener Datos de la partida (GetWordleWordsUseCase)**

Este caso de uso se encarga de realizar una petición al backend y recuperar la información de la partida. El backend responde la información de una partida del juego (nombre, puntuación de la última partida, tiempo tomado por el jugador, texto con la temática del juego, lista de palabras que el jugador deberá adivinar y una breve pista que ayude a adivinar la palabra).

#### **Enviar Puntuación (SendScoreWodleGameUseCase)**

Este caso de uso es el responsable de enviar el puntaje obtenido por el usuario a la base de datos. Cuando el jugador ha finalizado la partida y obtenido su puntuación, este caso de uso realiza una petición al backend para actualizar la información de la partida. La información almacenada permitirá a la aplicación generar otra partida diferente para evitar que el juego tenga información repetida.

#### **Almacenamiento de la Palabra (WordleGameStoreUseCase)**

Este caso de uso es el encargado de almacenar la palabra que debe adivinar el jugador. Además, este se encarga de contar el número de letras que tiene la palabra y verificar si la letra seleccionada por el jugador forma parte de la palabra.

#### **Diseño de Lógica e Interfaz de Partida del Juego.**

La lógica de una partida del juego de Leyes y sanciones consta de los siguientes eventos y tareas:

- El jugador debe escribir la palabra (letra por letra) en el teclado.
- El jugador debe presionar en la opción "Enviar".
- La aplicación almacenará la posición de cada letra.
- La aplicación deberá validar si la posición de cada letra es correcta en relación con la palabra a adivinar.
- La aplicación deberá validar si el conjunto de letras forma la palabra a adivinar.
- Si la palabra formada con el conjunto de letras es igual a la palabra a adivinar entonces la partida habrá terminado. Caso contrario se resta (-1) el número de intentos y el jugador tiene una nueva oportunidad de completar la palabra.
- La aplicación deberá validar el número de intentos consumidos. Si el número de intentos es igual a 0, entonces la partida habrá terminado.
- El número de Intentos será igual al número de letras que contenga la palabra. Por ejemplo, la palabra a adivinar es "AMOR" entonces el número de intentos es 4, un intento por cada letra (A-M-O-R).

Además, el juego cuenta con elementos de gamificación que brinda retroalimentación al jugador. Así también, la interfaz cuenta con un teclado como indica la Figura 22 (9) con el que el usuario podrá ingresar una palabra.

### **Diseño de Puntuación del Juego**

La puntación del juego será obtenida tomando en cuenta el número de intentos consumidos por el usuario. A continuación, se muestra la **[Ecuación](#page-59-0)** 2 para obtener la puntuación del juego:

$$
Pf = It - Ia
$$

**Ecuación** 2. Ecuación de Puntuación Final en el Juego de Leyes y Sanciones

<span id="page-59-0"></span>Donde:

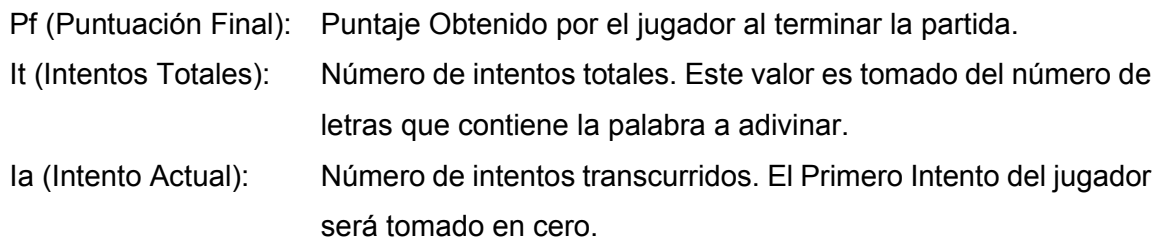

La puntuación final será enviada a la base de datos para guardar información del jugador y la partida actual.

De igual manera se realizó la implementación de la HU PAWQ-23. A esta HU se realizaron las siguientes abstracciones, mantenido la arquitectura definida en la sección [1.4.6.3,](#page-16-0) previo a su desarrollo como se muestra en la **[Figura 23](#page-60-0)**.

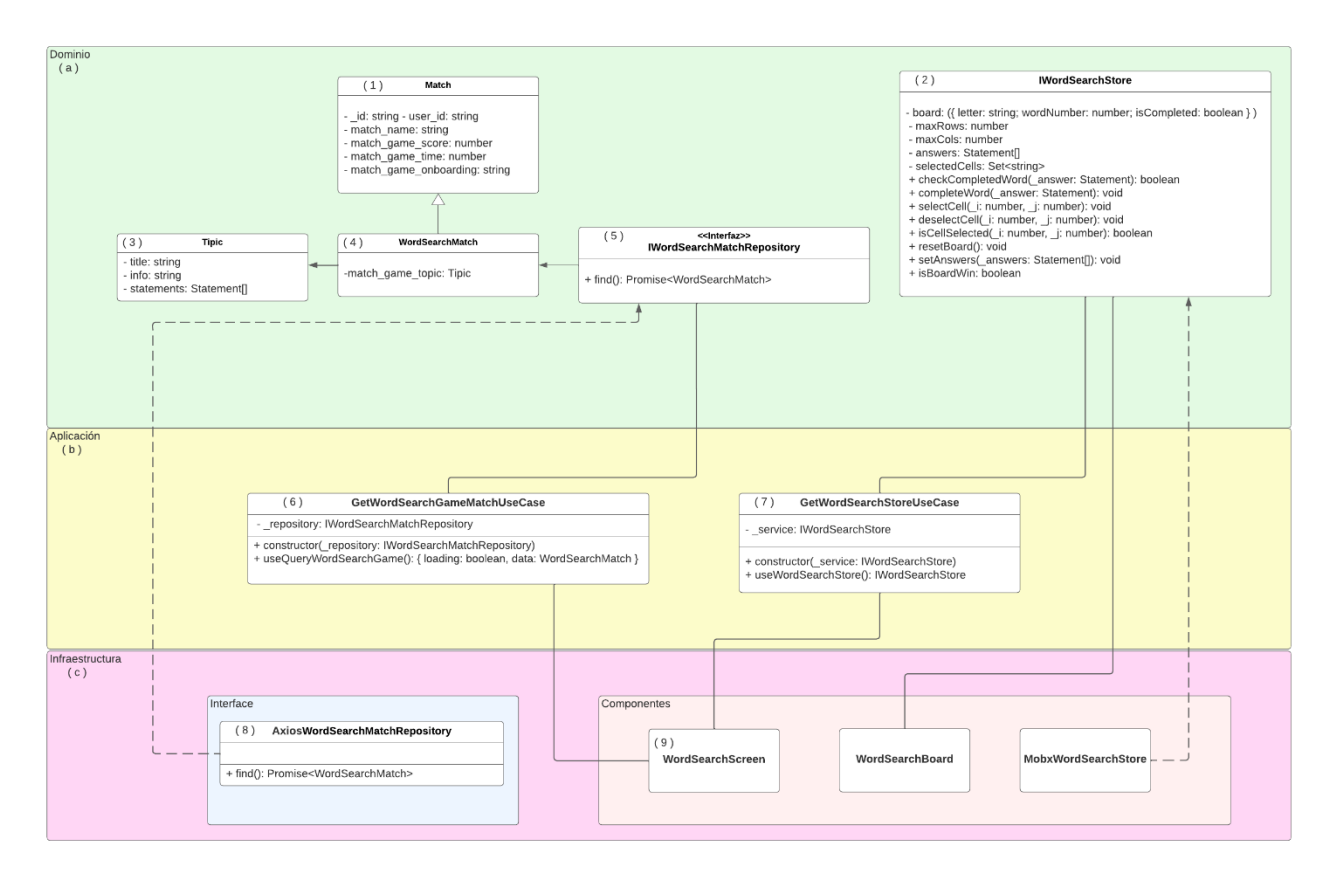

### **Figura 23.** Arquitectura de Juego Tenencia Responsable

<span id="page-60-0"></span>En la **[Figura 23](#page-60-0)** en (a) se muestra las entidades implementadas (1, 3 y 4) y las actividades (2 y 5) para el juego de Tenencia Responsable. En (b) se observa los casos de uso para el funcionamiento de del juego. Finalmente, en (c) se muestra la implementación de para obtener la información de la partida (8) y la interfaz que se mostrará al usuario final (9).

A continuación, se describen los aspectos de implementación de las tareas de la HU PAWQ-23 tomando en consideración los elementos de la arquitectura que muestra la Figura 23.

### **Obtener Información de la Partida (GetWordSearchGameMatchUseCase)**

Este caso de uso es el encargado de recuperar la información de la base de datos a través de una petición al backend. La información de la partida que devuelve el backend contiene: temática y descripción, lista de palabras para encontrar.

### **Diseño de la Interfaz y Lógica de la Partida.**

El juego de Tenencia Responsable será una sopa de letras donde el jugador deberá buscar las palabras que serán mostradas en la interfaz. A continuación, se detalla aspectos y características del juego:

- La interfaz incluye elementos de gamificación como un cronómetro que indica cuanto tiempo le queda al jugador en completar el desafío.
- Las palabras que el jugador deberá encontrar están distribuidas de en forma vertical y horizontal separadas letra por letra.
- Cada letra estará en una casilla.
- El color del fondo de la casilla cambiará de color cuando el jugador lo seleccione.
- La aplicación identificará si el conjunto de letras (casillas) presionas por el jugador forman una de las palabras que tiene que adivinar deberá pintar todas las casillas que estén formando la palabra.
- Si el tiempo llega a cero la partida habrá terminado.

El juego cuenta con elementos de gamificación de retroalimentación que cambiará de color a las casillas con las palabras encontradas. Esto permite al usuario reconocer que palabras ya ha encontrado.

### **2.5.4 Revisión**

Los resultados del Sprint 4 son las interfaces y funcionalidades de los juegos de Leyes y Sanciones y de Tenencia responsable. La **[Figura 24](#page-63-0)** muestra las interfaces del juego de Leyes y Sanciones.

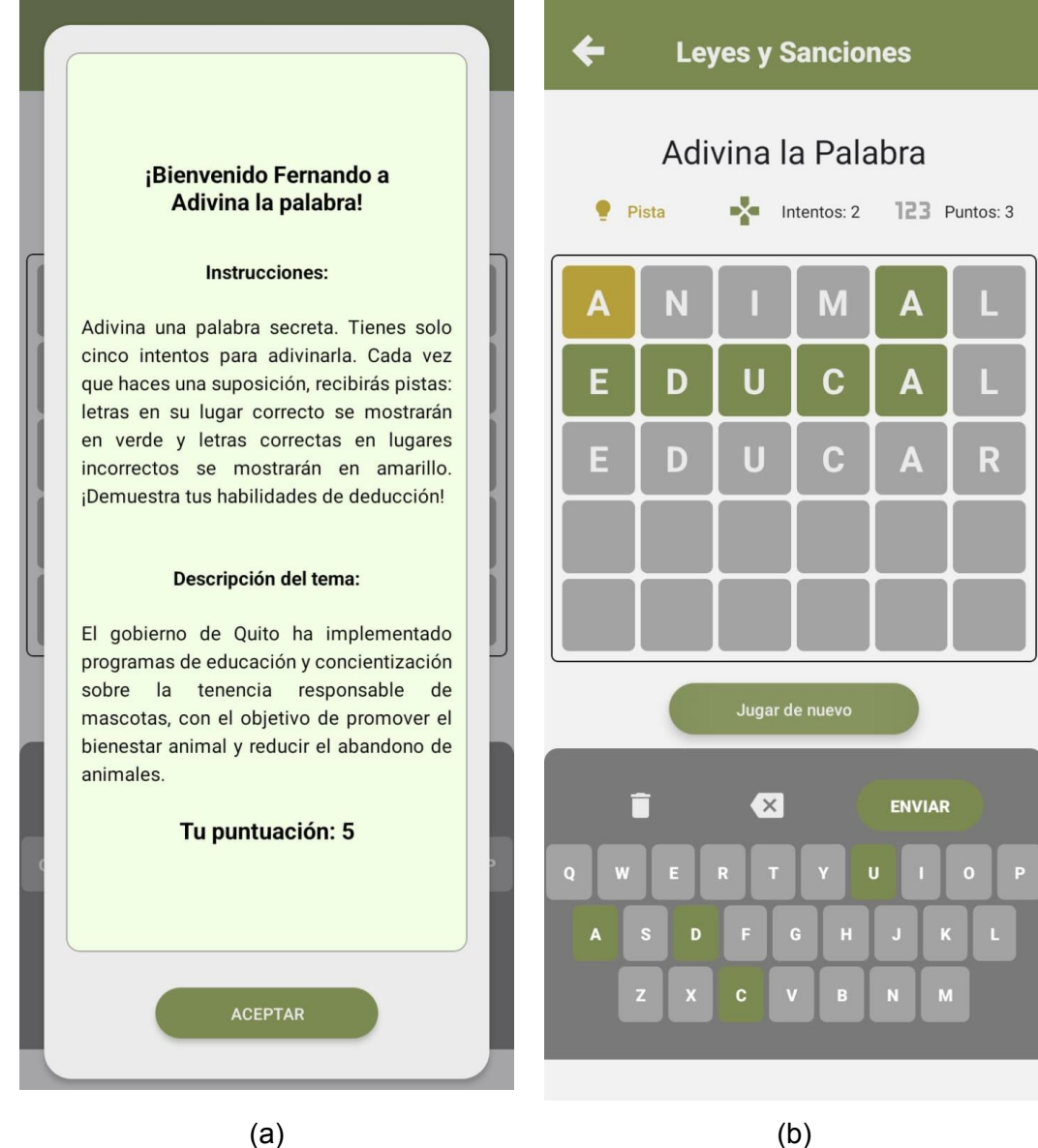

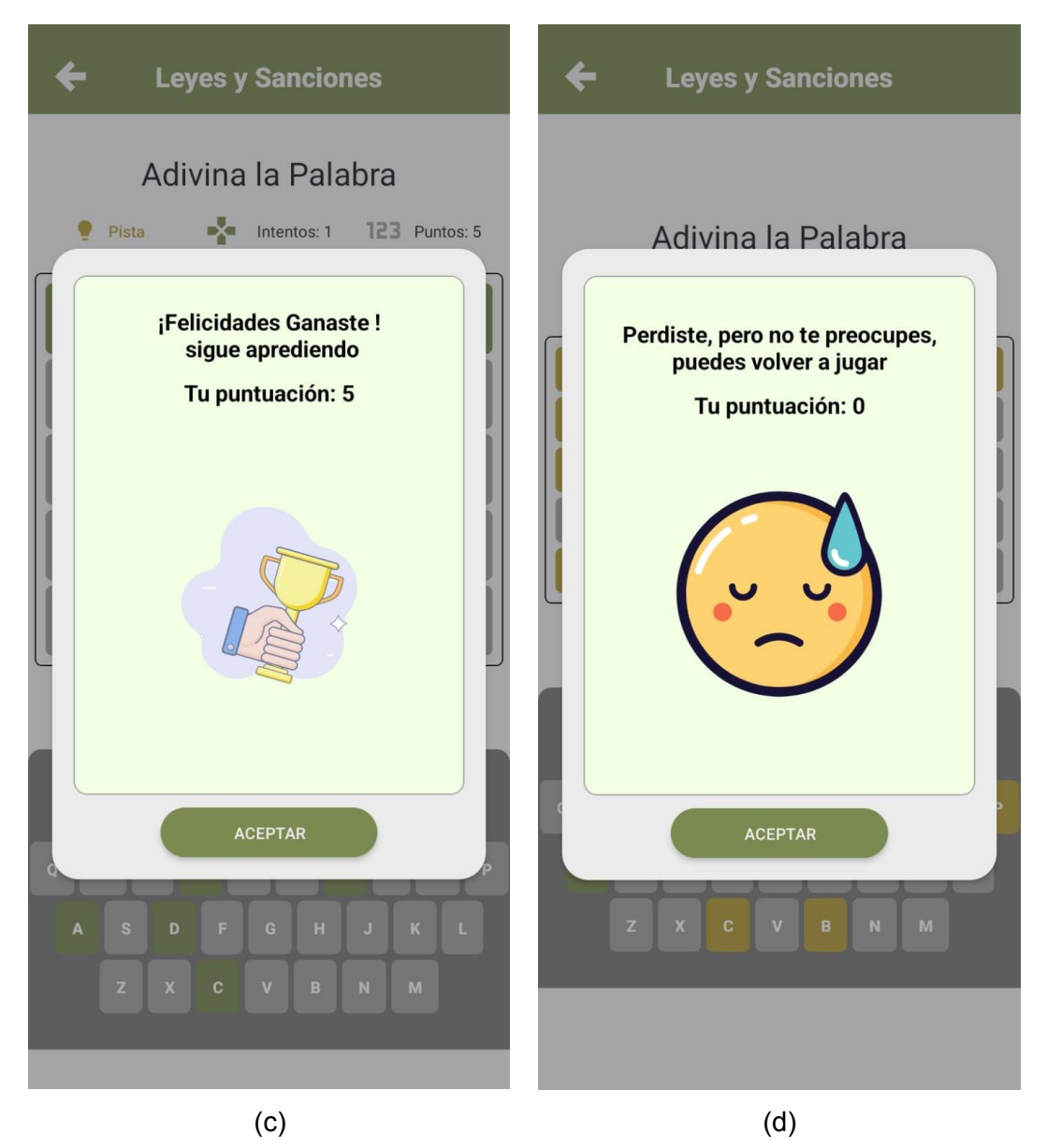

<span id="page-63-0"></span>**Figura 24.** Interfaces resultantes del Sprint 4 Juego de Leyes y Sanciones. a) Descripción del Juego b) Partida en ejecución c) Victoria en la Partida d) Derrota en la Partida

Respecto a las interfaces que se muestran en la **[Figura 24](#page-63-0)**:

- En (a) muestra las indicaciones del juego. Además, describe la temática de que trata la palabra que el jugador deberá adivinar.
- En la interfaz de la ejecución de la partida del juego de leyes y sanciones (b) se identifican las siguientes características:
	- o Se pinta el fondo de las letras del teclado y de la casilla en el intento de amarrillo cuando la palabra escrita por el jugador contenta las letras de la palabra a adivinar pero que estas no estén en la posición correcta.
- o Se pinta el fondo de las letras del teclado y de la casilla en el intento de verde cuando la palabra escrita por el jugador contenta las letras de la palabra a adivinar y se encuentre en la posición correcta.
- o Las letras de la palabra escrita que no formen parte de la palabra a adivinar no cambiarán de color.
- Las interfaces de Victoria (c) y Derrota (d) indican el mensaje y la puntuación obtenida cuando el jugador completa el desafío de la partida sobrepasa el número de intentos permitidos.

Así mismo, como parte del resultado de este Sprint se tienen las interfaces del juego de Tenencia Responsable como muestra la **[Figura 25](#page-65-0)**.

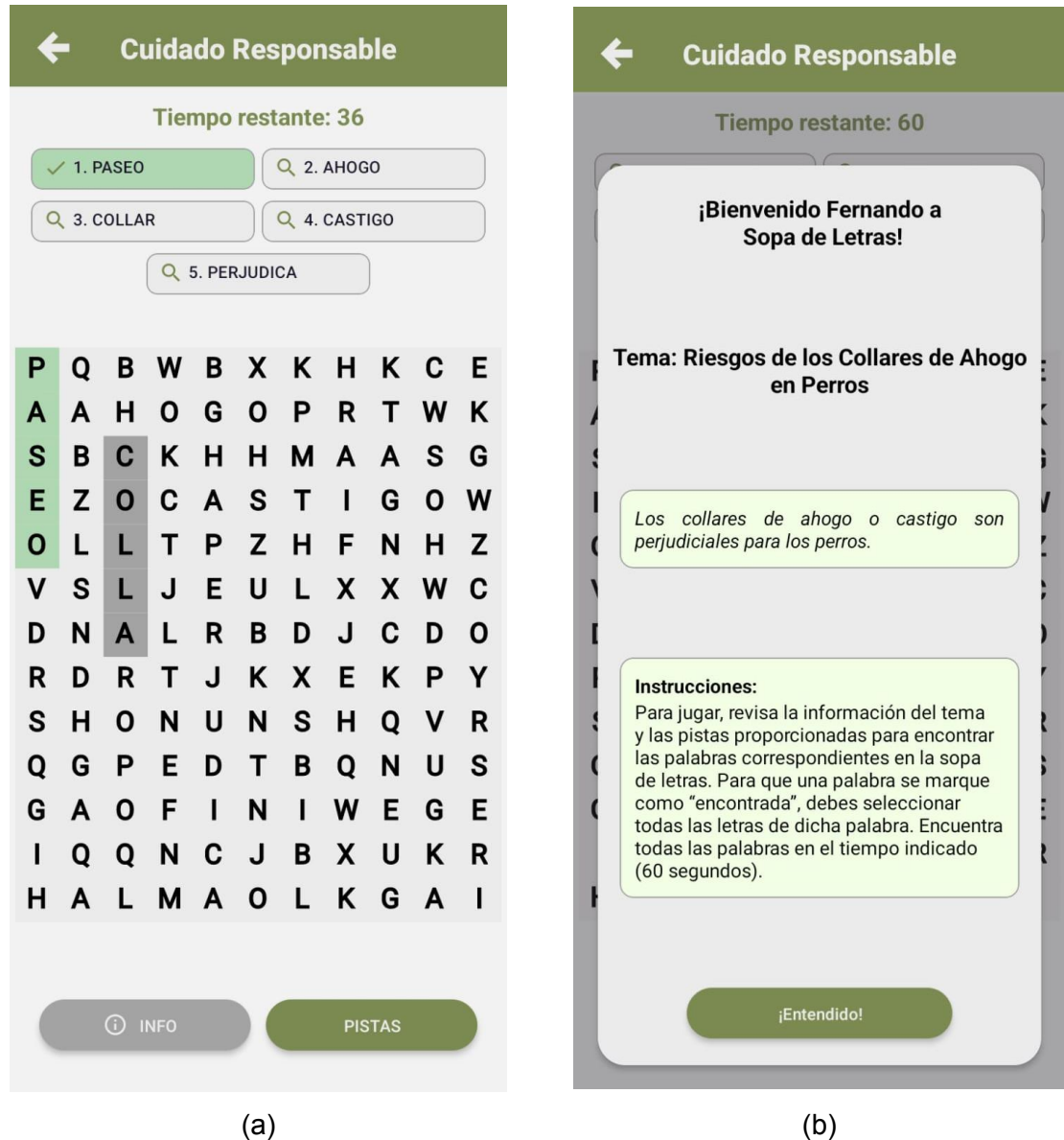

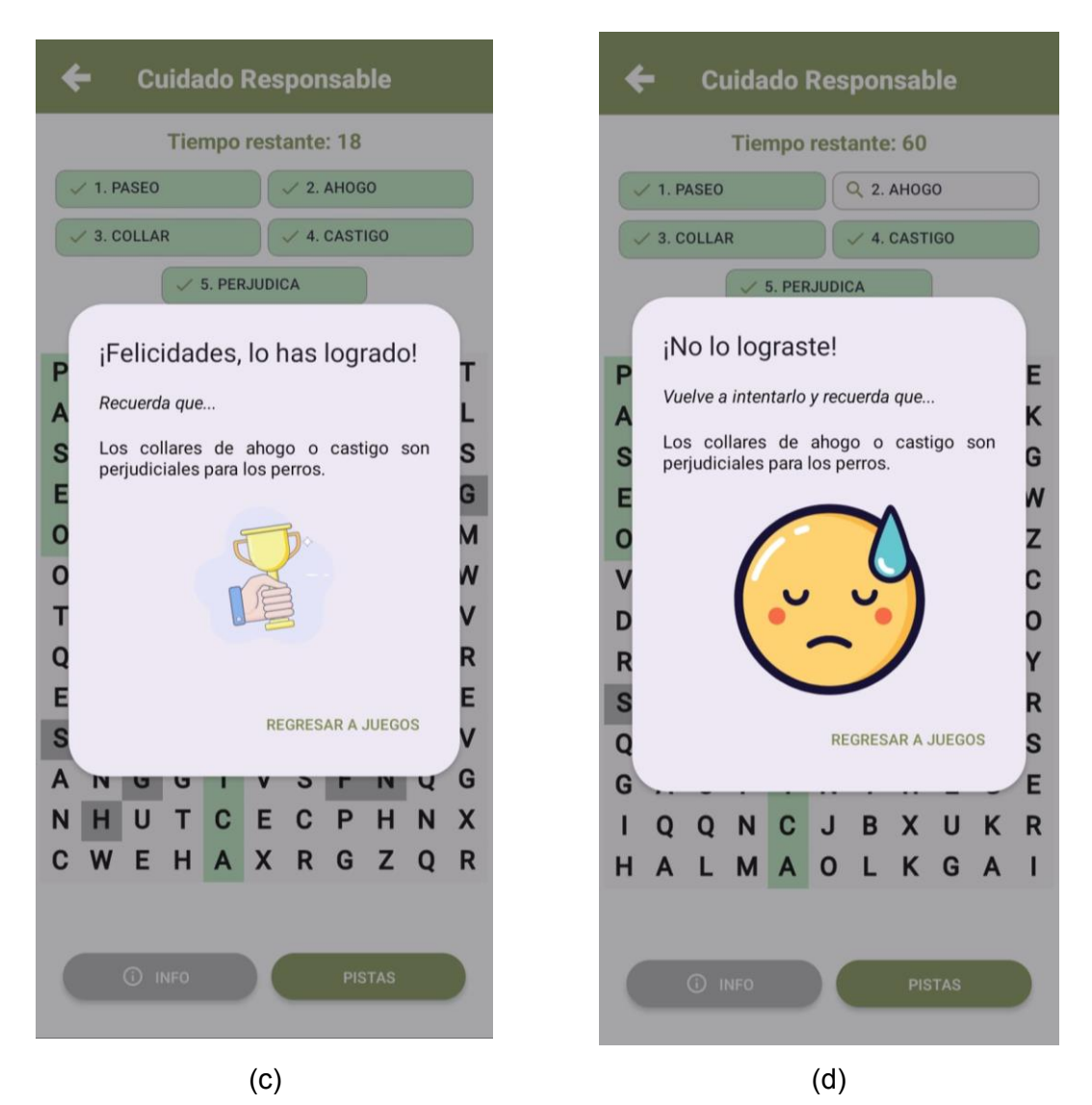

<span id="page-65-0"></span>**Figura 25.** Interfaces resultantes del Sprint 4 Juego de Tenencia Responsable. a) Descripción del Juego b) Partida en ejecución c) Victoria en la Partida d) Derrota en la Partida

Respecto a las interfaces que se muestran en la **[Figura 25](#page-65-0)**:

- En (a) muestra las indicaciones del juego. Además, describe un dato importante sobre la tenencia responsable de un animal de compañía.
- En la interfaz de la ejecución de la partida del juego de tenencia responsable (b) se identifican las siguientes características:
	- o Las casillas seleccionadas se pintan de color gris.
	- o Las casillas que contienen las letras de las palabras encontradas se pintan de verde al igual que la palabra en las indicaciones.

• Las interfaces de Victoria (c) y Derrota (d) brindan una breve información o dato sobre la tenencia responsable junto con la mensaje e imagen de victoria ("*Felicidades, lo has logrado"*) y derrota ("*No lo lograste*").

Es importante señalar que las interfaces mostradas en las **[Figura 24](#page-63-0)** y **[Figura 25](#page-65-0)** mantienen la gama de colores de la aplicación siguiendo las recomendaciones y observaciones del PO en Sprints anteriores.

### **2.5.5 Retrospectiva**

Al igual que en anteriores Sprints, en la retrospectiva del Sprint 4 no se generaron nuevas conclusiones o sugerencias para el equipo.

## **2.6 Sprint 5**

### **2.6.1 Introducción**

El objetivo del Sprint 5 es realizar pruebas de usuario del componente de juegos de la aplicación. A este objetivo se suma insertar en la base de datos toda la información y temáticas de los juegos.

### **2.6.2 Planificación**

Los PBIs que forman parte del Sprint 5 se muestran en la **[Tabla 11](#page-66-0)**.

<span id="page-66-0"></span>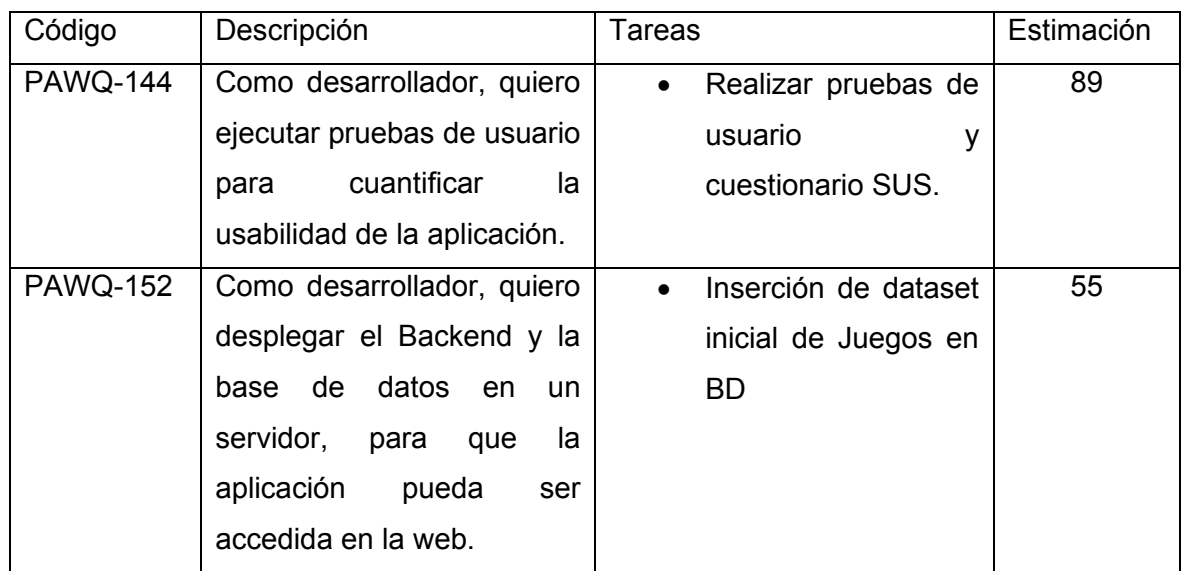

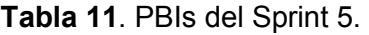

### **2.6.3 Implementación**

La implementación de los PBIs que muestra la **[Tabla 11](#page-66-0)** se llevó a cabo en dos partes. La primera es la Implementación de toda la información a la Base de Datos para los juegos

(PAWQ-152). La segunda parte es la realización de pruebas de usuario al componente. En este sentido, se describe la ejecución de cada una de las tareas.

Para la implementación del PBI PAWQ-152 en base a la información recolectada previo al Sprint 0, se realizó una selección de temas para cada uno de los juegos. Seguidamente, se extrajo información de las fuentes referenciadas en la en la sección [1](#page-10-0) de este documento, con las que se abordó las temáticas específicas de cada juego. En este sentido se extrajo palabras clave, resúmenes de las temáticas para que sea de fácil comprensión para el usuario y recolección de palabras que irían tanto para el juego de Leyes y Sanciones y el juego de Tenencia responsable. La fuente de información clave para la obtención de información fue el Código Municipal del DMQ [32].

Para llevar a cabo las pruebas de usuario relacionadas con el PBI PAWQ-144, se consideró como participantes de la prueba a miembros de la empresa SODIG, empresa que brinda soluciones tecnológicas y desarrollo de software. Se tomó en consideración a miembros de esta empresa porque algunos de ellos forman parte de la Fundación de Rescate y Adopción de Mascota "Aulla" [33], además realizan voluntariado y donaciones a la fundación. Los miembros de esta empresa se ajustan a las características de los perfiles Persona levantados en la fase inicial de investigación. Para guiar la sesión de pruebas, se realizó el protocolo que se muestra en el **[ANEXO IV](#page-85-0)**. La **[Figura 26](#page-67-0)** muestra fotografías de la realización de las pruebas de usuario llevadas a cabo el 17 de enero del 2024 en las oficinas de SODIG, siguiendo el mencionado protocolo.

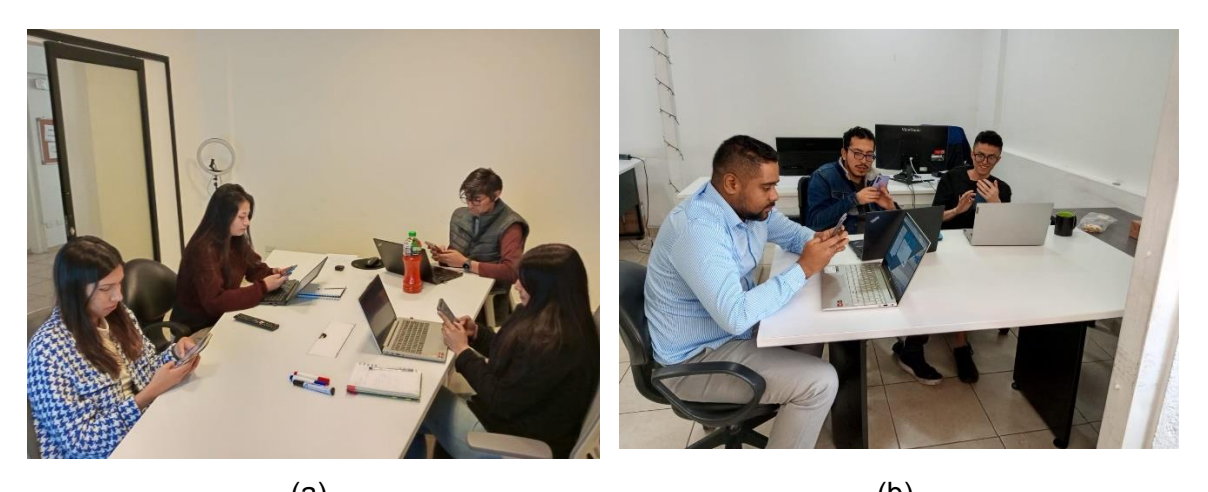

 $(a)$  (b) **Figura 26.** Ejecución de Pruebas de Usuario. a) Grupo 1 b) Grupo 2

<span id="page-67-0"></span>Para la realización de las pruebas, se solicitó a los usuarios realizar las tareas que se indican en el protocolo del **[ANEXO IV](#page-85-0)**. Cada usuario realizó las pruebas de manera independiente con poca ayuda del facilitador. Al finalizar las pruebas, se solicitó a los participantes responder la encuesta SUS (Sistema de Escalas de Usabilidad) en relación con su experiencia utilizando la aplicación.

Una vez ejecutadas las pruebas de usuario, se revisaron los resultados y comentarios proporcionados por los participantes. En la plataforma Notion se agregaron los comentarios de cada uno de los participantes como muestra el **[ANEXO V](#page-88-0)** para posteriormente clasificarlos y asociar los comentarios que comparten ideas similares.

Finalmente, a partir del cuestionario SUS se realizó los cálculos correspondientes para obtener el nivel de satisfacción de los participantes. A continuación, la **[Ecuación 3](#page-68-0)** obtiene el nivel de satisfacción de la aplicación:

$$
PT = \sum_{1}^{10} P_{(2k-1)} + 2.5 \times \sum_{1}^{10} (5 - P_{(2k)})
$$

**Ecuación 3.** Cuestionario SUS

<span id="page-68-0"></span>Donde:

: Puntuación Final del Cuestionario SUS

 $P_{(2k-1)}$ : : Preguntas impares

 $P_{(2k)}$ : : Preguntas pares

<span id="page-68-1"></span>En este sentido, aplicando la ecuación a la respuesta de cada participante se tienen los resultados que se muestran en la **[Tabla 12](#page-68-1)**. Además, se muestra el promedio, es decir, el resultado general del Cuestionario SUS de 70, es decir, el nivel de satisfacción del usuario corresponde a este valor.

| <b>Participante</b> | <b>Satisfacción</b> |
|---------------------|---------------------|
| Participante 1      | 62.5                |
| Participante 2      | 57.5                |
| Participante 3      | 82.5                |
| Participante 4      | 65                  |
| Participante 5      | 62.5                |
| Participante 6      | 57.5                |
| Participante 7      | 90                  |
| Participante 8      | 90                  |
| Participante 9      | 75                  |

**Tabla 12**. Resultados de Cuestionario SUS

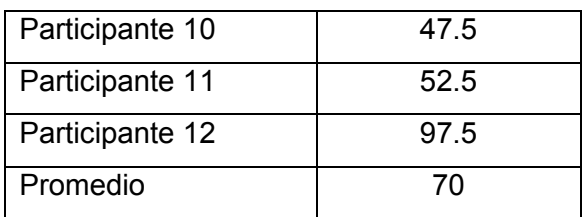

### **2.6.4 Revisión**

La información de los juegos en la base de datos y los resultados del cuestionario SUS son los resultados del Sprint 5. En este sentido, en la reunión de revisión se verificó que:

- cada juego (Leyes y Sanciones, Tenencia Responsable y Evaluándome) cuenta con toda la información necesaria como i) temática, ii) información de la temática, iii) palabras, preguntas o respuestas de la interfaz. El valor obtenido con el producto resultante es que el jugador puede interactuar con todos los juegos del componente.
- los resultados en la **Figura 27.** [Resultados Cuestionario SUS,](#page-70-0) muestra los resultados del nivel de satisfacción de los usuarios y/o participantes que realizaron las pruebas de usuario y que respondieron el cuestionario SUS. El nivel de satisfacción del componente de juegos es de 70 (a). Este resultado indica que los usuarios precibieron que el uso de la aplicación es "Aceptable", como lo muestra la Figura 27 (2).

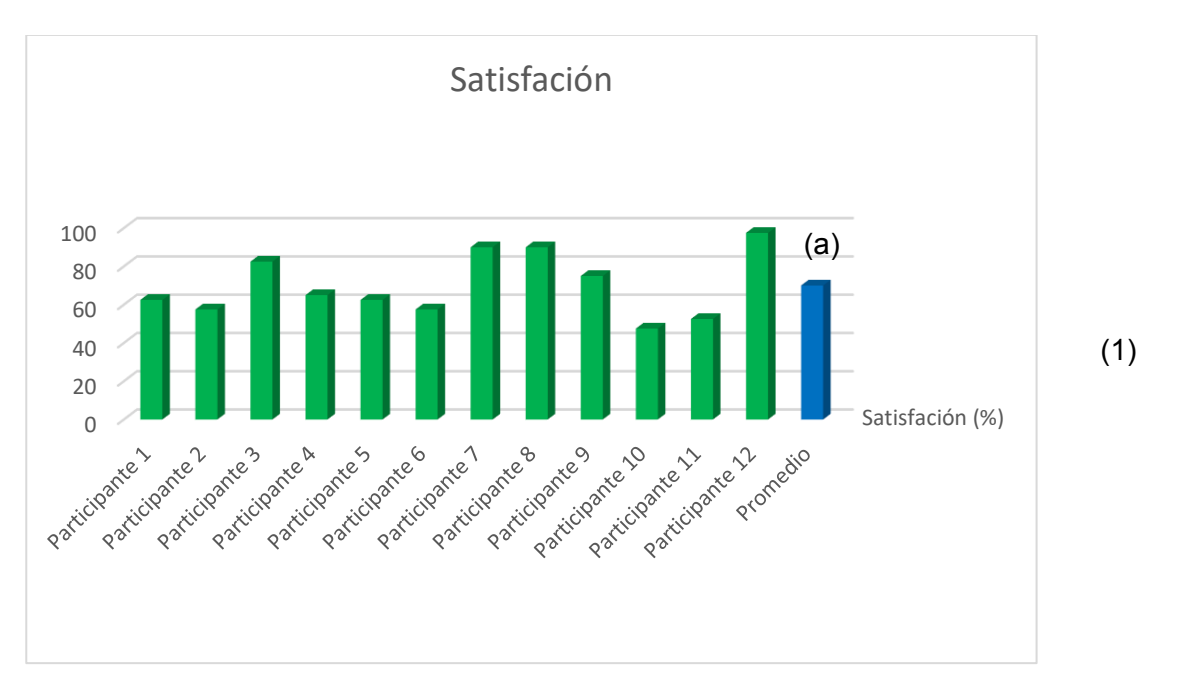

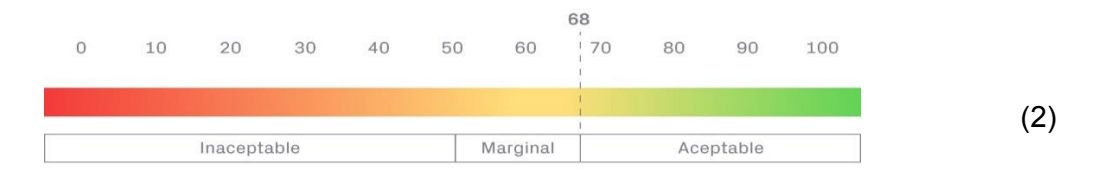

**Figura 27.** Resultados Cuestionario SUS

<span id="page-70-0"></span>Las sugerencias proporcionadas por los participantes de las pruebas de usuario serán tomadas en cuenta para futuras implementaciones y modificaciones del componente.

### **2.6.5 Retrospectiva**

Al igual que en anteriores Sprints, en la retrospectiva del Sprint 5 no se generaron nuevas conclusiones o sugerencias para el equipo.

# **3 RESULTADOS, CONCLUSIONES Y RECOMENDACIONES**

## **3.1 Resultados**

Una vez finalizadas las historias de usuarios definidas en cada Sprint de la Metodología de la sección [2](#page-23-0) se obtuvieron como resultado las interfaces y funcionalidades que en conjunto conforman el componente del módulo de juegos. Cada una de las interfaces del componente se describen en la **[Tabla 13](#page-70-1)**.

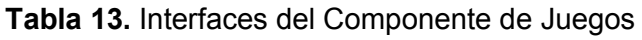

<span id="page-70-1"></span>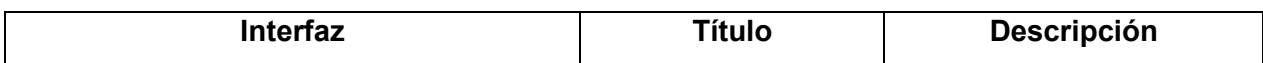

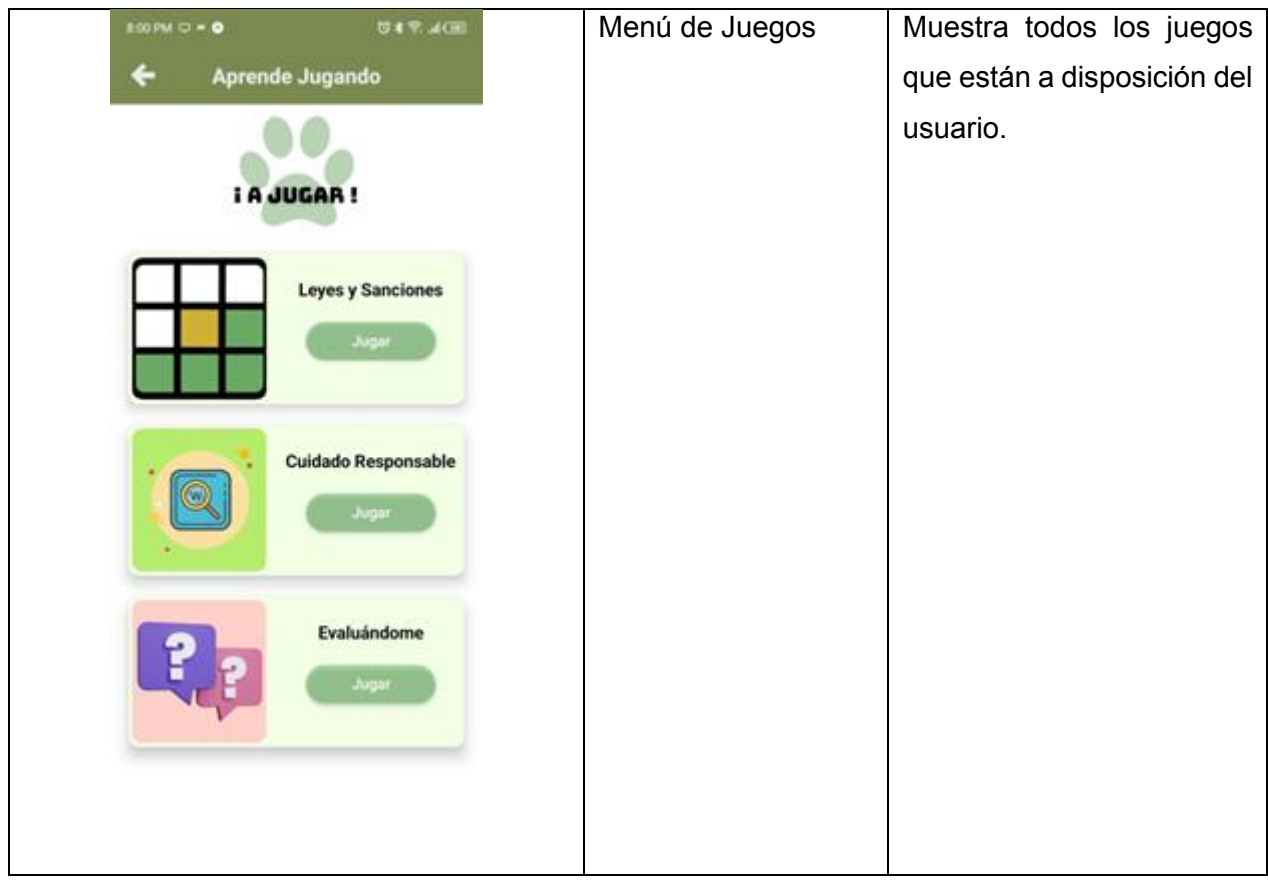
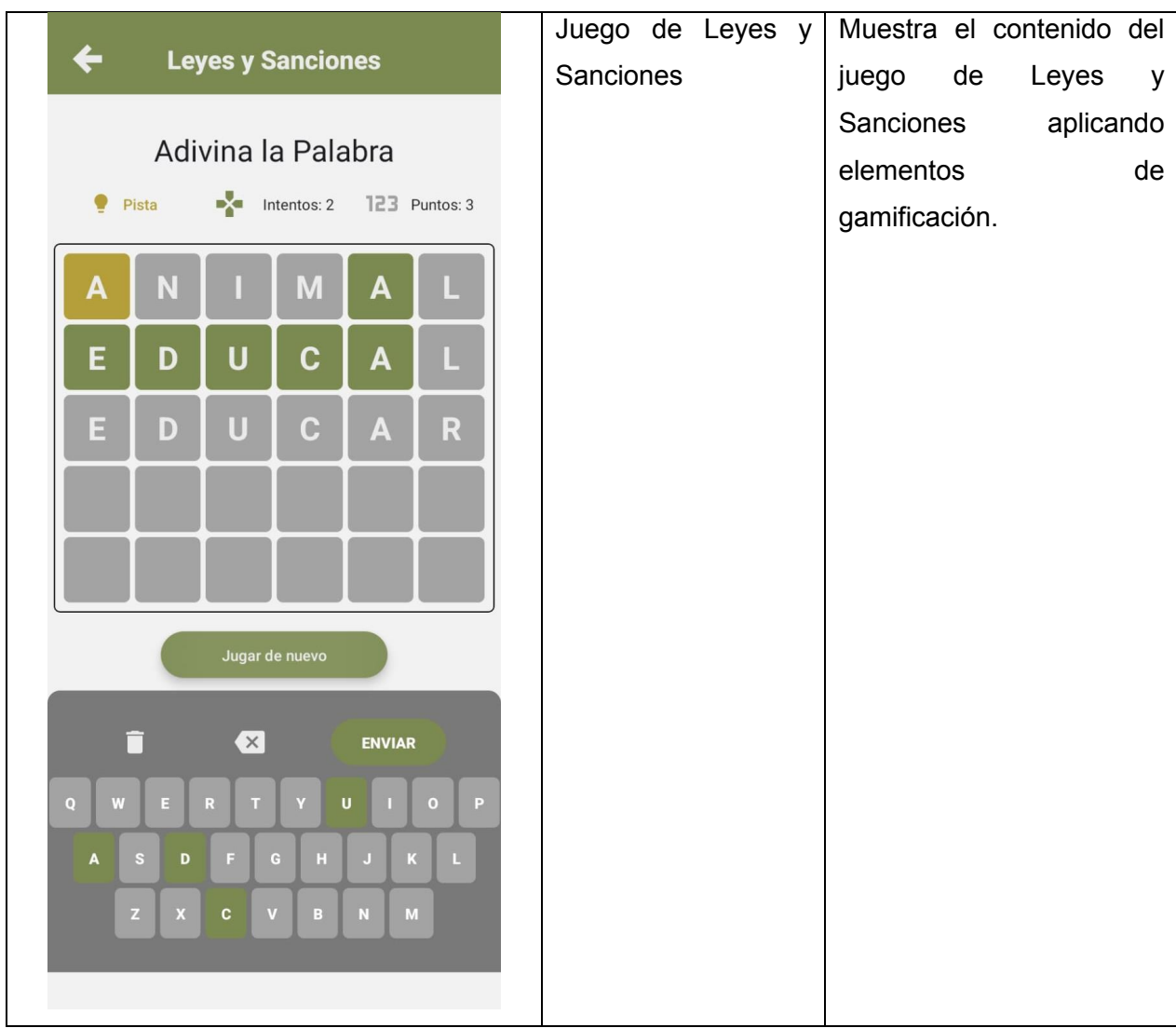

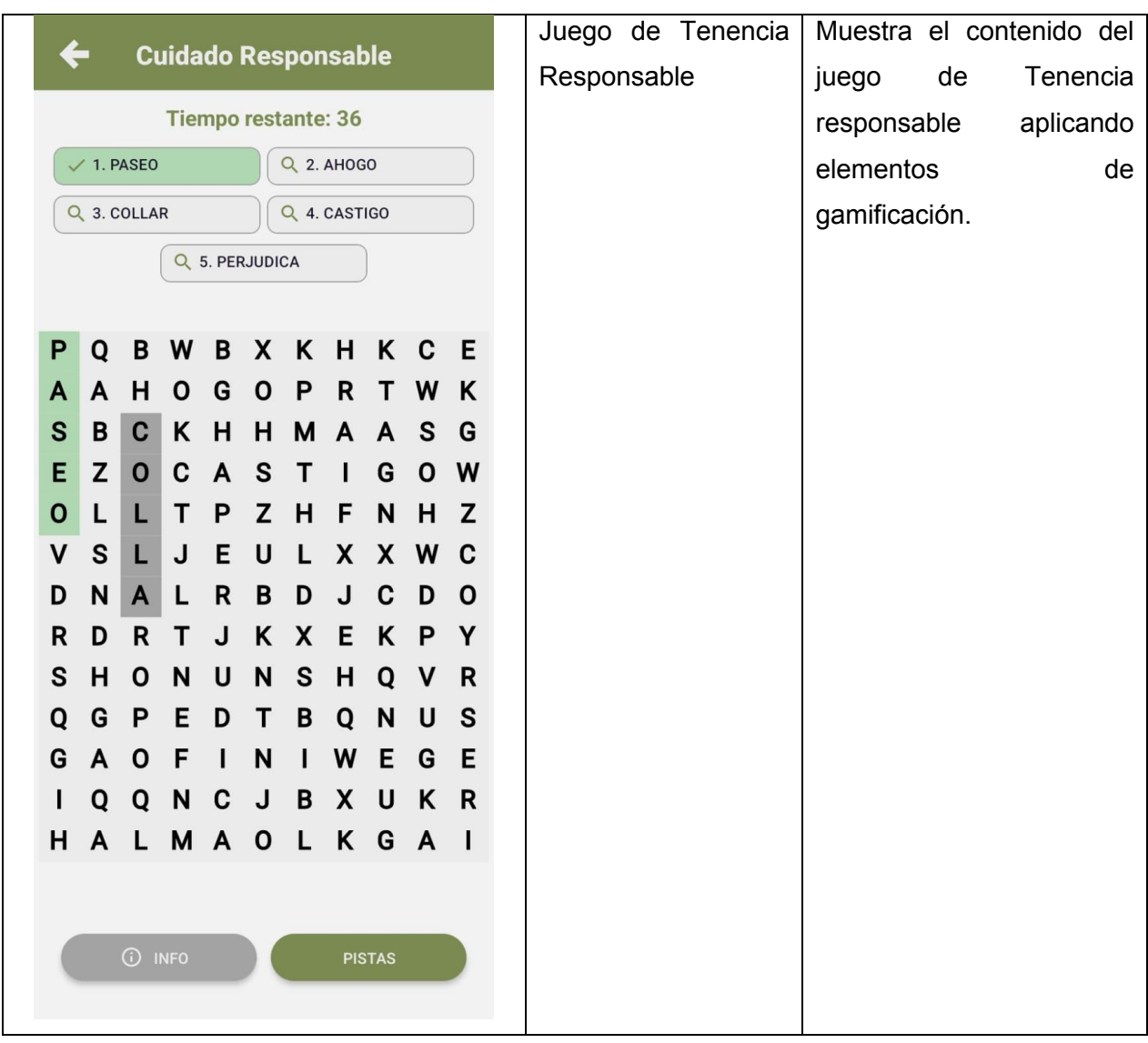

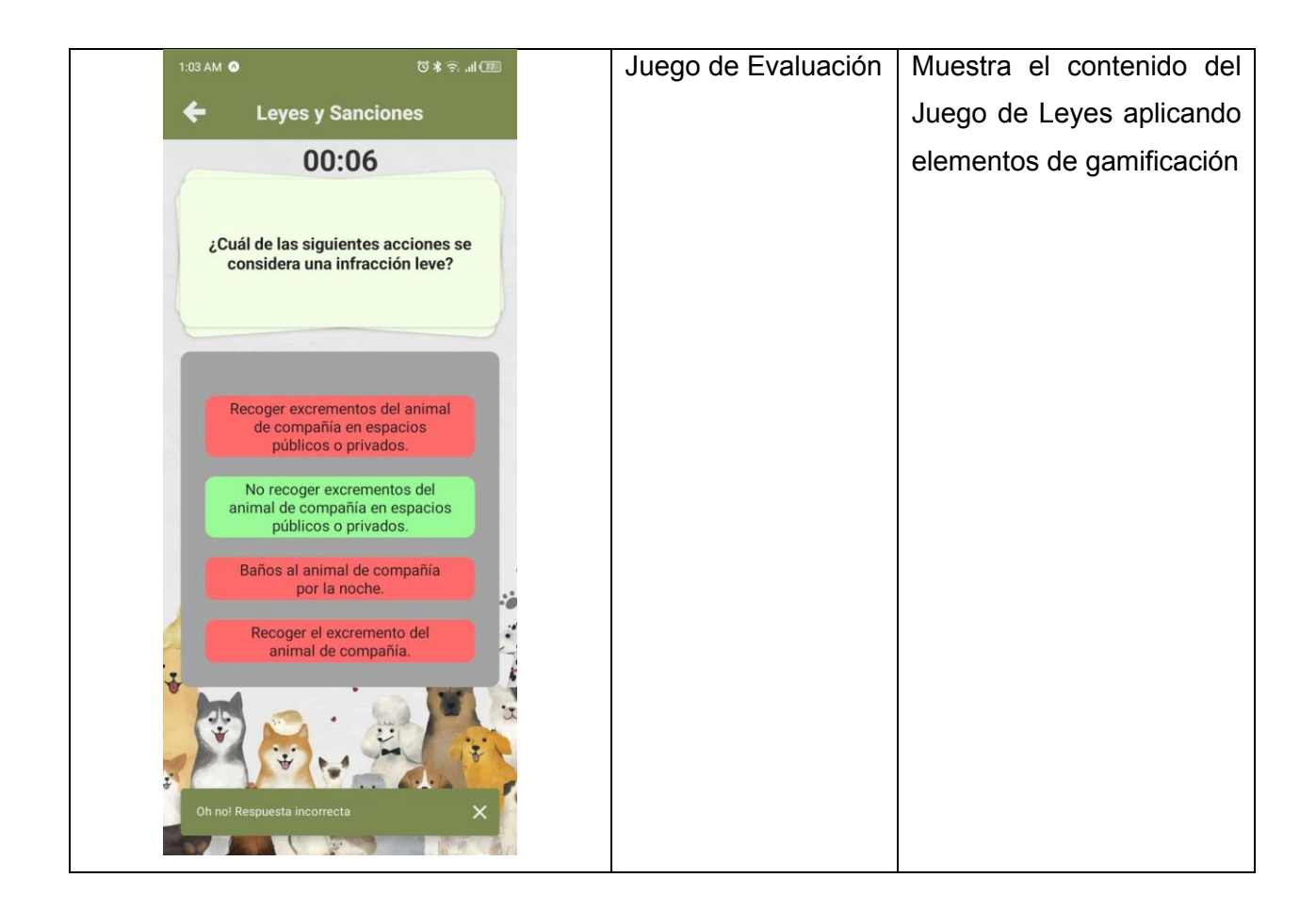

Cada una de las interfaces que conforman el módulo de juegos cuentan con elementos de gamificación con los cuales el jugador podrá aprender de las temáticas proporcionadas en los juegos como se muestra en la **[Tabla 14](#page-74-0)**.

## **Tabla 14.** Elementos de Gamificación Incorporados

<span id="page-74-0"></span>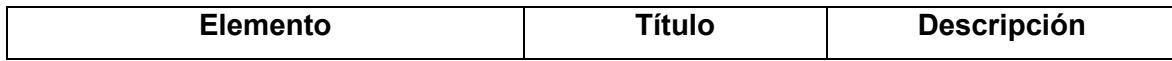

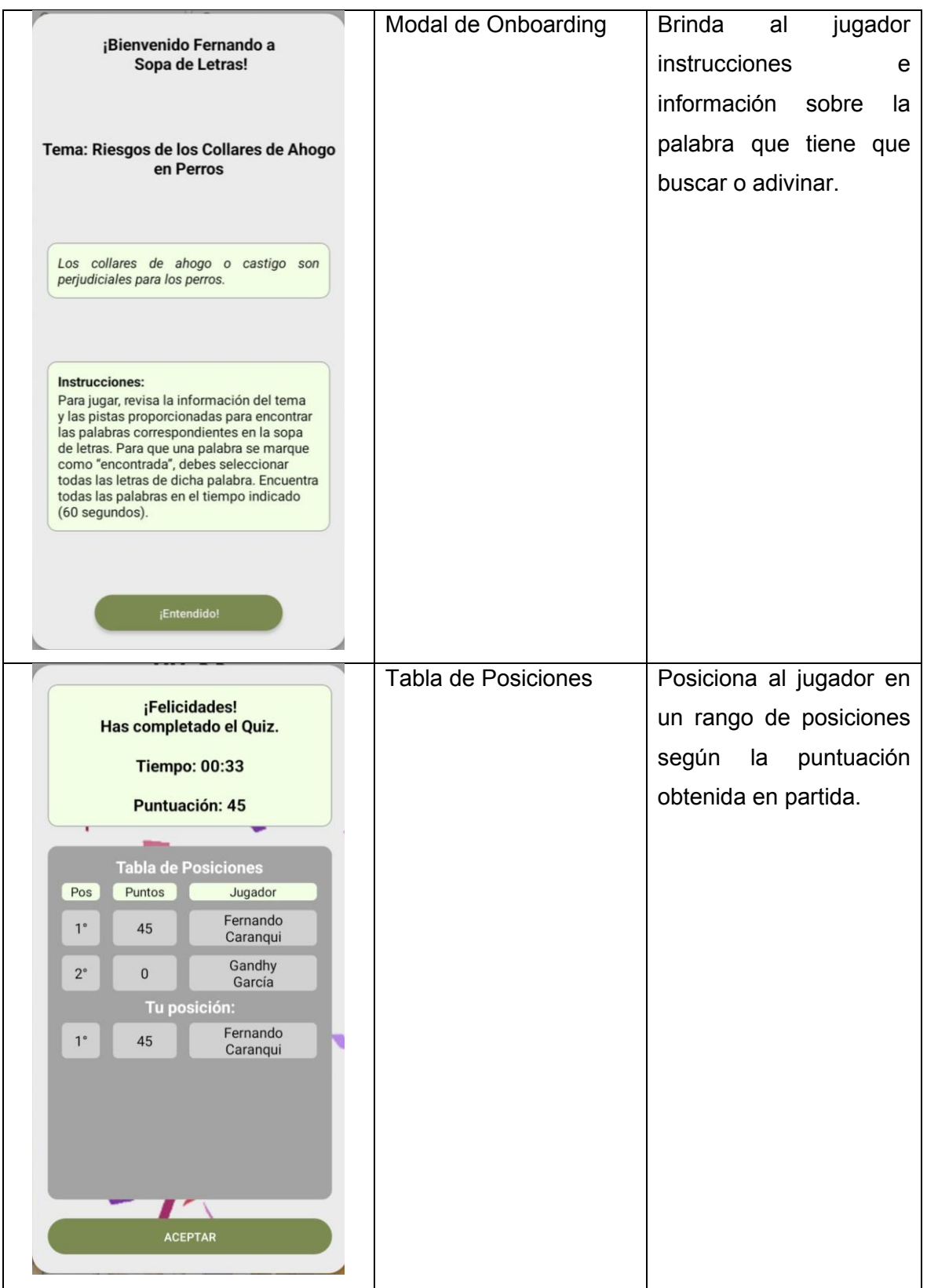

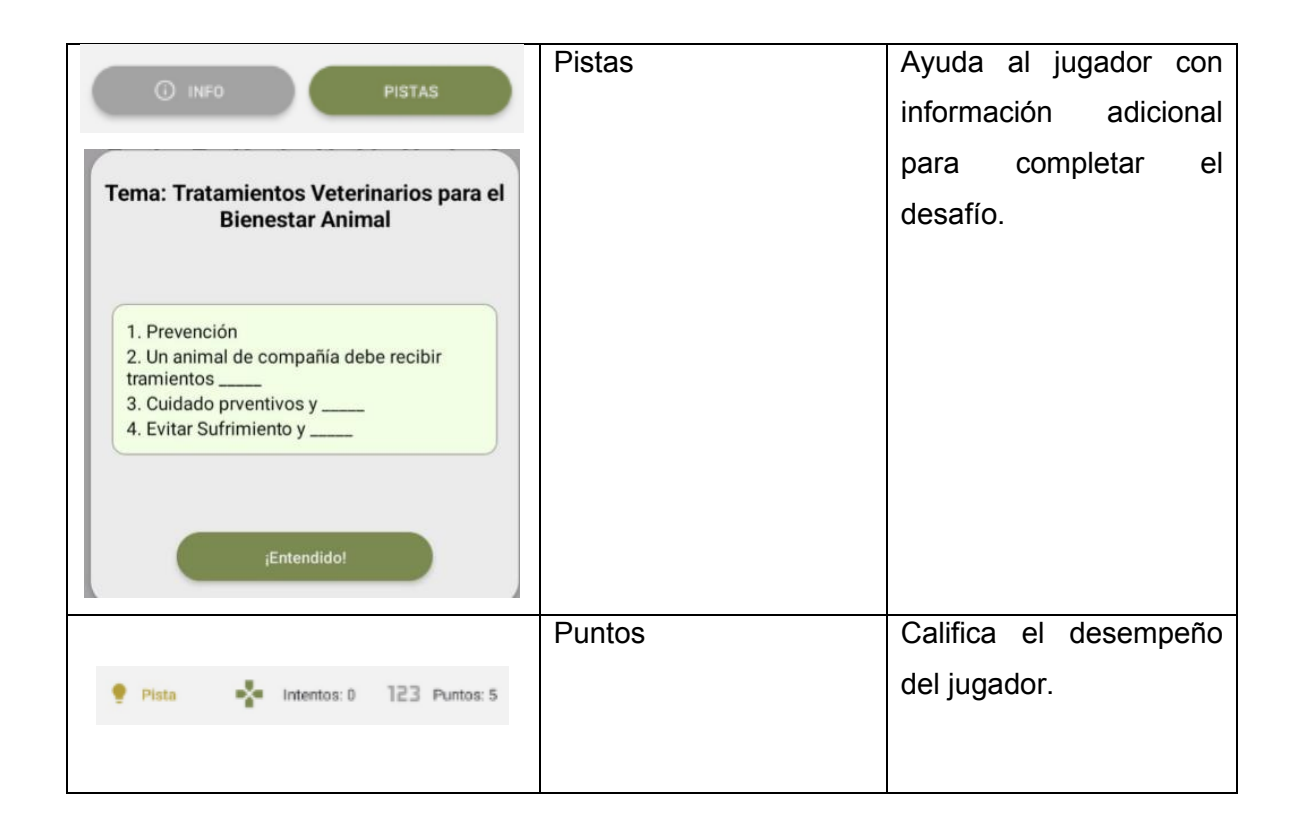

# **3.2 Conclusiones**

A continuación, en función de los objetivos específicos se exponen las conclusiones obtenidas del trabajo realizado.

Respecto al **o**bjetivo específico **"1. Investigar y comprender las preferencias y expectativas de los usuarios en cuanto al contenido sobre leyes, reformas y sanciones, cuidados básicos y tenencia responsable."**, se obtuvieron historias de usuario que representan las preferencia, expectativas y necesidades de los usuarios. Las historias de usuario fueron obtenidas a partir de la adaptación de dos metodologías, i) DCU, ii) iPlus. Cada historia de usuario fue priorizada por el Product Owner, según el valor que aportaba para el componente. El lector puede consultar las historias de usuario en la sección "Planificación" de cada Sprint.

Respecto al **o**bjetivo específico **"2. Crear prototipos de las interfaces del módulo de juegos a partir de los resultados de la investigación."**, se desarrolló interfaces a partir de las historias de usuario definidas en cada Sprint. Las interfaces resultantes cuentan con elementos de gamificación y gameplay con las cuales se satisface las necesidades presentadas en las historias de usuario. Las interfaces pueden ser consultadas en la sección de "Resultados" en la Sección [3.1.](#page-70-0)

Respecto al objetivo específico **"3. Evaluar los prototipos del módulo de juegos."**, se realizaron pruebas de usuario y se obtuvo un nivel de satisfacción del 70% en la escala SUS, es decir, el componente es aceptable. Durante las pruebas de usuario se recibieron sugerencias y comentarios por parte de los usuarios. Dichas sugerencias y comentarios no fueron tomadas en cuenta para más implementaciones debido al alcance del componte. La ejecución de las pruebas y sus resultados pueden ser consultados en el Sprint 5 de la Sección de "Metodología".

A partir de las conclusiones previamente descritas, se logró cumplir con el objetivo general del componente que se describe como "Diseñar y desarrollar, en plataforma móvil, el módulo para la enseñanza de tenencia y cuidado responsable de animales de compañía mediante la implementación de elementos de gamificación."

# **3.3 Recomendaciones**

A continuación, se presentan recomendaciones basadas en los aprendizajes y experiencia adquirida durante la realización y desarrollo del componente. Con el fin de garantizar la eficiencia del trabajo y el cumplimiento de los objetivos planteados en proyectos similares se describen las recomendaciones que muestran a continuación:

- Definir el estado de terminado DoD. Es crucial contar con un DoD claro y de conocimiento de todos los miembros involucrados en el proyecto, ya que al no contar con este artefacto no se garantiza que al finalizar el Sprint se va a presentar un producto de valor. En este sentido, se recomienda definir el estado de terminado en conjunto con los involucrados del proyecto para tener una idea clara de cuáles son los objetivos por cumplir en el Sprint. Este DoD puede ser tomado como una "check-list" que se irá marcando al final del sprint si éste se cumplió.
- Comunicación con el equipo. Es importante ser honestos y transparentes con los miembros del equipo de desarrollo en cuanto a las capacidades de cumplir con las tareas del Product Backlog. Reconocer y comunicar a tiempo al equipo sobre el estado de una tarea del Sprint permite que todos los miembros sepan si o no se cumplirá con el objetivo del Sprint. También, permite generar colaboración entre los miembros del equipo para cumplir con la tarea en caso de que exista dificultades.
- Negociar con el Product Owner (PO). Es esencial mantener comunicación con el PO en cuanto al avance del proyecto. Una comunicación transparente con el PO permite negociar los entregables del Sprint, así como alternativas a las soluciones para las historias de usuario.

# **4 REFERENCIAS BIBLIOGRÁFICAS**

- [1] F. E. Maldonado, «Un problema de conciencia,» Forbes EC, 15 Marzo 2023. [En línea]. Available: https://www.forbes.com.ec/columnistas/reforma-tributaria-proceson34007. [Último acceso: 15 Mayo 2023].
- [2] L. Hora, «Quito tiene 770.000 perros vagabundos,» La Hora, 04 Agosto 2023. [En línea]. Available: https://www.lahora.com.ec/pais/quito-770-mil-perros-vagabundoscontrol/. [Último acceso: 16 Mayo 2023].
- [3] Q. Informa, «Cuidados básicos para garantizar a tu animal de compañía,» Quito Informa, 03 Junio 2023. [En línea]. Available: http://www.quitoinforma.gob.ec/2020/06/30/cuidados-basicos-para-garantizar-a-tuanimal-de-compania/. [Último acceso: 16 Mayo 2023].
- [4] H. M. Marin, «Perros y gatos sin hogar en Lima: ¿Existe un registro de animales en situación de abandono? ¿Qué se sabe de la Ley 4 patas?,» El Comercio, 14 Mayo 2023. [En línea]. Available: https://elcomercio.pe/lima/sucesos/perros-y-gatos-sinhogar-en-lima-existe-un-registro-de-animales-en-situacion-de-abandono-que-sesabe-de-la-ley-4-patas-adopcion-responsable-esterilizacion-albergues-rescatistasnoticia/. [Último acceso: 25 Agosto 2023].
- [5] Club de Mascotas, «Latinoamérica, líder en la legislación en favor de los derechos de los animales,» Club de Mascotas, 03 Febrero 2020. [En línea]. Available: https://elclubmascotas.com/blog/latinoamerica-lider-en-la-legislacion-en-favor-delos-derechos-de-los-animales. [Último acceso: 25 Agosto 2023].
- [6] Q. Informa, «Sanciones por maltrato animal en Quito,» Quito Informa, 23 Junio 2020. [En línea]. Available: http://www.quitoinforma.gob.ec/2020/06/23/sancionespor-maltrato-animal-en-quito/. [Último acceso: 16 Mayo 2023].
- [7] El Universo, «Condenan a tres años de prisión a mujer implicada en asesinato de perro Spayk, en Quito,» El Universo, 29 Agosto 2023. [En línea]. Available: https://www.eluniverso.com/noticias/ecuador/caso-spayk-perro-asesinato-sur-quitotres-anos-de-carcel-jueza-maltrato-animal-quito-nota/. [Último acceso: 30 Agosto 2023].
- [8] M. Rouse, «Mobile Aplication,» TechDictionary Technopedia, 07 Agosto 2020. [En línea]. Available: https://www.techopedia.com/definition/2953/mobile-applicationmobile-app. [Último acceso: 14 Noviembre 2023].
- [9] MRC, «The beginners guide to creating mobile,» [En línea]. Available: https://www.mrc-productivity.com/research/Mobile\_Guide.pdf. [Último acceso: 14 Noviembre 2023].
- [10] Cloudinary, «Front-End Development: The Complete Guide,» Cloudinary, [En línea]. Available: https://cloudinary.com/guides/front-end-development/front-enddevelopment-the-complete-guide. [Último acceso: 15 Noviembre 2023].
- [11] C. Schrader, «Serious Games and Game-Based Learning,» 2022. [En línea]. Available: https://link.springer.com/content/pdf/10.1007/978-981-19-0351-9\_74-1. [Último acceso: 21 Noviembre 2023].
- [12] D. Ávila Pesántez, L. A. Rivera y M. S. Alban, «Approaches for Serious Game Design: A Systematic Literature Review,» *COMPUTERS IN EDUCATION JOURNAL,* vol. 8, nº 3, p. 11, 2017.
- [13] Y. Xu, «Effective Gamification Design: A Literature Review,» *The SIJ Transactions on Computer Science Engineering & its Applications (CSEA),* vol. 3, nº 4, 2015.
- [14] S. Deterding, R. Khaled, L. E. Nacke y D. Dixon, «Gamification: Toward a Definition,» 27 Mayo 2011. [En línea]. Available: http://gamificationresearch.org/wp-content/uploads/2011/04/02-Deterding-Khaled-Nacke-Dixon.pdf. [Último acceso: 21 Noviembre 2023].
- [15] A. May, «Gamification, Game-Based Learning, and Student Engagement in Education,» Abril 2021. [En línea]. Available: https://openriver.winona.edu/cgi/viewcontent.cgi?article=1059&context=leadershipe ducationcapstones. [Último acceso: 21 Noviembre 2023].
- [16] A. Toda, A. C. T. Klock, W. Oliveira, P. T. Palomino, L. Rodrigues, L. Shi, I. Bittencourt, I. Gasparini, S. Isotan y A. I. Cristea, «Analysing gamification elements in educational environments using an existing Gamification taxonomy,» 16 Junio 2019. [En línea]. Available: https://link.springer.com/content/pdf/10.1186/s40561- 019-0106-1.pdf. [Último acceso: 22 Noviembre 2023].
- [17] Node.js, «Introduction to Node.js,» Node.js, [En línea]. Available: https://nodejs.org/en/learn/getting-started/introduction-to-nodejs. [Último acceso: 25 Noviembre 2023].
- [18] D. WHITELEY, «Node.js: Server-Side JavaScript for Backends, API Servers, and Web Apps,» [En línea]. Available: http://web.simmons.edu/~menzin/CS321/Unit\_8\_Server\_Side\_Node/Refcard\_Node \_Dzone.pdf. [Último acceso: 25 Noviembre 2023].
- [19] Coursera, «What Is React Native? Beginner's Guide + FAQ,» Coursera, 28 Noviembre 2023. [En línea]. Available: https://www.coursera.org/articles/what-isreact-native. [Último acceso: 28 Noviembre 2023].
- [20] E. Ferrández, «NielsenIQ: Arquitectura Hexagonal,» 17 Marzo 2021. [En línea]. Available: https://www.inf.uva.es/wp-content/uploads/2021/03/Arquitectura-Hexagonal-en-aplicaciones-basadas-en-Machine-Learning-NielsenIQ.pdf. [Último acceso: 01 Diciembre 2023].
- [21] H. M. Rincón, C. C. Calderón, S. Hernández y L. V. Cruz, «GUIA ARQUITECTURA HEXAGONAL,» 22 Julio 2021. [En línea]. Available: https://comunicarte.idartes.gov.co/sites/default/files/Doc\_SIG/GUIA ARQUITECTURA HEXAGONAL.pdf.. [Último acceso: 01 Diciembre 2023].
- [22] M. Coppola, «Qué es la arquitectura hexagonal, ventajas y desventajas,» HubSpot, [En línea]. Available: https://blog.hubspot.es/website/que-es-arquitecturahexagonal. [Último acceso: 02 Noviembre 2023].
- [23] «Hexagonal Architecture,» [En línea]. Available: https://marcus-biel.com/wpcontent/uploads/2015/06/hexagonal-architecture.pdf. [Último acceso: 02 Diciembre 2023].
- [24] K. Schwaber y J. Sutherland, «La Guía de Scrum,» Noviembre 2020. [En línea]. Available: https://scrumguides.org/docs/scrumguide/v2020/2020-Scrum-Guide-Spanish-Latin-South-American.pdf. [Último acceso: 03 Diciembre 2023].
- [25] M. Garreta y E. Mor, «Diseña Centrado en el Usuario,» [En línea]. Available: https://openaccess.uoc.edu/bitstream/10609/76105/6/Introducción a la interacción persona ordenador\_Módulo 3\_Diseño centrado en el usuario.pdf. [Último acceso: 03 Diciembre 2023].
- [26] M. Trujillo-Suárez , J. J. Aguilar y C. Neira, «Los métodos más característicos del diseño centrado en el usuario -DCU-, adaptados para el desarrollo de productos materiales,» *ICONOFACTO,* vol. 12, nº 19, pp. 215 - 236, 2016.
- [27] M. D. C. C. Toro, «iPlus una metodología centrada en el usuario para el diseño de juegos serios,» *Proyecto previo a la obtención del título de Doctorado en informática,* vol. 06, p. Diciembre, 2022.
- [28] Atlasian, «Los distintos tipos de pruebas de software,» Atlasian, [En línea]. Available: https://www.atlassian.com/es/continuous-delivery/software-testing/typesof-software-testing. [Último acceso: 25 Enero 2024].
- [29] Usability.gov, «System Usability Scale (SUS),» Usability .gov, [En línea]. Available: https://www.usability.gov/how-to-and-tools/methods/system-usability-scale.html. [Último acceso: 25 Enero 2024].
- [30] Studypool, «Matriz oti mapa contenidos,» Studypool, [En línea]. Available: https://www.studypool.com/documents/9105150/matriz-oti-mapa-contenidos. [Último acceso: 07 Febrero 2024].
- [31] D. Marquez, «Trabajo de Integración Curricular,» Escuela Politécnica Nacional, Agosto 2022. [En línea]. Available: https://bibdigital.epn.edu.ec/bitstream/15000/23363/1/CD%2012778.pdf. [Último acceso: 07 Febrero 2023].
- [32] PAE Ecuador, «Código Minucipal del DMQ,» [En línea]. Available: https://pae.ec/wp-content/uploads/2024/01/CODIGOMUNICIPAL\_DMQ-.pdf. [Último acceso: 25 Enero 2024].
- [33] Perfil de Instragram AULLA, «Perfil de Instragram AULLA,» [En línea]. Available: https://www.instagram.com/aullaec/?hl=es. [Último acceso: 07 Febrero 2024].
- [34] L. Carvajal, Metodología de la Investgación Científica. Curso general y aplicado, 28 ed., Santiago de Cali: U.S.C., 2006, p. 139.

# 5 ANEXOS

# **ANEXO I. Perfiles Persona**

#### 1. Andrea Rodríguez:

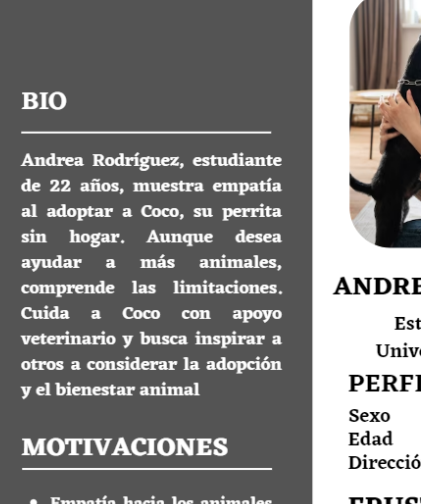

- Empatía hacia los animales<br>sin hogar<br>• Responsabilidad y cuidado
- hacia su mascota • Conciencia de la

2 Sebastián Bustamante

importancia de la adopción

# **ANDREA RODRÍGUEZ**

Estudiante de la Universidad Central

**PERFIL** 

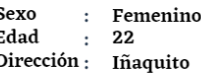

#### **FRUSTRACIONES**

- · No tener experiencia en el cuidado animal • No poder adoptar a
- todos los animales que encuentra en redes sociales

## **APTITUDES**

Manejo de redes sociales Conocimiento del proceso de adopción formal

Conocimiento sobre cuidado de animales de compañia

#### **OBJETIVOS**

- Promover la adopción<br>responsable-de-animales
- Aprender sobre el cuidado animal

#### **BIO**

Sebastián Bustamante. emprendedor de 28 años, amante de los animales y propietario de<br>la perrita Pelusa, busca hogares amorosos para los cachorros que<br>ha tenido recientemente.<br>Consciente de sus limitaciones económicas, utiliza las redes sociales y se acerca a refugios locales en busca de apoyo para encontrarles un buen hogar.

#### **MOTIVACIONES**

- Buscar hogar a sus<br>mascotas apesar de su<br>situcación-económica
- · Necesita compañia y cariño
- · Bienestar propio y de sus mascotas

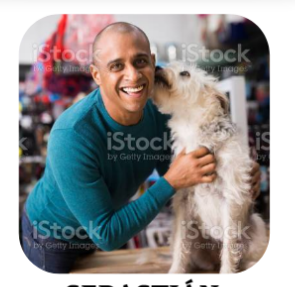

#### **SEBASTIÁN BUSTAMANTE** Licenciado en

Administración de Empresas PERFIL.

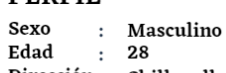

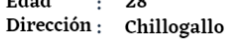

#### **FRUSTRACIONES**

- Tener que buscar una manera de dar en adopción a sus mascotas recién nacidas
- No poder contar con recursos para mantener a sus mascotas

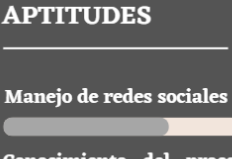

Conocimiento del proceso de adopción formal

Conocimiento sobre cuidado de animales de compañia

#### **OBJETIVOS**

- Encontrar un hogar para las crias de su mascota
- · Buscar un hogar digno para los animales que da en adopción

## 3. Diana Aguilar

#### **BIO**

Diana Aguilar es una veterinaria que trabaja en la USFQ. Vive con su esposo, hija y su gato "Mortadela", ama a los animales y busca expandir su familia de mascotas además de aprender sobre entrenamiento animal para asegurarse de que sus mascotas tengan una convivencia armoniosa.

#### **MOTIVACIONES**

- Amor por los animales · Dar oportunidades a los
- animales sin hogar
- · Tener varias mascotas y darles una vida tranquila

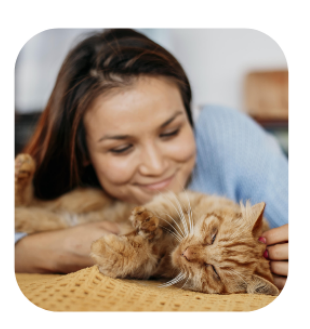

**DIANA AGUILAR** Veterinaria

#### **PERFIL**

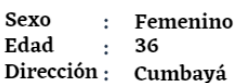

#### **FRUSTRACIONES**

- · Ansiedad y estrés por ver animales sin hogar en las calles
- Las personas que no traten bien a sus mascotas o los abandonen

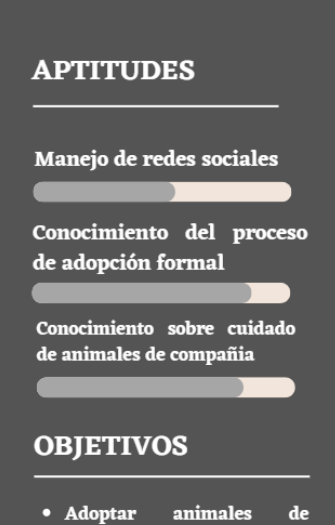

- compañía
- · Conocer más sobre como cuidar a sus animales de compañía

# **ANEXO II. Implementación iPlus**

#### **Url de Metodología:**

<https://forested-rhubarb-1ab.notion.site/iPlus-f8c918196fe841d8919518c7a3e63e74>

1. Url Fase 1:

[https://forested-rhubarb-1ab.notion.site/Fase-1-Identificaci-n](https://forested-rhubarb-1ab.notion.site/Fase-1-Identificaci-n-ca0427b522584ace9310c5dfd166b4e2)[ca0427b522584ace9310c5dfd166b4e2](https://forested-rhubarb-1ab.notion.site/Fase-1-Identificaci-n-ca0427b522584ace9310c5dfd166b4e2)

2. Fase 2:

[https://forested-rhubarb-1ab.notion.site/Fase-2-Objetivos-Pedag-gicos-](https://forested-rhubarb-1ab.notion.site/Fase-2-Objetivos-Pedag-gicos-69269ef1d0b840c5942095e577450cb0)[69269ef1d0b840c5942095e577450cb0](https://forested-rhubarb-1ab.notion.site/Fase-2-Objetivos-Pedag-gicos-69269ef1d0b840c5942095e577450cb0)

3. Fase 3:

[https://forested-rhubarb-1ab.notion.site/Fase-3-Guion-L-dico-](https://forested-rhubarb-1ab.notion.site/Fase-3-Guion-L-dico-3749ae6b8f4e40b08ec355220414b0b1)[3749ae6b8f4e40b08ec355220414b0b1](https://forested-rhubarb-1ab.notion.site/Fase-3-Guion-L-dico-3749ae6b8f4e40b08ec355220414b0b1)

4. Fase 4:

[https://forested-rhubarb-1ab.notion.site/Fase-4-Gameplay](https://forested-rhubarb-1ab.notion.site/Fase-4-Gameplay-a017e735ce62415b9aa1998980e5ca98)[a017e735ce62415b9aa1998980e5ca98](https://forested-rhubarb-1ab.notion.site/Fase-4-Gameplay-a017e735ce62415b9aa1998980e5ca98)

5. Fase 5:

[https://forested-rhubarb-1ab.notion.site/Fase-5-Refinamiento](https://forested-rhubarb-1ab.notion.site/Fase-5-Refinamiento-b635a6f80fa5473ab1aa19f0259a7fc3)[b635a6f80fa5473ab1aa19f0259a7fc3](https://forested-rhubarb-1ab.notion.site/Fase-5-Refinamiento-b635a6f80fa5473ab1aa19f0259a7fc3)

# **ANEXO III. Matriz OTI**

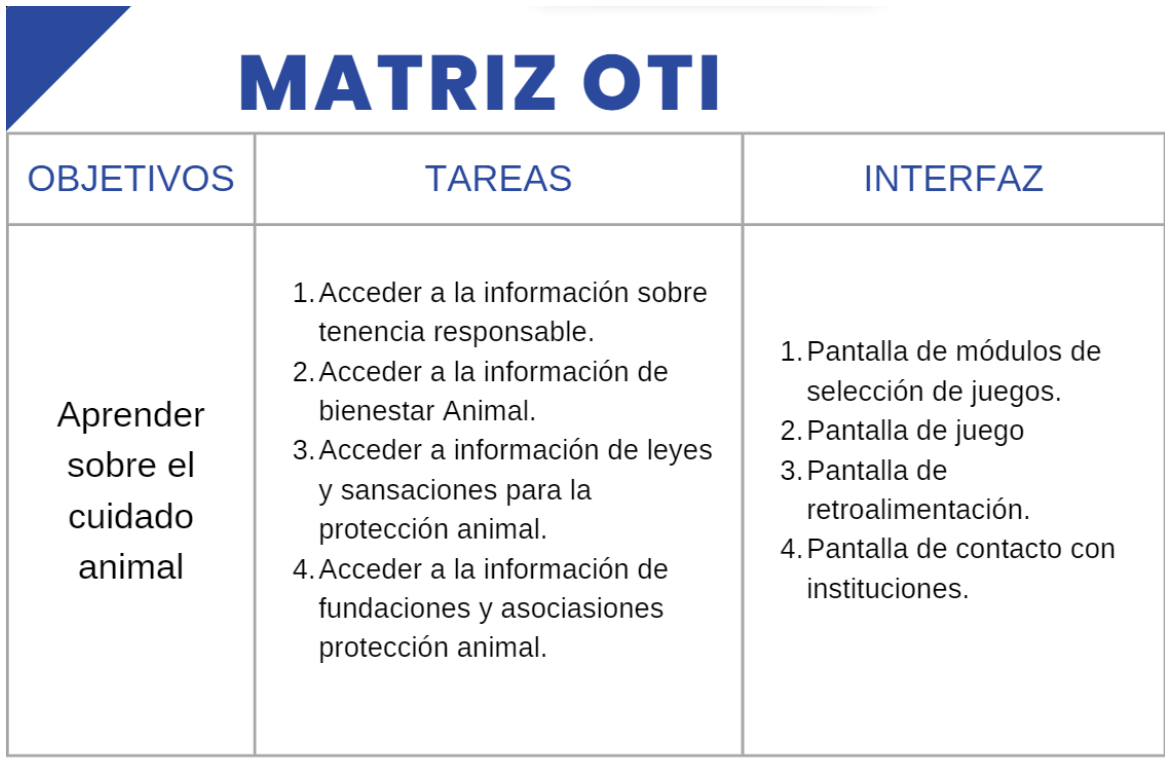

# ANEXO IV. Protocolo De Pruebas De Usuario

## Protocolo para Pruebas de Usabilidad - PAWSITIVE

El protocolo de prueba de usabilidad tiene como objetivo evaluar la satisfacción del usuario al interactuar con la aplicación móvil PAWSITIVE, diseñada para promover el bienestar animal

## Objetivo e Hipótesis:

• Objetivo:

Evaluar la satisfacción del usuario al interactuar con la aplicación móvil PAWSITIVE. diseñada para promover el bienestar animal.

## Hipótesis:

Ho: La satisfacción percibida por el usuario al interactuar con la aplicación PAWSITIVE es mayor o igual a 68 puntos de la escala SUS.

## Variable Dependiente y Métrica:

- Satisfacción Global (SUS):
- · Métrica: Puntuación en el Cuestionario de Usabilidad del Sistema (SUS) consistente de 10 preguntas.

## **Participantes:**

Se reclutarán 12 personas considerando los 3 perfiles Persona definidos en el DCU.

## Logística:

- Coordinar el lugar para la ejecución de la prueba con los participantes.
- · Proveer un dispositivo móvil Android con acceso a la aplicación PAWSITIVE.
- · Ejecutar la prueba en modo presencial, en un entorno controlado.

## **Materiales Necesarios:**

- · Dispositivos móviles con sistema operativo Android y con la aplicación PAWSITIVE instalada
- Área designada para las pruebas.
- Conexión a internet

· Instrucciones detalladas para cada tarea.

## Tareas:

Para evaluar la hipótesis Ho, se plantea un escenario de 4 tareas:

Escenario: "Eres una persona que está interesada en dar en adopción un animal de compañía y aprender sobre los cuidados y responsabilidad que conlleva tener uno. Utilizando la aplicación PAWSATIVE realiza las siguientes tareas (el encargado de la prueba no podrá guiar al usuario, solo brindar indicaciones generales).

- Tarea 0: Inicio de Sesión
	- Ingresar a la pantalla de inicio de sesión  $\overline{\phantom{a}}$
	- $\sim$ Ingresar las credenciales provistas por el encargado de la prueba.
- Tarea 1: Ejecución del Juego:
	- Ingresar a la aplicación.  $\sim$
	- Navegar al módulo de juegos.  $\sim$
	- Seleccionar el juego "Leyes y Sanciones" hasta terminar la partida (ganar o perder).  $\sim$
- Tarea 2: Realizar Publicación:
	- Ingresar a la aplicación.
	- Acceder al formulario para agregar una publicación de adopción.
	- Llenar la información con los siguientes datos:  $\overline{a}$ 
		- o Añadir la fotografía de un animal de compañía desde la galería
		- o Especie: Perro
		- o Sexo: Macho
		- o Raza: Mestizo
		- Edad: 11 meses
		- o Tamaño del animal: Mediano
		- o Sector: San Bartolo
		- o Datos de esterilización y vacunación: No esta esterilizado y Sí tiene carnet de vacunación
- o Descripción: "perro llamado Firulais, es bonito y amistoso busca hogar"
- Publicar y visualizar la publicación aplicando los siguientes filtros:
	- o Perro
	- o San Bartolo
	- o La fecha del día actual.
- Tarea 3: Interactuar con Publicaciones:
	- Ingresar a la aplicación.
	- Visualizar la publicación más reciente.  $\sim$
	- Interactuar con la publicación (dar "like", comentar, compartir).  $\sim$
	- Guardar y visualizar la publicación en favoritos.  $\sim$

## Procedimiento:

- Introducción
- Recibir al participante e indicar el objetivo de la prueba ٠
- Brindar al usuario contexto sobre la aplicación PAWSITIVE  $\bullet$
- Solicitar al participante consentimiento para usar los datos de la prueba para fines  $\bullet$ académicos.
- Proporcionar al participante el documento escrito de las tareas y las instrucciones detalladas para realizar cada tarea.
- Solicitar al participante explorar la interfaz para familiarizarse.  $\bullet$
- Solicitar a los participantes comunicar sus pensamientos en voz alta (think aloud)  $\bullet$ mientras completan las tareas.
- · Iniciar la prueba (ejecución de tareas).
- Solicitar al participante comentarios generales sobre la aplicación.  $\bullet$
- Solicitar al participante completar el Cuestionario SUS.
- Agradecer la participación en la prueba.  $\bullet$

# **ANEXO V. Formulario SUS**

Mediante el método SUS (Sistema de Escalas de Usabilidad, System Usability Scale) el presente cuestionario busca analizar la experiencia de usuario de los participantes de las pruebas de usabilidad de la aplicación móvil "PAWSITIVE-QUITO". Las respuestas corresponden a la escala de Likert con las siguientes opciones:

- 1. (Totalmente en desacuerdo)
- 2. (En desacuerdo)
- 3. (Ni de acuerdo ni en desacuerdo)
- 4. (De acuerdo)
- 5. (Totalmente de acuerdo)

A continuación, se presentará una serie de enunciados con los que se debe indicar el grado de acuerdo o desacuerdo que se tiene con cada enunciado.

- 1. Creo que me gustará usar con frecuencia esta aplicación
- 2. Encontré la aplicación innecesariamente compleja
- 3. Considero que la aplicación es fácil de utilizar
- 4. Considero que necesitaría del apoyo de un experto para usar la aplicación
- 5. Considero que las diversas funcionalidades de la aplicación están bien integradas
- 6. Creo que hay demasiada inconsistencia en la aplicación
- 7. Creo que la mayoría de la gente puede aprender a utilizar esta aplicación rápidamente.
- 8. Encontré la aplicación muy grande al recorrerla
- 9. Me sentí muy confiado en el manejo de la aplicación
- 10. Necesito aprender muchas cosas antes de manejar la aplicación

# **ANEXO VI. Documentación Del Componente En Notion**

URL:

[https://forested-rhubarb-1ab.notion.site/Documentaci-n-TIC-2023-GMC](https://forested-rhubarb-1ab.notion.site/Documentaci-n-TIC-2023-GMC-bb5af20f6b2d499e9c19ae16fa791f48)[bb5af20f6b2d499e9c19ae16fa791f48](https://forested-rhubarb-1ab.notion.site/Documentaci-n-TIC-2023-GMC-bb5af20f6b2d499e9c19ae16fa791f48)

# **ANEXO VII. Manual De Instalación**

URL:

[https://file.notion.so/f/f/a7d393d9-01d6-4a0d-8597-4170000b8002/215d22d4-59c0-43dc](https://file.notion.so/f/f/a7d393d9-01d6-4a0d-8597-4170000b8002/215d22d4-59c0-43dc-a859-caf3fe2baf76/Manual_de_instalacin_PAWSITIVE-QUITO.pdf?id=a99cb72f-0f99-49fa-8f1c-546b53141dec&table=block&spaceId=a7d393d9-01d6-4a0d-8597-4170000b8002&expirationTimestamp=1707372000000&signature=XlysZWcS3JEIfOstMmUbqVspo7Kg96HuiUlps-9hDkQ&downloadName=Manual_de_instalaci%C3%B3n_PAWSITIVE-QUITO.pdf)[a859-caf3fe2baf76/Manual\\_de\\_instalacin\\_PAWSITIVE-QUITO.pdf?id=a99cb72f-0f99-](https://file.notion.so/f/f/a7d393d9-01d6-4a0d-8597-4170000b8002/215d22d4-59c0-43dc-a859-caf3fe2baf76/Manual_de_instalacin_PAWSITIVE-QUITO.pdf?id=a99cb72f-0f99-49fa-8f1c-546b53141dec&table=block&spaceId=a7d393d9-01d6-4a0d-8597-4170000b8002&expirationTimestamp=1707372000000&signature=XlysZWcS3JEIfOstMmUbqVspo7Kg96HuiUlps-9hDkQ&downloadName=Manual_de_instalaci%C3%B3n_PAWSITIVE-QUITO.pdf) [49fa-8f1c-546b53141dec&table=block&spaceId=a7d393d9-01d6-4a0d-8597-](https://file.notion.so/f/f/a7d393d9-01d6-4a0d-8597-4170000b8002/215d22d4-59c0-43dc-a859-caf3fe2baf76/Manual_de_instalacin_PAWSITIVE-QUITO.pdf?id=a99cb72f-0f99-49fa-8f1c-546b53141dec&table=block&spaceId=a7d393d9-01d6-4a0d-8597-4170000b8002&expirationTimestamp=1707372000000&signature=XlysZWcS3JEIfOstMmUbqVspo7Kg96HuiUlps-9hDkQ&downloadName=Manual_de_instalaci%C3%B3n_PAWSITIVE-QUITO.pdf) [4170000b8002&expirationTimestamp=1707372000000&signature=XlysZWcS3JEIfOstMm](https://file.notion.so/f/f/a7d393d9-01d6-4a0d-8597-4170000b8002/215d22d4-59c0-43dc-a859-caf3fe2baf76/Manual_de_instalacin_PAWSITIVE-QUITO.pdf?id=a99cb72f-0f99-49fa-8f1c-546b53141dec&table=block&spaceId=a7d393d9-01d6-4a0d-8597-4170000b8002&expirationTimestamp=1707372000000&signature=XlysZWcS3JEIfOstMmUbqVspo7Kg96HuiUlps-9hDkQ&downloadName=Manual_de_instalaci%C3%B3n_PAWSITIVE-QUITO.pdf) [UbqVspo7Kg96HuiUlps-](https://file.notion.so/f/f/a7d393d9-01d6-4a0d-8597-4170000b8002/215d22d4-59c0-43dc-a859-caf3fe2baf76/Manual_de_instalacin_PAWSITIVE-QUITO.pdf?id=a99cb72f-0f99-49fa-8f1c-546b53141dec&table=block&spaceId=a7d393d9-01d6-4a0d-8597-4170000b8002&expirationTimestamp=1707372000000&signature=XlysZWcS3JEIfOstMmUbqVspo7Kg96HuiUlps-9hDkQ&downloadName=Manual_de_instalaci%C3%B3n_PAWSITIVE-QUITO.pdf)[9hDkQ&downloadName=Manual\\_de\\_instalaci%C3%B3n\\_PAWSITIVE-QUITO.pdf](https://file.notion.so/f/f/a7d393d9-01d6-4a0d-8597-4170000b8002/215d22d4-59c0-43dc-a859-caf3fe2baf76/Manual_de_instalacin_PAWSITIVE-QUITO.pdf?id=a99cb72f-0f99-49fa-8f1c-546b53141dec&table=block&spaceId=a7d393d9-01d6-4a0d-8597-4170000b8002&expirationTimestamp=1707372000000&signature=XlysZWcS3JEIfOstMmUbqVspo7Kg96HuiUlps-9hDkQ&downloadName=Manual_de_instalaci%C3%B3n_PAWSITIVE-QUITO.pdf)